# IBM Tivoli Enterprise Console 버전 3.8.0 수정팩 4 Readme

날짜: 2004 년 12 월 19 일

Name: 3.8.0-TEC-FP04

구성요소: IBM Tivoli Enterprise Console 버전 3.8

PTF 번호: U800657

주: 이 정보와 이 정보가 지원하는 제품을 사용하기 전에, 이 문서의 끝에 있는 "주의사항" 을 읽으십시오.

초판(2004 년 12 월) 이 문서는 새 개정판에 별도로 명시하지 않는 한, IBM Tivoli Enterprise Console 제품 버전 3, 릴리스 8(제품 번호 5698TEC00) 및 모든 후속 릴리스와 수정사항에 적용됩니다.

(C) Copyright International Business Machines Corporation 2004.

All rights reserved.

US Government Users Restricted Rights - Use, duplication or disclosure restricted by GSA ADP Schedule Contract with IBM Corp.

# 목차

수정팩 정보

- 수정팩의 내용
- 이 수정팩이 대체하는 패치
- 지원되는 운영 체제
- 수정팩 참고사항

설치 및 구성

- 사전 설치 소프트웨어
- 설치 지침
- 강화된 로그 파일 어댑터 설치
- ID 속성 수정
- TME 어댑터를 ID 와 함께 설치
- TME 어댑터 업그레이드 및 제거
- 강화된 비 TME Windows 로그 파일 어댑터 설치
- UNIX® 비 TME 어댑터 설치
- 강화된 로그 파일 어댑터 구성
- 어댑터 구성 재로드

이 수정팩에서 정정된 APAR

3.8.0-TEC-FP03 수정팩에서 정정된 APAR

3.8.0-TEC-FP02 수정팩에서 정정된 APAR

3.8.0-TEC-FP01 수정팩에서 정정된 APAR

알려진 문제점 및 제한사항

문서 갱신사항

이 수정팩에서 추가되거나 대체된 파일

소프트웨어 지원 문의

주의사항

상표

# 수정팩 정보

이 절에서는 이 수정팩에 대한 일반 정보를 제공합니다. 이 수정팩을 설치하기 전에 전체 문서를 읽으십시오. 현재 Readme 파일은 Adobe Acrobat 형식으로만 제공됩니다.

# 수정팩의 내용

3.8.0-TEC-FP04.tar 파일에는 다음이 포함되어 있습니다.

- readme 파일
- 수정팩의 이미지 보고서
- 수정팩의 CD-ROM 이미지

# Tar 파일

전체 3.8.0-TEC-FP04.tar tar 파일 외에도 수정팩 다운로드 디렉토리에는 수정팩의 여러 구성요소에 대한 tar 파일이 들어 있는 구성요소 서브디렉토리가 포함되어 있습니다. 다운로드 시간과 디스크 공간을 절약하기 위해 이 tar 파일을 사용하여 수정팩의 원하는 부분만 다운로드할 수 있습니다. 구성요소 서브디렉토리 tar 파일에 들어 있는 파일은 최상위 레벨 디렉토리와 전체 tar 파일에서만 사용할 수 있는 readme 파일을 제외하고 3.8.0-TEC-FP04.tar 파일에 들어 있는 파일과 같습니다.

구성요소 서브디렉토리에는 다음이 포함되어 있습니다.

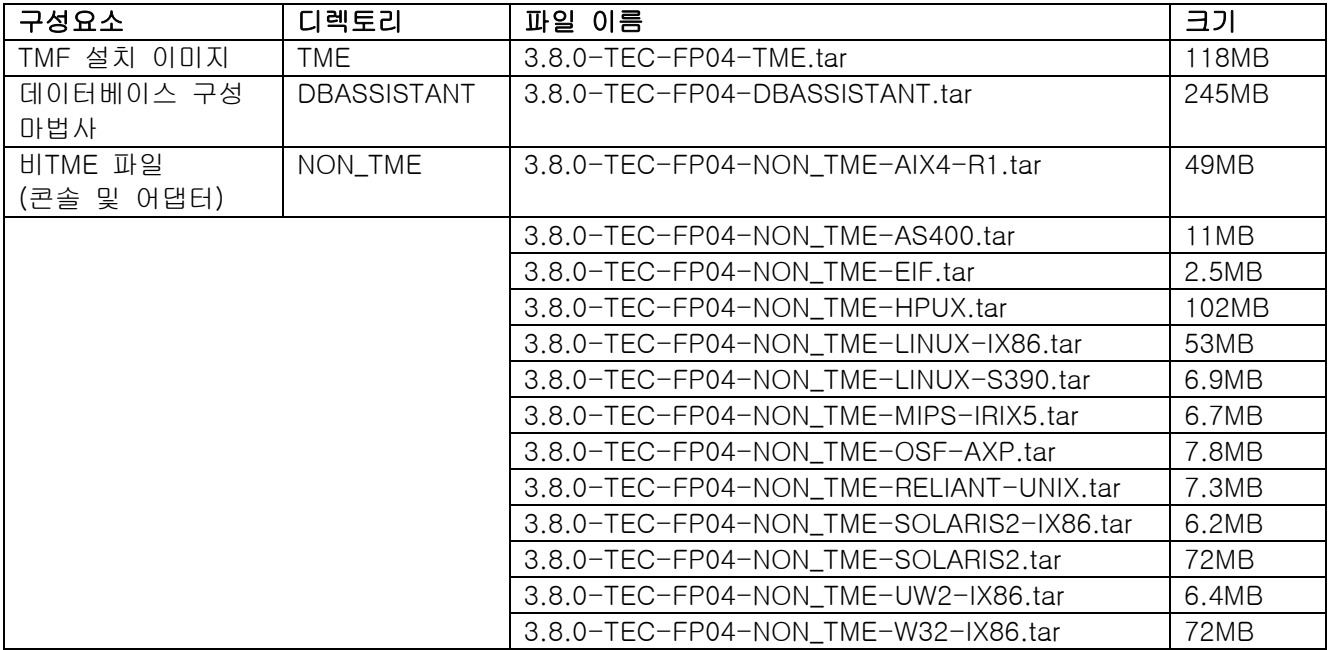

# 이 수정팩이 대체하는 패치

- 3.8.0-TEC-FP01
- 3.8.0-TEC-ELFALA
- 3.8.0-TEC-FP02
- 3.8.0-TEC-FP03
- 3.8.0-TEC-0019LA
- 3.8.0-TEC-0020LA
- 3.8.0-TEC-0021LA
- 3.8.0-TEC-0022LA
- 3.8.0-TEC-0023LA
- 3.8.0-TEC-0024LA

# 지원되는 운영 체제

이 절에는 이 수정팩이 지원하는 운영 체제 목록이 나타나 있습니다.

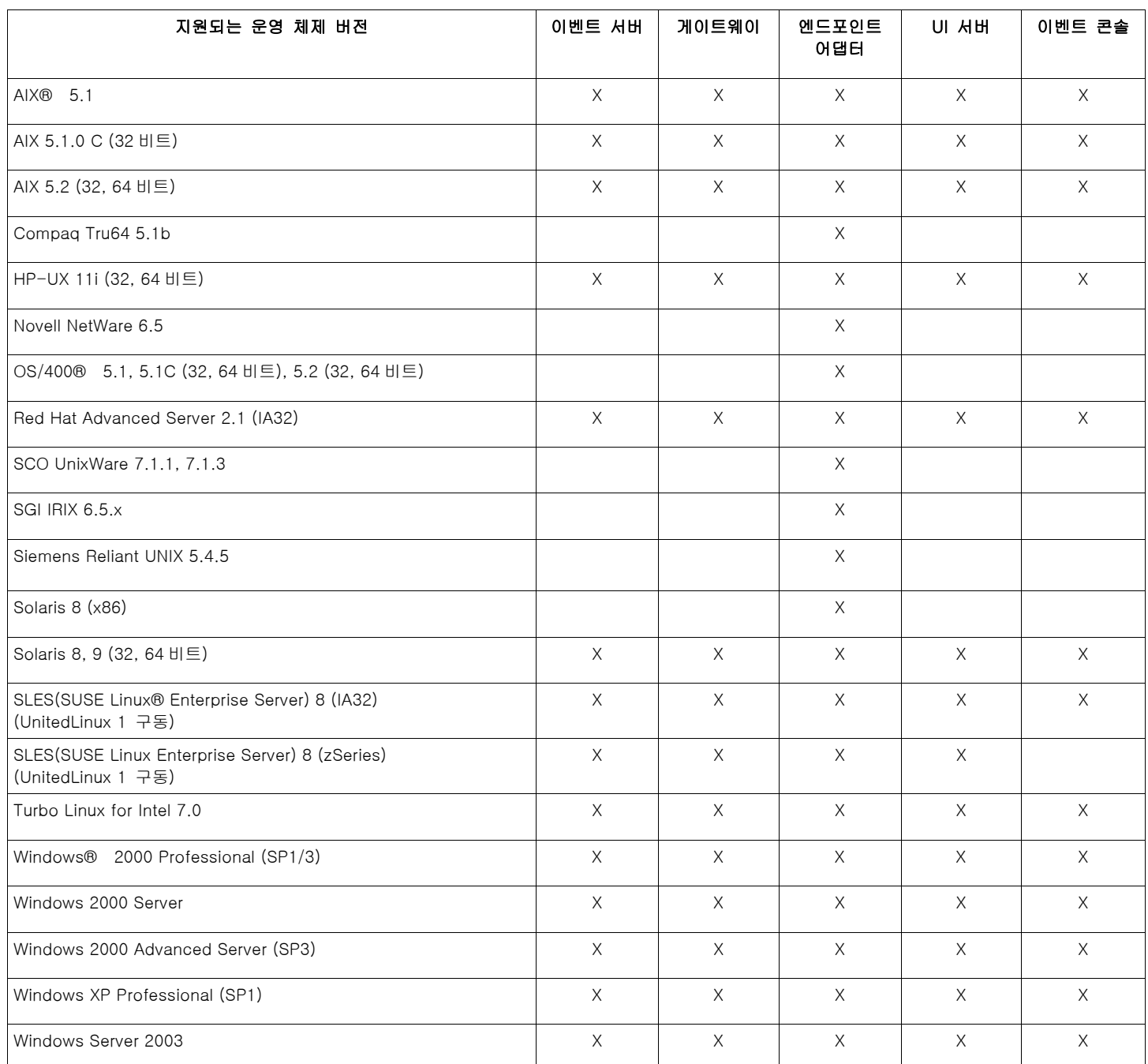

주:

• FP04 이후에는 다음 운영 체제와 데이터베이스를 더 이상 공급업체에서 지원하지 않습니다. 지원되지 않는 운영 체제와 데이터베이스는 다음과 같습니다.

- o AIX 4.3.3
- o Compaq Tru64 5.0 및 5.1a
- o DB2® 7.1 및 7.2
- o HP 11
- o Informix 9.2
- o Novell NetWare 5.0, NetWare 5.1, NetWare 6.0
- o Oracle 8i
- o OS/400 V4R5
- o Red Hat Server 7.1/7.2
- o Red Hat Professional 7.3
- o SCO UnixWare 7.0.1
- o Solaris 2.6
- o Solaris 7
- o SUSE Linux 8.1
- o SUSE SLES 7 IA32 및 zSeries
- o Sybase 11.9.2
- Solaris 는 Solaris 운영 환경을 가리키며 이하 Solaris 로 지칭합니다.
- 이 플랫폼 지원 표는 이 수정팩이 발표될 당시의 정보에 기반하고 있습니다. 이 표는 운영 체제 공급업체가 표시한 대로, 수명이 다한 해당 운영 체제를 반영합니다. 현재의 지원 정보를 보려면 IBM 의 온라인 지원을 참조하십시오.

# 지원되는 데이터베이스

이 절에서는 이 수정팩으로 대체된 데이터베이스를 표시합니다.

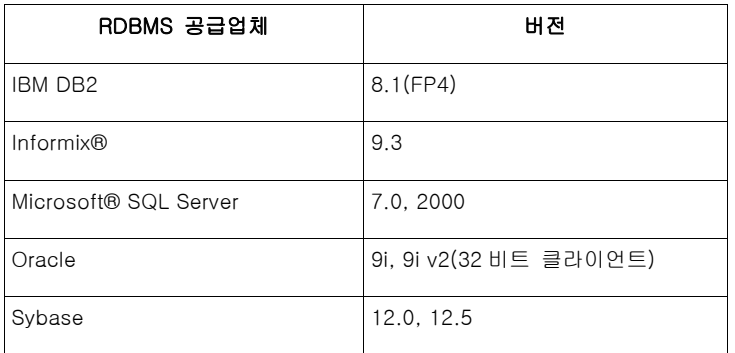

주:

- Tivoli Management Framework 버전 3.7.1 에서는 RIM 호스트를 Linux 시스템에 구성할 수 없습니다.
- Tivoli Management Framework 버전 3.7.1 은 HP-UX 시스템에서 DB2 RIM 오브젝트를 지원하지 않습니다.
- Windows NT® 운영 체제가 지원되지 않지만 Windows NT 이벤트 로그 어댑터를 ACF(Adapter Configuration Facility)의 일부로 사용할 수 있으므로 Windows NT 이벤트 로그 어댑터를 Windows NT 엔드포인트에 분배할 수 있습니다.

# 수정팩 참고사항

수정팩을 설치하기 전에 다음 참고사항을 읽으십시오. 강화된 로그 파일 어댑터의 설치 및 구성에 대한 새로운 정보도 읽으십시오. 문서 갱신사항 절에는 이 수정팩 관련 문서 변경사항이 들어 있습니다. 운영 체제 고유 명령에 대한 정보는 해당 운영 체제의 참조서를 보십시오.

이 수정팩에 포함된 비 TME 콘솔이 갱신되었습니다. 새로운 콘솔을 사용하려면 이전의 비 TME 콘솔을 설치 제거하고 새 콘솔을 설치하십시오.

증상: wsetemsg 명령을 실행하면 Windows 시스템에서 주소 예외가 발생합니다. 해결: wsetemsg 명령을 실행해도 더 이상 Windows 주소 예외가 발생하지 않습니다.

증상: AIX 운영 체제의 경우 wrb 명령이 IBM Tivoli Enterprise Console 3.8.0 에서 느리게 실행됩니다. 해결: AIX 운영 체제의 경우 wrb 명령이 IBM Tivoli Enterprise Console 3.8.0 에서 빠르게 실행되도록 변경되었습니다.

PollConnection, ProcessPriorityClass 및 ProcessDisablePriorityBoost 구성 키워드가 어댑터 구성 파일에 추가되었습니다. 이 키워드에 대한 자세한 내용은 설치 및 구성을 참조하십시오.

LogSources 키워드는 메시지를 폴링할 ASCII 로그 파일을 지정합니다. 이 키워드에 대한 자세한 내용은 설치 및 구성을 참조하십시오.

FILENAME 키워드는 단일 어댑터를 사용하여 여러 로그 파일을 모니터할 경우 이벤트의 소스를 식별하는 파일 이름으로 이벤트 속성을 채우는 데 사용할 수 있습니다. 이 구성 옵션에 대한 자세한 내용은 설치 및 구성을 참조하십시오.

새 ReadBufBlocks 구성 옵션은 LogSources 옵션으로 지정한 하나 이상의 파일을 모니터하는 모든 Windows 어댑터에 사용할 수 있습니다. 이 키워드에 대한 자세한 내용은 설치 및 구성을 참조하십시오.

일치시킬 메시지의 새 행을 인식하기 위해 %n 의 새 형식 스펙이 추가되었습니다. 새로운 형식 스펙에 대한 정보는 설치 및 구성을 참조하십시오.

Tivoli Enterprise Console 버전 3.8.0-TEC-FP01 이상에서 3.8.0-TEC-FP01 이전 버전의 Tivoli Enterprise Console 로 이벤트를 전달하려면 fqhostname 속성이 EVENT 클래스 정의에 포함되도록 이전 버전의 활성 룰 베이스에서 TEC\_CLASSES/root.baroc 파일을 갱신해야 합니다. 그렇지 않으면 PARSING\_FAILED 오류로 인해 이러한 이벤트를 받는 데 실패합니다.

다음 단계를 수행하여 변경하십시오.

- 1. 다음 항목을 EVENT 클래스 속성 목록에 추가하십시오.
- fqhostname STRING;
- 2. 룰 베이스를 컴파일하고 로드하십시오.
- 3. Tivoli Enterprise Console 서버를 중지했다가 다시 시작하십시오.

이 수정팩에는 강화된 로그 파일 어댑터가 통합되어 있습니다. 기존의 어댑터와 같은 유형의 강화된 로그 파일 어댑터는 같은 시스템에서 사용할 수 없습니다. 강화된 로그 파일 어댑터에 대한 자세한 정보는 설치 및 구성을 참조하십시오.

새로운 tec\_recv\_timeout 구성 매개변수가 .tec\_config 파일에 추가되었습니다. 새로운 매개변수에 대한 정보는 문서 갱신사항을 참조하십시오.

# 설치 및 구성

이 절에는 IBM Tivoli Enterprise Console 버전 3.8.0 용 3.8.0-TEC-FP04 수정팩에 대한 설치 정보가 있습니다.

# 사전 설치 소프트웨어

IBM Tivoli Enterprise Console 버전 3.8.0 IBM Tivoli Management Framework 버전 3.7.1, 4.1 또는 4.1.1

IBM Tivoli Enterprise Console NetView 통합 기능을 사용하려면 IBM Tivoli NetView 버전 7.1.3 을 설치해야 합니다.

### IBM Tivoli Enterprise Console Warehouse Enablement Pack 설치

Warehouse Enablement Pack ECO 수정팩에는 IBM Tivoli Enterprise Data Warehouse 버전 1.1.3 이 필요합니다.

주: IBM Tivoli Enterprise Data Warehouse 버전 1.1 Warehouse Enablement Pack ECO 를 설치하여 IBM Tivoli Enterprise Data Warehouse 버전 1.2 에서 실행할 수 있지만 IBM Tivoli Enterprise Data Warehouse 버전 1.2 의 새 기능은 사용할 수 없습니다.

다음 표는 특정 설치 시나리오 및 IBM Tivoli Management Framework 제품의 각 버전에 대한 패치 요구사항을 개략적으로 설명합니다.

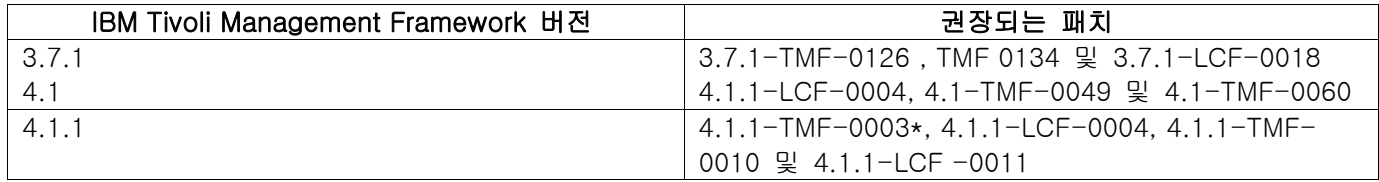

\* Tivoli Enterprise Console 버전 3.8 은 Framework 3.6.5 라이브러리와 함께 빌드됩니다. 그러므로 Tivoli Enterprise Console 3.8 을 설치하기 전에 4.1.1-TMF-0003 패치를 설치해야 합니다. 이 패치에 Framework 3.6.5 라이브러리가 들어 있으므로 Framework 4.1.1 릴리스로 업그레이드되어 이전 3.6.x 라이브러리를 대체하는 시스템에 이 패치를 설치할 수 있습니다. 이 라이브러리는 해당 라이브러리에 빌드된 이전 어플리케이션과 호환됩니다. 새 설치에 이 라이브러리가 이미 제공되어 있으므로 업그레이드된 시스템에서 Framework 4.1.1 을 새로 설치할 때 이 패치를 설치할 필요가 없습니다. 이 패치를 설치하기 전에 다른 패치를 설치하지 않아도 됩니다.

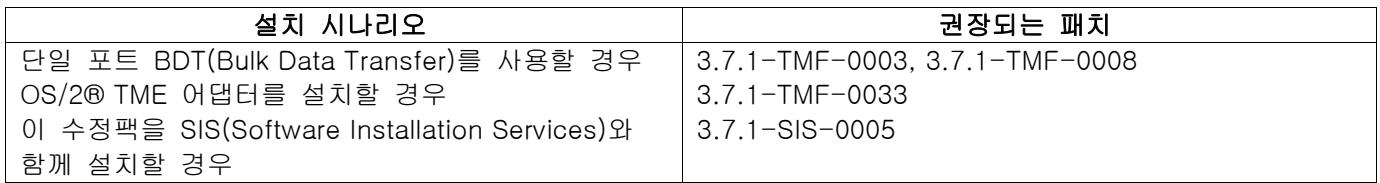

# 설치 지침

이 절에는 수정팩 설치에 대한 정보가 있습니다.

이 수정팩을 설치하기 전에 다음 조치를 수행해야 합니다.

- IBM Tivoli Enterprise Console 버전 3.8 릴리스에 명시된 최소 요구사항을 충족시킵니다.
- 시스템을 백업합니다.
- 이벤트 서버를 중지합니다.
- 수정팩을 설치하기 전에 수정팩 참고사항 절을 읽습니다.

.tec\_config 파일을 사용자 정의한 경우 이 수정팩을 설치할 때 .tec\_config 파일이 대체됩니다. 이 파일을 사용자 정의한 경우 갱신된 제품에서 사용자 정의를 사용하려면 이 수정팩을 설치하기 전에 파일의 백업 사본을 작성해야 합니다.

3.8.0-TEC-FP04 최상위 레벨 디렉토리 트리:

표준 디렉토리: <380TECFP04\_DIR>/TME <380TECFP04\_DIR>/NON\_TME <380TECFP04\_DIR>/DBASSISTANT <380TECFP04\_DIR>/tdw\_weps <380TECFP04\_DIR>/COMPONENTS

> 1. 수정팩을 추출하십시오. 임시 디렉토리로 내용을 압축 해제하기 위해 UNIX 시스템에서 다음 명령을 사용하십시오. 이 예제에서는 PATCH 변수가 이 임시 디렉토리를 가리킨다고 가정합니다.

cd \$PATCH tar -xvf 3.8.0-TEC-FP04.tar Windows 운영 체제에서는 다음 명령을 사용하여 수정팩의 내용을 임시 디렉토리로 추출하십시오. 이 예제에서는 %PATCH% 변수가 이 디렉토리를 가리키고 X 가 %PATCH% 변수가 있는 드라이브 이름이라고 가정합니다.

%SystemRoot%₩system32₩drivers₩etc₩Tivoli₩setup\_env X: > cd %PATCH% > tar -xvf 3.8.0-TEC-FP04.tar

주: Windows 시스템에서 TAR 이미지를 추출하는 경우 TAR 유틸리티의 실행 파일은 Tivoli bin/w32 ix86/tools/tar.exe 설치 디렉토리에 있습니다.

- 2. 다음 지침은 SIS(Software Installation Service)를 사용할 경우에 해당합니다. SIS 를 사용하지 않을 경우 단계 3 으로 이동하십시오. SIS 는 Tivoli 소프트웨어가 지원하는 대부분의 하드웨어 플랫폼에 Tivoli 소프트웨어 제품을 설치할 수 있습니다. 그러나 일부 하드웨어 플랫폼에서는 SIS 를 실행할 수 없습니다. SIS 가 실행되는 플랫폼의 목록을 보려면 Tivoli Enterprise 설치 안내서를 참조하십시오. SIS 패치에 대한 정보는 이 문서의 전제조건 절을 참조하십시오. 이 수정팩을 설치하려면 install\_product 와 super 권한 부여 역할이 있어야 합니다.
	- a. Tivoli 데스크탑 메뉴에서 데스크탑 → 설치 → Software Installation Service 를 누르십시오.
	- b. 설치 암호 입력 창에서 설치 암호를 입력하십시오.
	- c. Tivoli 로고가 있는 창에서 설치를 누르십시오.
	- d. 스프레드시트 설치 창에서 제품 선택을 누르십시오.
	- e. 제품 선택 창에서 제품 반입을 누르십시오.
	- f. 파일 브라우저를 사용하여 3.8.0-TEC-FP04 의 매체를 찾은 다음 PATCHES.LST 파일을 두 번 누르십시오.
	- g. 제품 반입 창에서 3.8.0-TEC-FP04 를 선택하고 **반입**을 누르십시오.
	- h. 글로벌 프로세스 창에서, 파일이 반입된 다음 확인을 누르십시오.
	- i. 제품 선택 창에서 3.8.0-TEC-FP04 를 선택하고 **확인**을 누르십시오.
	- j. 스프레드시트 설치 창에서 시스템 선택을 누르십시오.
	- k. 3.8.0-TEC-FP04 를 설치할 시스템을 선택하고 확인을 누르십시오.
	- l. 스프레드시트 설치 창에서 적절한 셀을 선택하십시오. 3.8.0-TEC-FP04 수정팩이 설치될 시스템의 셀에 X 가 표시됩니다.
	- m. 설치를 누르십시오.
	- n. 설치 알고리즘 창에서 사용할 설치 알고리즘을 선택하고 **확인**을 누르십시오. SIS 는 설치 스프레드시트 창에서 요청한 설치를 수행합니다.
	- o. 설치를 완료하려면 단계 4 로 가십시오.
- 3. 기존의 Tivoli 설치 방법을 사용하여 수정팩을 설치하려면 다음 절차를 수행하십시오.

주: 이 수정팩을 설치하려면 install\_product 및 super 권한 부여 역할이 있어야 합니다.

- a. Tivoli 데스크탑 메뉴 표시줄에서 데스크탑 → 설치 → 패치 설치를 눌러 패치 설치 창을 표시하십시오.
- b. 패치 설치 창에서 매체 선택을 눌러 파일 브라우저 창을 표시하십시오.
- c. 파일 브라우저 창에서 경로 이름 필드에 \$PATCH 수정팩이 들어 있는 디렉토리의 경로를 입력하십시오.
- d. 매체 설정 후 닫기를 눌러 패치 설치 창으로 돌아가십시오.
- e. 패치 설치 창에서 수정팩의 이름을 눌러 선택하십시오.
- f. 수정팩을 설치할 클라이언트를 선택하십시오. 일반적으로 수정팩은 Tivoli 서버와 각 Tivoli 클라이언트에 설치해야 합니다.
- g. 설치를 누르십시오.
- 4. 기존 룰 베이스를 새 TEC\_TEMPLATES/templates.wic 로 갱신하십시오.
	- a. Tivoli 환경의 소스를 결정하십시오.
		- UNIX 시스템: 명령행에서 /etc/Tivoli/setup\_env.sh 스크립트를 실행하십시오.
- Windows 시스템: 명령행에서 다음 스크립트와 명령을 실행하여 bash 쉘을 실행하십시오. %SystemRoot%₩WINNT₩system32₩drivers₩etc₩Tivoli₩setup\_env.cmd bash
- b. 다음 명령을 실행하여 기존 룰 베이스를 업그레이드하십시오. \$BINDIR/TME/TEC/upg\_templates.pl rule\_base\_dir 1

여기서 rule\_base\_dir 은 업그레이드할 룰 베이스가 들어 있는 디렉토리입니다.

- c. 다음 명령을 실행하여 새 templates.wic 를 룰 베이스의 대상에 적용하십시오. wrb -comprules rulebase\_name
- d. 다음 명령을 실행하여 현재 로드된 룰 베이스의 새 templates.wic 를 로드하십시오. wrb -loadrb rule\_base\_name
- 5. 이벤트 서버를 다시 시작하십시오.

# APAR IY51636 에 대해 태스크 라이브러리 갱신

일부 고객이 자신의 태스크 라이브러리를 수정하고 이러한 갱신이 사용자 정의를 겹쳐쓰므로 이 수정팩은 수정사항으로 태스크 라이브러리를 갱신하지 않습니다. \$BINDIR/TME/TEC/tec\_tasks.tll 파일이 갱신되었습니다. 이 수정사항을 확보하려면 추가 단계를 실행하여 태스크 라이브러리를 갱신해야 합니다.

주: Linux 시스템에서 이 태스크를 수행할 경우 모든 wtll 명령의 명령행 옵션과 인수 사이의 공백을 모두 제거하십시오. 예를 들어, 첫 번째 wtll 명령은 다음과 같이 됩니다.

\$BINDIR/bin/wtll -r -pTEC-Region -P/bin/cat \$BINDIR/TME/TEC/tec\_tasks.tll

- 1. T/EC Tasks 태스크 라이브러리를 수정하지 않은 경우 다음 명령을 실행하여 태스크 라이브러리를 새 tec\_tasks.tll 파일로 갱신하십시오. # \$BINDIR/bin/wtll -r -pTEC-Region -P /bin/cat \$BINDIR/TME/TEC/tec\_tasks.tll 이 명령은 T/EC Tasks 태스크 라이브러리에서 태스크를 모두 삭제하고 tec\_tasks.tll 파일에서 태스크를 다시 작성합니다.
- 2. 태스크를 T/EC Tasks 태스크 라이브러리에 추가하고 기본 태스크를 수정하지 않은 경우 다음 단계를 수행하십시오.
	- a. T/EC Tasks 에서 사용자의 태스크를 제외한 태스크를 모두 제거하십시오.
	- b. 다음 명령을 실행하십시오.

# \$BINDIR/bin/wtll -i -pTEC-Region -P /bin/cat \$BINDIR/TME/TEC/tec\_tasks.tll

이 명령은 새 tec\_tasks.tll 의 모든 태스크를 T/EC Tasks 태스크 라이브러리에 삽입합니다.

3. 태스크 라이브러리의 기본 태스크를 수정한 경우 다음 단계를 수행하십시오.

- a. 다음 명령을 실행하여 태스크를 덤프하십시오.
	- # wtll -F /tmp/tll.tar -l "T/EC Tasks"
- b. tll.tar 파일을 추출하십시오. 많은 #.default 파일(개별 태스크 스크립트) 및 tll 파일(태스크 라이브러리 정의)이 나열됩니다.
- c. tll 파일을 편집하고 다음과 같이 변경하십시오.
	- 변경:

.EVENT\_SERVER=`wlookup -ar EventServer | tail -1 | cut -f2`

- ->
- .TMRNAME=`wtmrname`

.EVENT\_SERVER=`wlookup -r EventServer "EventServer#\$TMRNAME"`

변경:

.EventServer=`wlookup -r EventServer -a | tail -1 | awk '{print \$2}'`

->

.TMRNAME=`wtmrname`

.EventServer=`wlookup -r EventServer "EventServer#\$TMRNAME"`

d. 변경 후 다음 명령을 실행하여 수정된 tll 파일을 다시 로드하십시오.

# wtll -r -pTEC-Region -P /usr/lib/cpp /tmp/tll

4. TMR 에 연결한 경우 각 TMR 에서 다음 명령을 실행하여 region 의 정보를 갱신하십시오. wupdate -r TaskLibrary <other-region-name>".

## Tivoli Enterprise Data Warehouse Enablement Pack 패치 설치

Warehouse Enablement Pack ECO 용 수정팩은 /tdw\_weps/eco/fixpack 디렉토리에 있습니다.

Tivoli Enterprise Data Warehouse 버전 1.1 의 경우 Tivoli Enterprise Data Warehouse 인에이블먼트 팩 패치 설치에 대한 자세한 지시사항은 *Tivoli Enterprise Data Warehouse 버전 1.1 설치 및 구성*에서 10 장"웨어하우스 팩에 수정사항 적용"을 참조하십시오.

Warehouse Enablement Pack 패치를 설치하려면 다음 절차를 완료하십시오.

UNIX 시스템을 사용 중인 경우 시작하기 전에 루트로 로그인해야 하고, Windows 운영 체제를 사용 중인 경우 로컬 관리자 그룹의 구성원이어야 합니다. TWH TOPDIR 및 TEMP 시스템 환경 변수는 이 세션에도 정의되어야 합니다.

- 1. Windows 시스템을 사용할 경우 Tivoli Enterprise Data Warehouse 설치에 제공되는 bash 명령을 입력하십시오.
- 2. cd "\$TWH\_TOPDIR/install/bin"을 입력하십시오.
- 3. ./tedw\_wpack\_patchadm.sh 를 입력하십시오.
- 4. 이 프로그램이 실행을 중지하면 <TEMP\_DIR>/twh\_app\_patcher.cfg 를 편집한 후, 다음 태그에 대한 올바른 정보를 입력하고 단계 3 에서 실행된 tedw\_wpack\_patchadm.sh 를 다시 실행하십시오.

 APP\_MEDIA\_DIR PS\_HOME DB2PASS COPT\_CTRL\_DB2PASS COPT\_CDW\_DB2PASS COPT\_MART\_DB2PASS

주: PS\_HOME= 태그는 RPI 구성요소가 현재 시스템에 설치된 경우에만 표시됩니다.

5. 패치 설치의 결과가 성공적이면 다음과 같은 라인이 표시됩니다.

==> TEDW 웨어하우스 팩 패치 설치가 성공적으로 완료됨!!!

6. 다른 어플리케이션 웨어하우스를 설치하려는 경우 APP\_MEDIA\_DIR 태그 값을 설치할 다음 패치의 패치 설치 소스 디렉토리(해당 다음 패치의 twh\_install\_props.cfg 파일이 들어 있는 디렉토리)로 변경할 수 있습니다. 나머지 태그의 값은 그대로 두십시오. 그런 다음 단계 3 으로 이동하여 Warehouse Enablement Pack 의 해당 다음 패치를 수행하십시오.

패치 설치가 성공적이지 않으면 다음 파일로부터 정보를 얻을 수 있습니다.

<TEMP\_DIR>/twh\_install\_wpack\_patcher.log <TEMP\_DIR>/twh\_ibm\_db2\_wpack\_patch\_runlog.log

### 패치된 어플리케이션 Warehouse Enablement Pack 복사

원격 웨어하우스 에이전트가 시스템에 설치된 경우에만 이 프로세스를 완료해야 합니다.

제어 서버 시스템에서 사용자가 로컬 관리자 그룹의 구성원으로 로그온되어 있는지와 TWH\_TOPDIR 시스템 환경 변수가 이 세션에 정의되어 있는지 확인하십시오.

- 1. bash 를 입력하십시오.
- 2. cd \$TWH\_TOPDIR 을 입력하십시오.
- 3. tar -cvf appweps.tar apps 를 입력하십시오.
- 4. appweps.tar 파일을 원격 웨어하우스 에이전트가 설치된 각 시스템에서 TEMP 시스템 환경 변수에 정의된 디렉토리에 복사하고 각 시스템에서 단계 5 - 9 를 수행하십시오.
- 5. 명령 또는 단말기 세션을 여십시오. UNIX 시스템의 경우 루트로 로그인하고 Windows 시스템의 경우 로컬 관리자의 구성원으로 로그인한 후 TWH\_TOPDIR 및 TEMP 시스템 환경 변수가 이 세션에서 정의되어 있는지 확인하십시오.
- 6. Windows 시스템의 경우 bash 를 입력하십시오.
- 7. cd \$TWH\_TOPDIR 을 입력하십시오.
- 8. 다음 명령을 순서대로 입력하십시오. 다음과 같이 각 명령이 완료될 때까지 기다리십시오. tar -xvf \$TEMP/appweps.tar chmod -R 755 apps rm \$TEMP/appweps.tar
- 9. 원격 웨어하우스 에이전트 시스템의 <TWH\_TOPDIR>/apps 아래 디렉토리 구조가 제어 서버 시스템의 <TWH\_TOPDIR>/apps 에 있는 디렉토리 구조와 동일한지 검증하십시오. 파일과 디렉토리 이름의 알파벳 문자가 각 시스템에서 같은 대소문자여야 합니다.

Tivoli Enterprise Data Warehouse 버전 1.2 의 경우 Tivoli Enterprise Data Warehouse 인에이블먼트 팩 패치 설치에 대한 자세한 지시사항은 *Tivoli Enterprise Data Warehouse 버전 1.2 설치 및 구성*에서 10 장"웨어하우스 팩에 수정사항 적용"을 참조하십시오.

# 강화된 로그 파일 어댑터 설치

Tivoli 데스크탑에서 ACF(Adapter Configuration Facility)에 액세스하여 강화된 로그 파일 어댑터를 구성하고 배치할 수 있습니다. 표준 ACF 프로시저를 사용하여 대상 엔드포인트 및 선택된 로그 파일 어댑터를 선택하십시오. 다음은 강화된 로그 파일 어댑터의 이름입니다.

- tecad\_enh\_nt
- tecad\_enh\_win
- tecad\_enh\_logfile\_aix4-r1
- tecad\_enh\_logfile\_hpux10
- tecad\_enh\_logfile\_solaris2
- tecad\_enh\_logfile\_linux-ix86
- tecad\_enh\_logfile\_linux-s390

주: 기존의 TME 로그 파일 어댑터와 강화된 TME 로그 파일 어댑터를 같은 시스템에서 사용할 수 없습니다. 기존의 비TME 로그 파일 어댑터와 비TME 강화된 로그 파일 어댑터는 각각의 비TME 강화된 로그 파일 어댑터에 고유한 어댑터 ID가 있고 비TME 강화된 로그 파일 어댑터가 기존의 비TME 로그 파일 어댑터와 같은 디렉토리에 설치되지 않은 경우 같은 시스템에 있을 수 있습니다.

# ID 속성 수정

ACF 의 일반 창에서 강화된 로그 파일 어댑터 중 하나를 선택하면 ID 필드가 표시됩니다. ID 필드가 선택되면 사용자는 ID 이름을 지정할 수 있습니다.

# TME 어댑터를 ID 와 함께 설치

강화된 TME 어댑터 설치는 표준 TME 어댑터 설치와 유사합니다. 그러나 강화된 어댑터는 특정 어댑터와 연관된 ID 와 함께 설치될 수 있습니다. ID 를 지정하지 않으면 설치가 변경되지 않습니다. ID 가 지정되면 다음 변경사항이 적용됩니다.

• ID 가 etc 디렉토리와 통합하도록 설치 디렉토리가 변경되었습니다. 2 진 파일은 여전히 bin 디렉토리에 있지만 구성과 형식 파일은 이제 <identifier>/etc 디렉토리에 있습니다. 엔드포인트에서 디렉토리 구조는 다음과 같습니다.

%lcf\_datdir%/../../bin/%interp%/TME/TEC/adapters/ %lcf\_datdir%/../../bin/%interp%/TME/TEC/adapters/bin %lcf\_datdir%/../../bin/%interp%/TME/TEC/adapters/<identifier>/etc %lcf\_datdir%/../../bin/%interp%/TME/TEC/adapters/<identifier>/etc/C %lcf\_datdir%/../../bin/%interp%/TME/TEC/adapters/<identifier>/etc/<lang>

• 강화된 어댑터를 시작 및 중지하는 데 사용되는 명령이 변경되었습니다. Windows NT 와 Windows 2000 시스템의 경우 시작 명령은 다음과 같습니다.

net start <adapter>\_<idname>

예를 들면, net start tecwinadapter\_myid

여기서 myid 는 ID 값입니다.

중지 명령은 다음과 같습니다.

net stop <adapter>\_<idname>

UNIX 및 Linux 기반 시스템의 경우 시작 명령은 다음과 같습니다.

init.tecad\_logfile start <idname>

예를 들면, init.tecad\_logfile start myid

여기서 myid 는 ID 값입니다.

중지 명령은 다음과 같습니다.

init.tecad\_logfile stop <idname>

# TME 어댑터 업그레이드 및 제거

기존의 어댑터를 강화된 어댑터로 업그레이드하려면 다음 단계를 완료하십시오.

- 1. 이러한 파일을 크게 변경한 경우 TECADHOME/etc 디렉토리에 있는 tecad\_logfile.conf 파일과 형식 파일의 사본을 저장하십시오.
- 2. 비어 있는 프로파일을 분배하여 이전 버전의 로그 파일 어댑터를 제거하십시오. IBM Tivoli Enterprise Console 설치 안내서에서 ACF 를 사용하여 어댑터를 설치 제거하는 정보를 보십시오.
- 3. ACF 에서 강화된 어댑터에 대해 새로운 ACP(Adapter Configuration Profile)를 작성하십시오.
- 4. 저장된 etc 디렉토리의 환경을 사용하여 새로운 ACP 를 수정하십시오.
- 5. 프로파일을 엔드포인트로 분배하십시오.
- 6. 어댑터를 다시 시작하십시오.

주: 어댑터 ID 를 변경하면 참조된 인스턴스가 변경됩니다. 따라서 어댑터 ID 를 변경할 수 없습니다. 기존의 어댑터에 대한 어댑터 ID 를 변경하려면 기존의 어댑터를 제거하고 새 어댑터를 설치해야 합니다.

# 강화된 비 TME Windows 로그 파일 어댑터 설치

설치 프로세스 중 사용자는 어댑터 ID 를 지정할 수 있습니다. 어댑터 ID 를 사용할 경우 어댑터 ID 이름이 필요합니다. Tivoli 환경과 유사한 디렉토리 구조가 작성됩니다.

# UNIX 비 TME 어댑터 설치

강화된 비 TME 어댑터의 설치는 어댑터 ID 를 제외하고 표준 어댑터의 설치와 비슷합니다. 다음 tecad\_logfile.cfg 명령을 실행하여 어댑터 ID 를 지정하십시오.

tecad\_logfile.cfg <idname>

여기서 idname 은 어댑터 ID 의 값입니다.

주: 시작 및 중지 명령은 적절히 변경되어야 합니다.

# 강화된 로그 파일 어댑터 구성

다음 절에는 강화된 로그 파일 어댑터를 구성하는데 필요한 정보가 들어 있습니다.

### 어댑터 구성 재로드

어댑터 구성 및 형식 파일을 재로드하려면 wsighup 명령을 실행하십시오. 어댑터의 서비스 버전을 실행하는 경우 다음 명령을 입력하십시오.

wsighup service\_adapter\_name

여기서 service\_adapter\_name 은 어댑터의 서비스 이름입니다.

어댑터의 명령행 버전을 실행하는 경우 다음 명령을 입력하십시오.

wsighup service adapter name pid

여기서 service\_adapter\_name 은 어댑터의 서비스 이름이고 pid 는 어댑터의 프로세스 ID 입니다.

어댑터를 중지 및 다시 시작하지 않고 이 명령을 실행하여 어댑터 구성을 변경하십시오. 예를 들어, 시스템이 유지보수 모드로 들어갈 때 형식 파일에 일시적으로 필터 또는 항목을 추가하려 할 수 있습니다(나중에 제거함). 구성 및 형식 파일에 반드시 필요한 부분을 변경한 후, 이 명령을 실행하여 동적으로 어댑터 구성을 갱신하십시오.

주: 분배된 어댑터의 CONF 파일을 로컬로 수정하고 wsighup 명령을 실행한 경우 새 CONF 파일이 분배되면 변경사항이 유실됩니다.

### 새롭거나 변경된 구성 파일 키워드

PollConnection <seconds>

연결을 위해 서버를 폴링하는데 필요한 최소한의 시간을 지정합니다. 이 연결 폴링은 새로운 이벤트가 서버에 도착하지 않을지라도 어댑터가 캐시 파일을 강제로 비우도록 합니다. 이 키워드에 대한 값이 지정되지 않는 경우 강화된 로그 파일 어댑터 기능은 원래 로그 파일 어댑터와 동일합니다.

ProcessPriorityClass

어댑터에 대한 프로세스 우선순위를 지정합니다. 어댑터가 많은 양의 이벤트를 처리하고 너무 많은 프로세서 자원을 사용하는 경우 시스템 성능을 개선하기 위해 이 값을 조정할 수 있습니다.

가능한 값은 다음과 같습니다.

- A IdlePriority
- **B** BelowNormalPriority
- C NormalPriority
- D AboveNormalPriority
- E HighPriority
- F RealTimePriority

기본값은 C(NormalPriority)입니다.

주:

- 성능 저하를 예방하려면 기본값을 사용하는 것이 좋습니다.
- ProcessPriorityClass 속성은 SNMP 어댑터에 사용할 수 없습니다.

다음과 같이 새 추적 메시지도 제공되었습니다.

우선순위 클래스 값이 잘못되었습니다. 기본값을 사용했습니다. 우선순위 클래스가 변경되었습니다. 우선순위 클래스를 변경할 수 없습니다.

#### ProcessDisablePriorityBoost (Windows 운영 체제 전용)

어댑터 프로세스에 대해 우선순위 증가가 불가능해야 할지 여부를 지정합니다. 어댑터가 많은 양의 이벤트를 처리하고 너무 많은 프로세서 자원을 사용하는 경우 시스템 성능을 개선하기 위해 이 옵션을 사용할 수 있습니다. 이 옵션이 TRUE 로 설정되면 우선순위 증가가 불가능합니다. 기본값은 FALSE 입니다.

#### **LogSources**

메시지를 폴링할 ASCII 로그 파일을 지정합니다. 각 파일에 대한 전체 경로가 지정되어야 하며, 파일 이름이 쉼표로 구분되어야 합니다. 공백이나 기타 분리 기호는 사용될 수 없습니다. 어댑터가 시작될 때 로그 파일 소스가 존재할 필요는 없습니다. 이것은 작성될 때 폴링됩니다.

어댑터가 활성화되어 있을 때 파일이 잘려지면 어댑터는 자동으로 내부 포인터를 그 파일의 새로운 끝으로 설정하고 파일이 잘려진 이후에 기록된 모든 새 메시지를 계속해서 처리합니다. 폴링 간격 중 파일이 다시 겹쳐쓰여지고, 제거되거나 이전 폴링보다 더 많은 행으로 다시 작성되면, 이전 행 이후의 행만이 읽혀집니다. 예를 들어, 파일이 한 행을 가진다고 가정합니다. 폴링 간격이 경과한 후, 그 파일이 두 행으로 다시 작성되었습니다. 그러면 두 번째 행만이 다음번 폴링 때 읽혀집니다.

AS/400 시스템의 경우 어댑터가 폴링하는 기본 파일은 SYS:SYTEM₩SYS\$LOG.ERR 파일입니다. 추가 파일은 LogSources 키워드로 지정될 수 있습니다.

주: LogSources 키워드를 지정할 때 루트 디렉토리에 파일에 대한 참조가 없는지 확인하십시오.

FILENAME

메시지가 들어 있는 로그 파일의 완전한 파일 이름(경로 포함)을 지정합니다. 다중 로그 파일을 모니터하는데 단일 어댑터를 사용하려는 경우에 이 키워드를 사용하십시오. 이 키워드는 이벤트 소스를 식별하기 위해 파일 이름으로 이벤트 속성을 채우는데 사용할 수 있습니다. 메시지가 시스템 로그로부터 나오는 경우 맵핑은 Windows 어댑터에서 EventLog 로 설정되고 UNIX 로그 파일 어댑터에서는 SysLogD 로 설정됩니다. 예를 들면 다음과 같습니다.

FORMAT Lassy\_Event FOLLOWS Logfile\_Base %s\* Lassy %s\* severity CRITICAL logfile FILENAME  $-msg1$  \$1  $-msg2$ \$2 comp\_val PRINTF("%s %s",msg1,msg2) END

여기서 logfile은 메시지가 들어 있는 로그 파일의 완전한 파일 이름입니다.

### **ReadBufBlocks**

성능과 안전성을 향상시키기 위해 LogSources 옵션을 사용하여 지정된 하나 이상의 파일을 모니터링하는 모든 Windows 어댑터에 대해 새 구성 옵션이 제공됩니다. ReadBufBlocks 속성은 각 폴링 간격마다

어댑터가 읽을 4096 바이트의 블록 수를 지정하는 메커니즘을 제공합니다. 기본값은 10 입니다. 10 미만의 블록이 지정된 경우 기본값을 사용하십시오.

 $M \rightarrow M$ 

ReadBufBlocks=10

주: ReadBufBlocks 가 어댑터 구성 파일에 지정되지 않은 경우 어댑터는 모든 파일을 지정된 순서대로 완전히 읽습니다.

새로운 형식 스펙: %n

메시지의 줄 바꾸기를 지정합니다. 새 행은 전체 다음 행과는 달리 캐리지 리턴 또는 줄 바꾸기를 말합니다. 이 형식 스펙은 강화된 로그 파일 어댑터에만 적용됩니다. %n 의 형식 스펙은 여러 행을 가진 메시지와 일치합니다.

예를 들어,

This is a format %s with more lines%nIsn't it

위의 항목은 다음 메시지와 같습니다. This is a format special with more lines Isn't it

주: 일치를 판별할 때 공백이 중요합니다. 메시지에 하나 이상의 공백으로 끝난 행이 있는 경우 그 공백은 형식 항목에서 새 행 스펙으로 대체되어야 합니다.

# 이 수정팩에 포함된 APAR

이 절에는 3.8.0-TEC-FP04 수정팩이 제공하는 APAR 수정사항에 대한 설명과 해결책이 있습니다.

APAR: IY51605

증상: 하나의 이벤트 그룹에 다수의 이벤트가 포함되면 잘못된 이벤트 수가 요약 도표 보기에 표시됩니다. 해결: 이제 올바른 이벤트 수가 표시됩니다.

APAR: IY51905

증상: 수정팩 1 HP/UX 로그 파일 어댑터가 /sbin/init.d 파일에서 올바르지 않은 이름 지정 규칙을 사용합니다. 해결: 이제 올바른 이름 지정 규칙이 사용됩니다.

APAR: IY53943

증상: PreFilter: 접두어를 지정하지 않으면 waddac 명령이 새 구성 레코드에 PreFilter 를 설정하지 않습니다. 해결: PreFilter: 접두어를 지정하지 않아도 waddac 명령이 새 구성 레코드에 PreFilter를 설정합니다. 또한 문서에 waddac, wsetac 및 wsetaddflt 명령의 올바른 사용법이 나타나 있습니다. 문서 갱신사항을 참조하십시오.

APAR: IY53972 증상: 이벤트 콘솔의 Java® 버전에서 여러 연산자가 정의되고 콘솔에 지정되는 경우 구성 보기를 표시하는 데 시간이 오래 걸립니다. 해결: 이제 구성 보기가 적절한 시간 안에 표시됩니다.

APAR: IY54358 증상: 반출 트리에 OS/400 용 LIBTECEIF 바인딩 디렉토리가 필요합니다. 해결: 반출 트리에 OS/400 용 LIBTECEIF 바인딩 디렉토리가 제공됩니다.

APAR: IY54345 증상: 호스트 이름 속성을 지정하고 nscd 를 실행하지 않을 때 Solaris 시스템에서 wpostemsg 명령 코어가 덤프됩니다. 해결: 이제 wpostemsg 명령이 이벤트를 올바르게 송신합니다.

증상: 변수에 분리문자가 있을 때 로그 파일 형식 프로세서가 올바르게 구문분석되지 않습니다. 해결: 프로세서가 올바르게 구문분석됩니다.

### APAR IY54504

증상: DBCS 문자가 태스크 선택 목록 창에 올바르게 표시되지 않습니다. ButtonLabel 및 ChoiceFile 을 사용 중이고 ChoiceFile 에 사용하는 파일이 Java 버전의 이벤트 콘솔과 인코딩이 다른 한 기계에서 작성되었을 때 이 같은 현상이 발생합니다. 예를 들어, Solaris 시스템에서 EUC\_JP 를 사용하여 파일을 작성하고 이벤트 콘솔의 Java 버전이 Windows 인코딩을 사용합니다.

해결: Windows 시스템에서 tec\_console.cmd 파일 또는 UNIX 시스템에서 tec\_console 파일을 편집하고 TEC\_ENCODING 환경 변수를 변경하여 서버에서 사용하고 있는 기본 인코딩 세트를 지정하십시오.

### APAR: IY54505

증상: TME 이벤트 통합 기능 라이브러리와 비 TME 이벤트 통합 기능 라이브러리는 프로세스 코드 세트 설정에 관해 다르게 작동합니다. 해결: 이제 문서에 서로 다른 작동이 반영됩니다. **문서 갱신사항**을 참조하십시오.

#### APAR: IY54538

증상: 두 개 이상의 이벤트를 선택하여 wsendresp 명령을 실행하는 문제점 티켓을 실행할 경우, 선택한 이벤트 목록의 마지막 이벤트에 관련된 정보만 표시된 메시지에 포함되며 기타 이벤트에 대한 정보는 제공되지 않습니다. 해결: 이벤트의 고유성을 위해 메시지에 이벤트 ID 를 추가했습니다.

#### APAR: IY54892

증상: wsetemsg 명령이 DBCS 속성 값에 대한 로컬 인코딩을 인식하지 않습니다. 해결: 새 -e 옵션이 사용 중인 문자 인코딩을 지정합니다. **문서 갱신사항**을 참조하십시오.

#### APAR: IY55303

증상: wsetemsg 명령이 4096 자를 초과하는 복합 필터를 가진 이벤트 그룹을 소유한 이벤트 콘솔을 지정할 때 tec\_ui\_server 프로세스가 중지되고 oserv 오류가 발생합니다. 해결: **wsetemsg** 명령이 4096 자를 초과하는 복합 필터를 가진 이벤트 그룹을 소유한 이벤트 콘솔을 지정해도 tec\_ui\_server 프로세스가 중지하지 않습니다.

### APAR: IY55414

증상: 다수의 인수가 exec\_program 선언문에 전달될 때 SIGBUS 오류로 인해 tec\_task 프로세스가 예기치 않게 종료됩니다. 해결: 다수의 인수가 exec\_program 선언문에 전달될 때 SIGBUS 오류로 인해 더 이상 tec\_task 프로세스가 예기치 않게 종료되지 않습니다.

#### APAR: IY55610

증상: 일반 tecad\_logfile ACP 항목이 향상된 새 기능을 지원하지 않습니다. 해결: 향상된 기능을 지원할 수 있도록 새 tecad\_enh\_logfile 프로파일 유형이 추가되었습니다.

APAR: IY55708

증상: Tivoli Enterprise Console 3.8 서버 구성요소 설치 후 TWS 커넥터가 작동을 중지합니다. 해결: linux-ix86 용 oserv 환경에서 LD\_ASSUME\_KERNEL=2.2.5 항목을 제거했습니다.

APAR: IY55820

증상: 대형 사실 파일을 처리하는 룰로 인해 Prolog 오버플로우 오류가 발생하여 종료 코드 82 로 tec\_rule 프로세스가 종료했습니다. 해결: 문서에 테이블 확장 기본 설정을 설정하는 방법이 설명되어 있습니다. **문서 갱신사항**을 참조하십시오.

APAR: IY55848

증상: .tec\_config 에 TEC\_EXECTASK\_DBCS=TRUE 를 지정한 경우 exec\_program\_call 선언문을 호출할 때 메모리 겹쳐쓰기 문제점이 발생할 수 있습니다.

해결: TEC\_EXECTASK\_DBCS=TRUE 를 지정하고 exec\_program\_call 선언문을 호출해도 더 이상 메모리 겹쳐쓰기가 발생하지 않습니다.

APAR: IY55954 증상: 비 TME 로그 파일 어댑터가 TISDIR 환경 변수를 설정하지 않습니다. 해결: TISDIR 환경 변수를 설정했습니다.

APAR: IY56166

증상: 이벤트 콘솔의 Java 버전이 초기에 작성된 후 이름을 바꾼 자동 태스크를 삭제할 수 없습니다. 증상: 이벤트 콘솔의 Java 버전이 작성된 후 이름을 바꾼 자동 태스크를 삭제합니다.

## APAR: IY56170

증상: Tivoli Enterprise Console 제품이 범위를 벗어난 포트를 사용하므로 bdt\_timed\_open 에 실패했습니다. Tivoli Enterprise Console 프로세스가 oserv 의 포트 범위 정보를 사용하지 않아서 범위 밖의 포트를 열었고 고객이 해당 포트를 차단하는 데 문제점이 발생했습니다. 해결: 이제 각 연결의 양쪽 모두가 포트 범위 내에 있습니다.

APAR: IY56186

증상: 이벤트가 4 개 이상의 요소가 있는 목록을 포함할 때 bo\_add\_at\_slotval\_begin 과 bo\_add\_at\_slotval\_end 선언문이 이벤트 데이터를 왜곡합니다. 해결: bo\_add\_at\_slotval\_begin 과 bo\_add\_at\_slotval\_end 선언문이 이벤트 데이터를 왜곡하지 않습니다.

#### APAR: IY56318

증상: 데이터 오브젝트를 미리 반입한 경우 룰 세트, 룰 팩 또는 데이터 오브젝트를 룰 베이스로 반입할 때 java.lang.ClassCastException: java.lang.String 예외가 발생합니다. 해결: 데이터 오브젝트를 미리 반입한 경우에도 룰 세트, 룰 팩 또는 데이터 오브젝트 반입이 올바르게 작동합니다.

APAR: IY56536

증상: 이벤트 콘솔의 Java 버전에서 심각도와 상태 컬럼별 정렬이 올바르게 작동하지 않습니다. 해결: 이제 이벤트 콘솔의 Java 버전에서 심각도와 상태 컬럼별 정렬이 올바르게 작동합니다.

APAR: IY56880

증상: 이벤트 콘솔의 Java 버전에서 TroubleTicket 이 실행될 때 환경 변수가 룰 베이스에서와 같이 형식화되어야 합니다. 해결: 이벤트 콘솔의 Java 버전에서의 TroubleTicket 실행 출력이 룰 베이스와 일치합니다.

APAR: IY57119

증상: set\_force\_bind 설정이 사용 가능한 경우 tec\_reception 프로세스가 논리 호스트 이름 대신 실제 호스트 이름을 사용하여 연결합니다. 해결: set\_force\_bind 설정이 사용 가능한 경우 tec\_reception 프로세스가 논리 호스트 이름을 사용하여 연결합니다.

APAR: IY57206

증상: all\_instances 또는 first\_instance 절의 마지막 호출이 아닌 경우 commit\_set 선언문이 올바르게 변환되지 않습니다. 해결: 이제 commit\_set 선언문이 올바르게 변환됩니다.

APAR: IY57519

증상: 이벤트 서버를 중지하면 일반 oserv 오류가 발생합니다. 해결: 이벤트 서버를 중지해도 더 이상 일반 oserv 오류가 발생하지 않습니다.

APAR: IY57681 증상: 같은 ID 를 가진 둘 이상의 어댑터가 시작되는 것을 막을 수 없습니다. 해결: 같은 ID 를 가진 둘 이상의 어댑터가 시작되는 것을 막을 수 있습니다. APAR: IY57682 증상: Linux 어댑터 설치 스크립트가 SUSE Linux 에 맞게 rc 링크를 생성하지 않습니다. 해결: SUSE Linux 에 맞게 Linux 어댑터가 올바로 설치됩니다. APAR: IY57757 증상: 단일 포트 BDT 가 사용 가능한 상태에서 Tivoli Enterprise Console UI 서버 프로세스와 RIM 호스트에 Java 콘솔 연결 문제점이 있습니다. 해결: 단일 포트 BDT 와 관련되어 있는 갱신된 Tivoli Management Framework JCF 와 JRIM jar 파일을 Java 콘솔에 제공했습니다. APAR: IY57854 증상: MS-SQL 서버 소스 데이터베이스에서 데이터를 추출할 때 ECO\_c05\_s010\_extract 웨어하우스 프로세스 단계에 실패합니다. 해결: MS-SQL 서버 소스 데이터베이스에서 데이터를 추출할 때 더 이상 ECO\_c05\_s010\_extract 웨어하우스 프로세스 단계에 실패하지 않습니다. APAR: IY57911 증상: tec\_task 프로세스가 /tmp 디렉토리에서 tec\_t 접두어가 붙은 파일 모두를 제거하지 않습니다. 해결: 이제 임시 파일이 올바로 제거됩니다. 하지만, 작성한 스크립트 또는 태스크가 종료되지 않을 경우 종료될 때까지 파일이 제거되지 않습니다. APAR: IY57912 증상: erase\_global 선언문 호출이 글로벌 변수를 완전히 지우지 않으므로 tec\_rule 프로세스의 메모리가 증가합니다. 해결: erase\_global 선언문 호출이 글로벌 변수를 완전히 지웁니다. APAR: IY58303 증상: 3.8.0-TEC-FP01 에서 비 TME 로그 파일 어댑터가 3.9.0-TEC-FP01 에서와 다르게 구문분석됩니다. 해결: 작동이 다른 이유를 반영하도록 문서를 갱신했습니다. 자세한 정보는 문서 갱신사항을 참조하십시오. APAR: IY58306 증상: Java 클라이언트 이벤트 표시기의 색상 스키마 알고리즘이 CRITICAL 이벤트에 대해 빨간색 배경에 검은색 텍스트를 표시하여 읽기 어렵습니다. 배경을 빨간색에서 암갈색으로 변경하는 방법(검은색 배경의 FATAL 과 매우 유사) 외에는 텍스트를 흰색으로 변경할 수 없습니다. 해결: 이제 UNKNOWN, HARMLESS, CRITICAL 및 FATAL 심각도 컬럼과 셀의 텍스트는 흰색이고 나머지 심각도의 텍스트는 검은색입니다. APAR: IY58371 증상: tecad\_logfile.conf 파일에서 파일의 마지막 문자로 NULL 이 있어서 grep 와 같은 유틸리티의 2 진 파일처럼 표시됩니다. 해결: tecad\_logfile.conf 파일이 더 이상 유틸리티의 2 진 파일처럼 표시되지 않습니다. APAR: IY58867 증상: Kill -HUP(신호 1)를 실행하면 HP-UX 11 이상 버전이 다시 시작되지 않고 강화된 로그 파일 어댑터가 종료합니다. 해결: "kill -HUP" 명령 실행 빈도와 관계없이 로그 파일 어댑터가 계속 실행됩니다. "kill -HUP" 프로세스 중에 구현된 tecad\_logfile.conf 파일의 소스 변경사항을 로그하십시오. APAR: IY58910 증상: 트랩 버스트 중에 SNMP 어댑터가 이벤트를 유실합니다. 이 문제점은 들어오는 트랩을 오버플로우하고 제거하는 UDP 수신 버퍼로 인해 발생합니다. 해결: 이제 SNMP 어댑터가 수신 버퍼 크기를 자동으로 늘려서 트랩 버스트의 처리를 향상시킵니다.

17

증상: 더 이상 룰 캐시에 없는 원인 이벤트의 link\_effect\_to\_cause/2 선언문을 룰이 호출할 때 SIGSEGV 오류로 인해 tec\_rule 프로세스가 중지됩니다.

해결: 더 이상 룰 캐시에 없는 원인 이벤트의 link\_effect\_to\_cause/2 선언문을 룰이 호출할 때 tec\_rule 이 계속 실행됩니다. 설치 지침에 설명된 대로 기존 룰 베이스를 새 TEC\_TEMPLATES/templates.wic 로 갱신해야 합니다.

### APAR: IY61644

증상: UNIX 로그 파일 어댑터가 화면 갱신되거나 시작될 때 syslog system startup 스크립트(있는 경우)를 사용하지 않습니다. 해결: UNIX 로그 파일 어댑터는 화면 갱신되거나 시작될 때 syslog system startup 스크립트(있는 경우)를 사용합니다.

### APAR: IY61762

증상: 제한 조건 속성이 'Class'이고 제한 조건 연산자가 'In(IN)' 또는 'Not in(NOT IN)'인 경우 이벤트 콘솔의 Tivoli Enterprise Console 버전 3.8 Java 버전 사용자가 자동 태스크 정의에서 이벤트 제한 조건을 편집할 수 없습니다. 이벤트 제한 조건 편집 대화 상자가 표시되지 않고 예외 스택 추적이 콘솔의 표준 출력/표준 오류에 표시됩니다. 해결: 제한 조건 속성이 'Class'이고 제한 조건 연산자가 'In(IN)' 또는 'Not in(NOT IN)'인 경우 이제 이벤트 콘솔의 Tivoli Enterprise Console 버전 3.8 Java 버전 사용자가 자동 태스크 정의에서 이벤트 제한 조건을 편집할 수 있습니다.

# APAR: IY62106

증상: 룰 캐시가 지워질 때 파일 디스크립터가 누출됩니다. 해결: 룰 캐시가 지워질 때 파일 디스크립터가 누출되지 않고 /tmp/tec\_rule 추적이 계속됩니다.

#### APAR: IY62893

증상: 이벤트를 LogSource 에서 가져올 때 Windows 어댑터가 100 개의 이벤트마다 30 초 이상 지연됩니다. 해결: 이벤트를 LogSource 에서 가져올 때 더 이상 Windows 어댑터에 예외적인 지연 이벤트가 없습니다.

### APAR: IY63131

증상: 단일 숫자보다 큰 서버 핸들 또는 이벤트 핸들 속성 값이 있는 이벤트를 수정할 때 wsetemsg 명령에 실패합니다. 해결: 이제 wsetemsg 명령이 단일 숫자보다 큰 서버 핸들 또는 이벤트 핸들 속성 값이 있는 이벤트를 수정합니다.

# 수정팩 3.8.0-TEC-FP03 에 포함된 APAR

이 절에는 3.8.0-TEC-FP03 수정팩이 제공하는 APAR 수정사항에 대한 설명과 해결책이 있습니다.

### APAR: IY37108

증상: Windows 시스템에서 실행되는 이벤트 콘솔의 경우 UI 서버를 작동 중지하고 이벤트 표시기를 시작하면 UI 서버 오류 메시지가 표시됩니다. 그러나 다른 창을 표시한 다음 이벤트 표시기를 다시 표시하는 경우 Alt + Tab 키를 누르면 이벤트 표시기가 응답하지 않으며 UI 서버 오류 메시지만 표시됩니다. UI 서버 오류 메시지가 표시된 후 **확인**을 누르면 이벤트 표시기를 사용할 수 있습니다. 해결: 이벤트 표시기 및 오류 메시지가 표시되도록 이벤트 표시기 및 오류 메시지 표시에 다른 메소드를 사용합니다 .

#### APAR: IY38047

증상: 태스크 실행 GUI 에 기본 태스크 라이브러리 policy 에서 허용된 엔드포인트 및 관리 노드 뿐만 아니라, 모든 관리 노드 및 엔드포인트의 호스트 이름이 표시됩니다. 해결: 태스크 라이브러리 policy 에서 지정하는 엔드포인트 및 관리 노드의 호스트 이름만이 표시됩니다.

APAR: IY38500

증상: 이벤트 서버가 작동을 중지하고 이벤트 표시기가 실행되지 않는 경우, 요약 또는 우선순위 보기가 열려 있으면 오류 메시지가 표시되지 않습니다. 해결: 오류 메시지가 표시됩니다.

증상: 지우기 이벤트에 같은 이벤트 클래스가 있으면 create\_clearing\_event() 선언문을 사용하여 다중 지우기 이벤트를 작성할 수 없습니다. 첫 번째 지우기 이벤트는 작성되지만 다음부터는 실패합니다. 해결: 같은 이벤트 클래스가 있는 다중 지우기 이벤트를 작성할 수 있습니다.

#### APAR: IY39758

증상: Linux 시스템에서 어댑터가 중지되었을 때 syslogd 프로세스가 실행 중이지 않더라도 어댑터 중지 후 syslogd 프로세스가 시작됩니다. 해결: 어댑터 중지 시 실행 중이 아닌 syslogd 프로세스는 시작되지 않습니다. 어댑터 중지 시 실행 중이었던 syslogd 프로세스는 다시 시작됩니다.

#### APAR: IY40622

증상: 다중 컬럼 정렬을 이벤트 표시기에서 수행 시 첫 번째 이벤트는 정렬되지 않습니다. 해결: 이벤트가 모두 올바르게 정렬됩니다.

### APAR: IY41667

증상: 로그 파일 어댑터가 작은따옴표( ' ) 표시를 사용하는 LIST\_OF STRING 유형의 슬롯을 대괄호([ ])로 묶습니다. 이는 서버 구문 구문 분석기 오류를 일으킵니다.

해결: 로그 파일 어댑터는 더 이상 작은따옴표 표시로 대괄호를 묶지 않습니다. 대괄호로 묶여 있는 슬롯을 작은따옴표 표시로 묶으려면 PRINTF 문을 사용하여 FMT 파일을 변경하십시오. 예를 들면 다음과 같습니다.

-tmp\_msg \$1 msg PRINTF("'%s'",tmp\_msg)

### APAR: IY42111

증상: 현재 이벤트 통합 기능 설계에 캐시 파일에 대한 독점적 읽기/쓰기 액세스를 가지도록 어댑터 명령이 필요하므로 스크립트에서 wpostzmsg 명령을 실행하면 명령이 중지합니다.

해결: 이 문제점을 해결하려면 다음 옵션 중 하나를 사용하여 구성 파일을 지정하십시오.

- BufferEvents=NO
- BufEvtPath=<specify\_path\_with\_write\_access>

APAR: IY43295

증상: 룰에 영어 이외의 텍스트가 있는 경우 룰 컴파일에 실패합니다. 해결: 룰에서 영어 이외의 텍스트를 올바르게 처리하도록 룰 구문 분석기를 갱신했습니다. 텍스트는 UTF-8 형식이어야 합니다.

APAR: IY45167 증상: 그래픽 룰 빌더에 표시되는 일부 문자가 올바르지 않게 표시됩니다. 해결: 문자가 올바르게 표시됩니다.

APAR: IY45644 증상: 최대 이벤트 문자열 길이를 초과하는 SNMP 어댑터에 대해 substr 문으로 구문 분석한 슬롯은 malloc 실패를 일으키며 이벤트는 버립니다. 해결: 경고 메시지가 표시되며 이벤트를 보냅니다.

APAR: IY45978 증상: 두 개의 백슬래시(₩₩)가 있는 슬롯을 사용하여 exec\_program 선언문으로 전달되는 매개변수 또는 변수가 잘리며 두 개의 백슬래시는 제거됩니다. 이 문제점은 백슬래시 문자와 같은 ASCII 코드(x5C)가 있는 일본어 문자에서 발생합니다. 해결: 백슬래시가 보유되며 매개변수 또는 변수가 잘리지 않습니다.

APAR: IY46751

증상: 게이트웨이를 Tivoli Enterprise Console 서버에 연결하지 못하면 다음의 잘못된 오류 메시지가 tec\_gateway 추적 로그에 작성됩니다.

송신 이벤트 실패 errno=35 - TEC 서버가 작동 중지되었거나 사용 가능한 포트가 없음

해결: 다음 오류 메시지가 로그에 작성됩니다. 송신 이벤트 실패 errno=35 - TEC 서버에 연결할 수 없음

### APAR: IY46861

증상: 클래스 필터에 외부 절이 있는 룰이 사용되고 tell\_err() 선언문이 사용되면, 다음 메시지와 유사한 오류 메시지가 tell\_err() 선언문에 지정되는 파일에 작성됩니다.

\*\*\* RUNTIME 404 \*\*\* 올바르지 않은 호출 : 알 수 없는 잘못된 선언문/0. 해결: 오류 메시지가 더 이상 로그에 작성되지 않습니다.

# APAR: IY46891

증상: 이벤트 콘솔의 Java 버전에 일부 관리 노드가 표시되지 않습니다. 해결: 관리 노드가 모두 표시됩니다.

### APAR: IY47079

증상: forward\_event() 또는 re\_send\_event\_conf() 선언문의 구성 파일에서 ConnectionMode=connection\_less가 지정되는 경우, 대상 서버가 사용 불가능하면 tec\_rule 프로세스는 최대 4 분까지 이벤트 처리를 일시 중단합니다. 해결: PingTimeout 및 NumberOfPingCalls 구성 키워드가 추가되어 이벤트를 송신하기 전에 이벤트 전달에서 대상 서버를 ping할 수 있습니다. 자세한 정보는 이 수정팩의 새로운 사항 절을 참조하십시오.

#### APAR: IY47646

증상: UNIX 기반 시스템에서 실행되는 Tivoli Enterprise Console 서버가 종료될 때 비 TME 이벤트가 유실됩니다. 해결: UNIX 기반 시스템에서 이벤트 서버 종료 시퀀스 중에 이벤트 유실을 방지하도록 tec\_server 프로세스를 수정했습니다.

#### APAR: IY47708

증상: 하나 또는 두 개의 이벤트를 선택하고 ACK 또는 CLOSE 누름 단추를 이벤트 콘솔 GUI 의 Java 버전에서 사용하면 8 초 동안 누름 단추를 사용할 수 없습니다. 해결: 하나 또는 두 개의 이벤트를 선택한 경우 누름 단추를 즉시 사용할 수 있습니다.

#### APAR: IY48053

증상: 이벤트 싱크에서 받은 이벤트가 올바르게 형식화되지 않았으므로 상태 연관 함수가 이벤트를 제거합니다. 해결: 상태 연관 함수가 이벤트를 제거하지 못하도록 tec\_gateway 프로세스가 수정되었습니다. 또한 구성 매개변수를 구성해야 합니다. 자세한 정보는 이 readme 파일의 수정팩 참고사항 절을 참조하십시오.

APAR: IY48227

증상: UNIX 시스템에서 TME 어댑터의 자동 시작 정보가 rc.nfs 파일에 정의되었습니다. Tivoli Enterprise Console, 버전 3.8 에서 시작 정보는 rc.tecad\_logfile 파일로 이동되었습니다. 그러나 자동 시작 정보는 rc.nfs 파일에서 제거되지 않았으며 오류 메시지가 로그에 작성됩니다. 해결: 자동 시작 정보를 rc.nfs 파일에서 제거했습니다.

#### APAR: IY48310

증상: 로그 파일 형식 편집기가 패턴 일치를 일관되게 수행하지 않습니다. 해결: 이제 로그 파일 형식 편집기가 패턴 일치를 일관된 방식으로 수행합니다.

#### APAR: IY48565

증상: wrb 명령의 -imptgtdata 옵션이 78 페이지의 IBM *Tivoli Enterprise Console 명령 및 태스크 참조서*에서 올바르지 않습니다. 해결: 올바른 정보는 문서 갱신사항 절을 참조하십시오.

APAR : IY48723

증상: 사용자 정의 상태의 열거 ID 가 숨기기 상태 아이콘에 표시됩니다. 해결: 상태가 표시됩니다. 아이콘에서 커서를 일시정지하면 완전한 상태 텍스트가 표시됩니다.

증상: 룰 프로파일 지시문의 제한사항을 설명하려면 *IBM Tivoli Enterprise Console 버전 3.8 룰 빌더 안내서*를 갱신해야 합니다.

해결: 갱신된 설명은 문서 갱신사항을 참조하십시오.

#### APAR: IY49078

증상: cache.dat 파일이 손상되면, Tivoli Enterprise Console Java EIF 라이브러리가 TECAgent.sendEvent() 호출에서 무한하게 블록화됩니다. 해결: 손상된 cache.dat 파일은 cache.file.corrupt 로 이름이 바뀌며 새 캐시 파일이 생성되고 이벤트는 서버로

송신됩니다.

### APAR: IY49270

증상: 영어 이외의 텍스트가 그래픽 룰 빌더 조건 요약 및 조치 요약 필드에 올바르게 표시되지 않습니다. 해결: 이제 영어 이외의 텍스트도 올바르게 표시됩니다.

#### APAR: IY49393

증상: HP Openview 어댑터의 비 TME 버전이 디렉토리 이름 중 하나에 공백이 있는 디렉토리 경로에 설치되면 다음 메시지가 표시됩니다.

E:₩TECHPOV₩BIN>Files₩HP₩bin₩gen\_lrf E:₩Program Files₩HP 시스템에서 지정된 경로를 찾을 수 없습니다. E:₩TECHPOV₩BIN>E:₩Program₩bin₩ovaddobj E:₩Program₩lrf₩tecad\_hpov.lrf 시스템에서 지정된 경로를 찾을 수 없습니다.

해결: HP Openview 어댑터를 공백이 있는 디렉토리 경로에 설치할 수 있습니다.

APAR: IY49554

증상: 이벤트 그룹의 역할 권한을 이벤트 콘솔 GUI 에서 수정할 수 있으나, 권한을 명령행에서 갱신할 수 없습니다. 해결: 명령행을 사용하여 역할 권한을 변경할 수 있습니다. 예를 들어, 다음 명령을 사용하여 super 및 senior 권한이 있는 이벤트 그룹이 작성된다고 가정합니다.

wconsole -assigneg -h *host* -u user -p password -C Console1 -E EG1 -r super:senior 다음 명령은 권한을 admin 및 user 로 변경합니다.

wconsole -assigneg -h *host* -u user -p password -C Console1 -E EG1 -r admin:user

APAR: IY49600

증상: 이벤트 콘솔을 사용하여 이벤트를 수정하면 tec\_dispatch 프로세스가 예기치 않게 종료됩니다. 해결: tec\_dispatch 가 예기치 않게 종료되지 않은 상태에서 이벤트를 수정할 수 있습니다.

APAR: IY49696

증상: convert\_gm\_time() 선언문이 지정되는 시간을 변환하지 않습니다. 해결: convert\_gm\_time() 선언문이 지정되는 시간을 올바르게 변환합니다.

#### APAR: IY49711

증상: Tivoli Enterprise Console 요청 메시지의 BAROC 구문분석에 실패하면 tec\_dispatch 프로세스가 예기치 않게 종료됩니다. 예를 들어, 룰 처리로 인해 슬롯 속성이 예약어로 설정되면 문제점이 발생할 수 있습니다. 해결: 예약어를 슬롯 속성에 사용할 수 있도록 BAROC 처리가 변경되었습니다.

# APAR: IY49757

증상: tec\_gateway 프로세스에서 손상된 캐시 파일 삭제 시 시스템 자원을 모두 사용합니다. 해결: 손상된 캐시 파일이 잘렸습니다.

## APAR: IY50024

증상: 어댑터 gencds 명령이 CDS 파일을 작성하는 데 시간이 많이 걸립니다. 해결: CDS 파일이 적당한 시간 내에 작성됩니다.

증상: 단일 포트 벌크 데이터 전송을 사용 중이며 RIM 호스트에 l 자로 시작하는 이름이 있으면, Java 이벤트 콘솔에서 다음 오류를 생성할 수 있습니다.

RDBMS 에 연결할 수 없음

해결: 갱신된 jcf.jar 파일을 Tivoli Enterprise Console 제품에 패키지하여 이 문제점을 정정합니다.

### APAR: IY50376

증상: IBM Tivoli Enterprise Console 버*전 3.8 참조서*에 기본 .tec\_config 파일에 제공된 모든 매개변수에 대한 설명이 없습니다.

해결: 이러한 매개변수와 설명 목록은 문서 갱신사항을 참조하십시오.

### APAR: IY50458

증상: IBM Tivoli Enterprise Console 버*전 3.8 설치하기 전에*에서 first\_instance 및 all\_instances 룰 선언문이 잘못 설명되어 있습니다.

해결: 올바른 설명은 **문서 갱신사항**을 참조하십시오.

### APAR: IY50466

증상: 캐시 파일을 지우도록 비어 있는 이벤트를 송신하면 비어 있는 이벤트도 처리됩니다. tec\_gateway 레벨에서 버려지므로 널(null) 이벤트는 중요하지 않지만, LCF 및 Framework 게이트웨이 레벨에서 과부하를 일으킵니다. 해결: 더 이상 비어 있는 이벤트를 처리하지 않습니다.

APAR: IY50550

증상: 중첩(nest)된 ACP 프로파일이 엔드포인트 어댑터에서 삭제되지 않습니다. 해결: 중첩된 ACP 프로파일이 엔드포인트 어댑터에서 삭제됩니다.

APAR: IY50558

증상: wstopesvr 명령이 적당한 시간 내에 완료되지 않습니다. 해결: 빨리 종료하도록 종료 시 tec\_rule 처리가 변경되었습니다.

APAR: IY50864 증상: 오랫동안 룰 추적을 사용하면 Tivoli Enterprise Console 이 중지합니다. 해결: Tivoli Enterprise Console 을 중지시키지 않도록 프로세스를 추적하는 규칙의 문제점을 정정했습니다.

APAR: IY50866 증상: IBM Tivoli Enterprise Console 버전 3.8 *룰 빌더 안내서*에는 이벤트를 전달할 때의 BufferFlushRate 매개변수와 그 사용법과 관련하여 갱신이 필요합니다. 해결: 갱신에 대해서는 문서 갱신사항을 참조하십시오.

APAR: IY50909

증상: Logfile 형식 편집기를 다음 환경에서 시작하면 Tivoli Management Framework files\_transfer 함수가 실패합니다.

- 1. ACF 가 UNIX 관리 노드에 설치되어 있습니다.
- 2. TMR 서버가 Windows 기반 플랫폼에 설치되어 있습니다.
- 3. 이벤트 서버가 UNIX 관리 노드에 설치되어 있습니다.

다음 오류 메시지가 표시됩니다.

FRWTE0002E 'files\_transfer' 저장/종료 시 조작 오류

해결: 로그 파일 형식 편집기가 올바르게 닫히며 오류가 표시되지 않습니다.

APAR: IY50978

증상: 어댑터 구성 프로파일(ACP)에 변경된 사항이 분배될 때 프로파일 사본에서 변경되지 않았습니다. 해결: 프로파일 사본에도 변경사항이 적용되었습니다.

APAR: IY51053 증상: 태스크 실행 창이 열리고 대량의 관리 노드가 있으면 오류 메시지가 표시됩니다. 해결: 대량의 관리 노드가 있는 경우 창이 올바르게 열립니다.

APAR: IY51105 증상: 어댑터 시작 시간이 Tivoli Enterprise Console 버전 3.6.2 어댑터에 비해 오래 걸립니다. 해결: 어댑터를 시작하는 데 필요한 시간을 개선하도록 처리를 변경했습니다.

APAR: IY51189 증상: DB2 제품에서 데이터베이스 테이블 공간을 MRT(Minimum Recovery Time)로 구성할 때 wtdbspace 명령 출력이 올바르게 표시되지 않습니다. 해결: 결과가 올바르게 표시됩니다.

# APAR: IY51190

증상: 다음 구성 설정이 re\_send\_event\_conf() 선언문에서 올바르게 기능하지 않습니다.

- getport timeout seconds
- getport\_timeout\_usec
- getport\_total\_timeout\_seconds
- getport\_total\_timeout\_usec

해결: 이러한 구성이 올바르게 구현되어 있으며 이전에 사용된 시스템의 시간초과 기본값 대신 사용됩니다.

APAR: IY51251

증상: 강화된 어댑터에 포함된 FILENAME 형식 파일 속성에 대해 충분히 설명되어 있지 않습니다. 해결: FILENAME 맵핑 속성에 대한 설명(예제 포함)은 아래의 강화된 로그 파일 어댑터 구성 절을 참조하십시오.

APAR: IY51371 증상: IBM Tivoli Enterprise Console 버전 3.8 설치하기 전에 문서에서 어댑터 필터를 통한 UTF-8 데이터 모니터링과 관련된 갱신이 필요합니다. 해결: 갱신에 대해서는 문서 갱신사항을 참조하십시오.

APAR: IY51376

증상: LogSources 구성 키워드가 지정되고 파일 이름에 문자와 일치하는 물음표(?) 패턴이 있으면 어댑터가 로그 파일을 올바르게 읽지 않습니다. 해결: 문자와 일치하는 패턴을 사용하여 지정된 파일 이름이 있습니다.

APAR: IY51511

증상: Windows 비 TME 콘솔 자동 설치는 콘솔 실행 또는 CLI 명령 파일에 있는 INSTALL\_DIR 및 JRE\_DIR 항목을 갱신하지 않습니다. 그로 인해 tec\_console.cmd, wconsole.cmd,wtecexport.cmd, 및 wtecimport.cmd 명령이 실패합니다.

해결: 이제 CMD 파일에서 INSTALL\_DIR 및 JRE\_DIR 항목이 올바르게 갱신됩니다.

APAR: IY51515

증상: Tivoli Enterprise Console 제품의 버전 또는 개정판을 쉽게 판별하는 방법이 없습니다. 해결: **도움말 → 프로그램 정보**를 누르면 Tivoli Enterprise Console에 대한 버전 및 개정판 정보가 표시됩니다.

APAR: IY51534 증상: 슬롯이 데이터베이스에 없는 경우 wsetemsg 명령이 슬롯 값을 설정하지 않습니다. 해결: 슬롯이 클래스에 이미 있는 경우, 슬롯은 데이터베이스의 tec\_t\_slots\_evt 테이블에 추가됩니다. 슬롯이 없으면 유효하지 않은 슬롯 오류 메시지가 표시됩니다.

APAR IY51636

증상: 태스크 실행 창이 열리고 이벤트 서버가 연결된 TMR(Tivoli Management Region)에 설치되어 있으면 다음 오류 메시지가 표시됩니다.

ECO2089E: 다음 태스크 라이브러리 프로그램 태그 실패:

T/EC Tasks::fvaix08-region::SelectClass.

tll 파일에 정의된 프로그램 태그 구현을 검증하십시오.

해결: 다중 이벤트 서버가 나타나면 태스크 실행 창이 오류 없이 열립니다. 이 문제점에 대한 태스크 라이브러리 갱신에 대한 정보는 설치 및 구성 절을 참조하십시오.

### APAR IY51659

증상: 기본 웹 서버를 사용하지 않는 경우 비 TME 이벤트 콘솔에서 정보 단추를 사용하면 HTML 정보 페이지가 표시되지 않습니다.

해결: 이벤트 정보 HTML 페이지를 표시하려면 기본 버전(JRE 1.3.1) 대신 이전 버전의 JRE(Java Runtime Environment)를 사용하여 콘솔을 시작해야 합니다. JRE 가 설치되면 콘솔 초기화 스크립트(tec\_console 또는 tec\_console.cmd)를 수정하여 새 JRE 경로를 참조하십시오. 이 문제점은 IBM Tivoli Enterprise Console 버전 3.8 에 포함되지 않은 웹 서버를 사용할 때만 발생합니다.

### APAR IY51865

증상: Windows 시스템에서 compile() 선언문이 WIC 파일을 작성하지 않습니다. 해결: 컴파일 선언문이 WIC 파일을 작성합니다.

#### APAR IY51866

증상: Windows 시스템의 SNMP 어댑터에서 독일어를 사용하는 경우, 텍스트에 움라우트 기호가 있는 varbind 정보는 varbind 값을 실제 텍스트가 아닌 16 진수로 변환하게 합니다. 해결: 움라우트 기호가 있는 텍스트가 올바르게 표시됩니다.

### APAR IY51877

증상: tec\_compile, tec\_consult 및 tec\_reconsult 선언문을 문서화해야 합니다. 해결: 갱신에 대해서는 **문서 갱신사항**을 참조하십시오.

#### APAR IY52078

증상: wsetesvfcfg 명령을 사용하여 설정할 때 .tec\_config 파일에 지정된 설치 매개변수가 무시된다는 점을 사용자에게 알려주려면 *IBM Tivoli Enterprise Console 버전 3.8 설치하기 전에* 문서를 객신해야 합니다. 해결: 갱신에 대해서는 **문서 갱신사항**을 참조하십시오.

APAR IY52198

증상: INT32 슬롯을 16진 또는 8진으로 송신하면 이벤트에 PARSING\_FAILED 오류를 일으킵니다. 해결: INT32 슬롯을 10진, 16진 또는 8진으로 송신할 수 있으며 올바르게 구문 분석됩니다. exec\_task() 및 exec\_program()에 대한 환경에서 INT32 슬롯은 16진으로 표시됩니다. INT32 슬롯 사용 시 태스크 또는 프로그램으로부터의 전달이 올바르게 기능합니다.

### APAR IY52333

증상: 이벤트 콘솔에서 운영자를 작성하면 다른 운영자를 미지정하도록 할 수 있습니다. 해결: 운영자를 지정하면 운영자가 미지정되지 않습니다.

# APAR IY52418

증상: 이벤트 서버가 Oracle 데이터베이스에서 실행되고 wdbmaint.sh 스크립트가 실행될 때 오류 메시지가 표시되거나 색인이 갱신되지 않습니다. 해결: 오류 메시지를 생성하지 않고 스크립트가 실행되며 데이터베이스 색인이 올바르게 갱신됩니다.

### APAR IY52425

증상: UNIX 로그 파일 어댑터가 ACF 에 지정된 –s 매개변수를 고려하지 않고 syslog 이벤트를 모니터합니다. 해결: 어댑터가 -s 구성 매개변수를 올바르게 인식하며 syslog 이벤트를 적절하게 모니터하거나 무시합니다.

### APAR IY52787

증상: Java EIF 의 연결이 끊어지는 경우(예: 사용자 정의 어댑터에서 이벤트를 이벤트 서버로 보내고 즉시 연결을 끊는 경우), 캐시가 삭제되지 않습니다.

해결: EIF 연결이 끊기기 전에 이벤트가 송신되고 캐시는 삭제됩니다.

#### APAR IY52912

증상: trace2 가 사용 가능한 경우 tec\_ui\_server 프로세스는 중지합니다. 해결: 추적은 더 이상 tec\_ui\_server 프로세스를 중지하지 않습니다.

APAR IY52919

증상: 이벤트가 더 이상 이벤트 데이터베이스에 없는 경우 룰을 사용하여 확장된 슬롯을 갱신하면 RIM\_Failure 가 생성됩니다.

해결: RIM\_Failure 가 생성되지 않습니다. 다음 메시지가 대신 로그에 작성됩니다.

이벤트가 더 이상 존재하지 않습니다. 슬롯에서 갱신이 수행되지 않았습니다.

APAR IY53048

증상: 비TME Windows 어댑터 자동 설치에 사용자가 개입하여 창을 닫아야 합니다. 해결: 이제 창을 표시하지 않고도 비TME Windows 어댑터의 자동 설치를 수행할 수 있습니다.

APAR IY53153

증상: AIX 5.2 시스템에서 로그 파일 어댑터의 LogSources 항목을 지정할 때 이벤트가 syslog 파이프 파일에 그대로 남아 있습니다.

해결: 이벤트를 읽으며 따라서 파이프는 비어 있게 됩니다.

### APAR IY53206

증상: 2048 문자보다 큰 LIST\_OF STRING 슬롯이 있는 이벤트를 이벤트 데이터베이스에서 로드하는 경우 시작 중에 tec\_dispatch 프로세스가 SIGSEGV 오류로 중지됩니다. 해결: tec\_dispatch 프로세스가 계속 실행되며 슬롯의 추가 문자는 잘리고 생략 기호(...)로 대체됩니다.

APAR IY53223

증상: generate\_event() 선언문으로 작성한 이벤트를 drop\_received\_event ()를 사용하여 제거한 경우 tec\_rule 에서 메모리 누설이 발생했습니다.

해결: 큐에 있는 이벤트를 처리 후 올바르게 제거합니다.

### APAR IY53250

증상: 강화된 어댑터를 하루 또는 이틀 동안 실행 중인 경우 실행을 중지하면 다음 오류가 표시됩니다.

사용된 명령

"./init.tecad\_logfile -s stop <adapter\_id>"

수신된 오류

"./init.tecad\_logfile[21]: 0403-029 현재 메모리가 충분하지 않습니다."

해결: 강화된 어댑터를 오류 없이 중지할 수 있습니다.

# APAR IY53942

증상: UNIX 시스템에서 PreFilter 를 31 자 이상의 문자로 지정하면 oserv 실패가 발생합니다. 해결: 31 자 이상의 Prefilter 를 사용할 수 있습니다.

APAR IY54050

증상: 이벤트 속성이 변경되면 SIGSEGV 오류가 tec\_ui\_server 프로세스에서 발생합니다. 해결: tec\_ui\_server 프로세스를 중지하지 않고 이벤트가 처리됩니다.

APAR IY54074 증상: 강화된 어댑터 ID 이름을 다시 사용할 수 없습니다. 다시 사용하면 분배는 완료되지만 서비스는 작성되거나 표시되지 않습니다. 해결: 강화된 어댑터 ID 이름을 다시 사용할 수 있습니다.

APAR IY54092 증상: wconsole -lsoperator -a 명령 결과에 콘솔에 지정되는 운영자가 나열되지만, wconsole -lsconsole -a 명령 결과에는 나열되지 않습니다. 해결: **wconsole -lsconsole -a** 명령 결과에 있는 목록에 운영자가 나열됩니다. APAR: IY55329 증상: Windows 강화된 로그 파일 어댑터의 자동 설치가 작동하지 않습니다. 해결: setup.iss 파일을 자동 설치용으로 구성할 수 있습니다. 자세한 정보는 **문서 갱신사항** 절을 보십시오. APAR IY55376 증상: ACF 로그 파일 어댑터 설치는 데이터를 종료 O 문 다음의 /etc/rc.shutdown 파일에 추가합니다. 해결: 어댑터 종료 정보를 /etc/rc.shutdown 파일의 맨 위에 추가합니다. APAR IY55816 증상: 일반 콘솔 기본 설정에서 이벤트 표시기 옵션의 최대 이벤트 수를 0 으로 설정하면 모든 이벤트가 이벤트 표시기에 표시됩니다. 해결: 이 구성 옵션에 대한 자세한 정보는 위의 수정팩 참고사항 절을 참조하십시오. APAR IY55851 증상: FILTERMODE=IN 으로 설정되면 길이가 0 인 이벤트가 필터되므로 PollConnection 옵션이 올바르게 기능하지 않습니다. 해결: PollConnection 옵션의 모든 필터링에서는 길이가 0 인 이벤트가 송신되면 무시됩니다. APAR IY55852 증상: 유지보수 모드에서 TMR(Tivoli Management Region)을 실행할 때 비관리 콘솔을 이벤트 서버에 연결할 수 없습니다. 해결: **수정팩 참고사항**을 참조하십시오. APAR IY55866 증상: 조치 후 -s 플래그를 프로파일에 추가할 때 UNIX 로그 파일 어댑터 자동 시작 스크립트가 갱신되지 않았습니다. 해결: 로그 파일 자동 시작 스크립트를 갱신하고 –s 플래그를 올바르게 추가했습니다. APAR IY55907 증상: first\_instance() 선언문 내의 괄호를 포함하는 룰이 올바르게 컴파일되지 않습니다. 해결: first\_instance() 선언문 내의 괄호를 포함하는 룰이 이제 올바르게 컴파일됩니다. APAR IY56170 증상: 포트 범위 함수가 사용 가능한 경우 tec\_reception 프로세스가 tec\_gateway 에 연결되면 bdt\_timed\_open 오류와 함께 실패합니다. 해결: tec\_reception 프로세스는 oserv 프로세스에서 설정하는 포트 범위를 사용합니다. 수정팩 3.8.0-TEC-FP02 에 포함된 APAR 이 절에는 3.8.0-TEC-FP02 수정팩이 제공하는 APAR 수정사항에 대한 설명과 해결책이 있습니다. APAR IY13071 증상: AS/400 메시지가 큐에 작성되고 제거된 후 별도의 프로세스에서 새 메시지를 작성할 경우 어댑터가 첫 번째 메시지 이벤트를 보내지 않습니다.

해결: 이제 AS/400 어댑터가 큐에 있는 각 메시지의 날짜, 시간 및 메시지 길이를 점검하여 메시지가 변경되었는지 확인합니다. 메시지가 변경되었으면 새 이벤트가 송신됩니다.

증상: 두 Tivoli region 이 상호 연결되고 두 이벤트 서버 모두 구성 파일에 나열되어 있는 환경에서 **wpostemsg** 명령을 실행하면 1 차 이벤트 서버가 종료된 후 서버로 송신된 첫 번째 이벤트가 캐시됩니다. 이 이벤트는 2 차 이벤트 서버에서 수신해야 합니다. 해결: EIF(Event Integration Facility) 환경 변수가 올바르게 재설정되지 않았습니다. 그로 인해 첫 번째 이벤트가 캐시되었습니다. 이제 환경 변수를 올바르게 설정했습니다.

#### APAR IY20446

증상: 이벤트와 연관된 호스트 이름이 올바르지 않으면 선택한 이벤트 태스크의 심각도 변경이 무기한 실행됩니다. 해결: 이제 이벤트 콘솔이 선택된 이벤트와 연관된 호스트 이름이 올바른지 확인합니다. 그렇지 않으면 현재 호스트 값이 설정되지 않으므로 사용자는 사용 가능한 호스트 목록에서 올바른 호스트 이름을 선택해야 합니다.

#### APAR IY22158

증상: tecadini.sh stop 명령이 실행될 때 OS/2 어댑터 프로세스 ID 잠금 파일이 삭제되지 않습니다. 해결: 시스템 종료 시 파일이 삭제될 수 있도록 어댑터가 파일을 잠금 해제합니다.

#### APAR IY22689

증상: 사용자가 메시지를 작성하여 큐로 보낼 때 AS/400 어댑터가 올바르게 종료되지 않습니다. 해결: 어댑터가 올바르지 않은 항목의 사용을 막기 위해 메시지 필드의 길이를 확인하므로 어댑터가 올바르게 종료됩니다.

#### APAR IY30915

증상: 지정된 –S 옵션을 사용하여 어댑터를 분배하고 어댑터를 다시 시작한 후 tecad\_logfile 프로세스가 다시 시작되지 않습니다. 해결: –S 옵션을 지정할 때 어댑터가 다시 시작될 수 있도록 어댑터 구성 프로파일(ACP) 종속성을 수정했습니다.

#### APAR IY31847

증상: 로그 파일의 날짜를 변경하면 로그 파일의 모든 이벤트가 이벤트 서버로 송신됩니다. 해결: NewLogBasedOn 키워드는 파일의 시간 소인이 변경되었지만 크기는 그대로인 경우 로그 파일을 새 로그 파일로 처리할지 여부를 지정합니다. 이 키워드에 대한 정보는 문서 갱신사항을 참조하십시오.

#### APAR IY31930

증상: 한 이벤트 서버에서 다른 이벤트 서버로 이벤트를 전달할 때 server\_path 오브젝트 내의 date\_reception 필드에 올바른 날짜 값이 없습니다. 해결: 날짜 값이 올바르게 저장되도록 이벤트 전달 기능을 수정했습니다.

# APAR IY32758

증상: all\_clear\_targets 선언문을 호출할 때 지우면 안되는 이벤트가 지워집니다. 해결: 이제 all\_clear\_targets 선언문은 이벤트를 지우기 전에 이벤트의 제한사항을 확인합니다.

#### APAR IY34037

증상: NT\_DUPLICATE\_NAME 클래스가 설치된 형식 파일에 정의되었지만 TECAD\_NT.baroc 파일에 포함되어 있지 않습니다. 해결: 이제 갱신된 TECAD NT.baroc 파일이 기본 룰 베이스에 설치됩니다. 이 수정사항을 사용하려면 룰 베이스를 다시 컴파일하고 다시 로드해야 합니다.

#### APAR IY34268

증상: Tivoli Management Framework 환경에서 잘못 설정된 TISDIR 환경 변수로 인해 태스크 결과가 tec\_dispatch 프로세스에 보고되지 않습니다.

# 해결: 태스크 결과가 tec\_dispatch 프로세스에 보고되도록 tec\_task 프로세스를 수정했습니다.

### APAR IY34293

증상: tec\_console –E <Event\_Group\_Name> 명령 실행 시 이벤트 그룹 이름에 공백이 포함되면 오류가 생성됩니다. 해결: 이제 tec\_console 명령이 공백이 포함된 이벤트 그룹 이름을 승인합니다.

증상: set multi\_lang\_format 프로시저 호출의 상대 경로 이름을 사용하면 파일을 찾을 수 없음 오류가 발생하므로 멀티 region 어댑터를 초기화할 때 어댑터가 올바르지 않게 종료합니다. 해결: set\_multi\_lang\_format 프로시저가 호출되기 전에 현재 작업 중인 디렉토리를 변경하도록 init.tecad\_logfile 스크립트를 갱신했습니다.

APAR IY35199

증상: 앞에 열기 괄호가 오는 commit\_\*를 포함한 선언문이 올바르게 구문분석되지 않습니다. 예제: commit\_\*( 해결: commit\_\* 선언문이 올바르게 구문분석되도록 룰 컴파일러를 수정했습니다.

APAR IY35286

증상: 3.7.1-TEC-0031E 설치 후 %s 문자가 들어 있는 printf 문을 사용하여 FMT 파일에서 CDS 파일을 생성할 수 없습니다.

해결: 이제 %s 문자는 CDS 파일을 생성할 수 있는 단일 문자열로 간주됩니다. %[lengths] 삽입은 불가능하며 IBM Tivoli Enterprise Console 어댑터 안내서에 설명된 대로 % 문자만 삽입할 수 있습니다.

#### APAR IY36164

증상: 하위 선언문 확장자 오류로 인해 tec\_compile 선언문이 실패하므로 tec\_compile 선언문을 사용하는 룰을 컴파일하고 실행할 수 없습니다. 해결: tec\_compile 선언문을 사용하는 룰이 컴파일되고 실행됩니다.

#### APAR IY36538

증상: 태스크 결과가 200 을 초과하여 이벤트 표시기에서 로드되면 콘솔 성능이 저하됩니다. 해결: 모든 이벤트를 보다 효과적으로 검색할 수 있도록 데이터베이스 호출을 수정했습니다.

#### APAR IY36663

증상: 명령행 인터페이스에서 wconsole 명령을 실행하면 그래픽 로그인 화면이 생성되고 오류 코드가 리턴되지 않습니다. 해결: 올바르지 않은 암호를 지정하면 0 이 아닌 리턴 코드와 함께 명령이 종료합니다.

#### APAR IY37101

증상: 이벤트 콘솔에서 선택됨 >태스크 실행 메뉴를 열 때 처음 100 개의 태스크 라이브러리 항목만 표시됩니다. 해결: 선택됨 >태스크 실행 메뉴가 열리면 모든 태스크 라이브러리 항목이 표시됩니다.

APAR IY37669 증상: 송신된 모든 이벤트의 어댑터 추적 파일에 두 개의 항목이 기록됩니다. 해결: 어댑터 추적이 각 이벤트 항목을 올바르게 기록합니다.

#### APAR IY38429

증상: 데이터베이스 설치 관리자의 wdbinstall.sh 스크립트가 지정된 디렉토리에 파일을 생성하더라도 디렉토리 이름에 공백이 있으면 스크립트가 실패합니다. 해결: 데이터베이스 설치 관리자에 사용되는 스크립트는 이름에 하나 이상의 공백이 있는 디렉토리에 위치한 경우 올바르게 실행됩니다.

#### APARIY38591

증상: 큰 server\_path 슬롯 값을 가진 이벤트를 이벤트 서버로 전달할 때 tec\_task 프로세스가 신호 211 과 함께 올바르지 않게 종료하고 코어 파일을 생성합니다. 해결: 큰 server path 슬롯 값이 있는 이벤트가 이벤트 서버로 전달됩니다. 슬롯 값이 내부 한계를 초과하면 tec\_rule 로그 파일에 오류 메시지가 생성되고 이벤트 서버가 계속 올바르게 작동합니다.

### APAR IY38909

증상: PARSING\_FAILED 오류가 생성될 때 이유 코드가 제공되지 않습니다. 해결: 이제 PARSING\_FAILED 오류가 생성되면 오류 코드가 리턴됩니다.

증상: wrb-encoding 명령을 사용하여 비 UTF8 룰과 클래스를 반입할 때 오류가 생성됩니다. 해결: 지원되는 모든 비 UTF8 코드 세트에서 wrb 명령이 올바르게 룰을 반입합니다. wrb 명령에 대한 정보는 **문서** 갱신사항을 참조하십시오.

### APAR IY39436

증상: 이벤트의 마지막 문자가 ₩n 일 때 UNIX 어댑터가 널 이벤트를 생성합니다. 해결: 이벤트의 마지막 문자가 ₩n 일 때 어댑터가 ₩n 문자를 올바른 분리 문자 ₩0(으)로 대체하며 널 이벤트는 생성되지 않습니다. 어댑터는 ₩0 문자를 이벤트 분리문자로 추가합니다.

#### APAR IY39819

증상: 총 활성 이벤트 콘솔 수가 똑같이 유지되어도 tec\_ui\_server 프로세스의 메모리 사용량이 증가합니다. 해결: 활성 이벤트 콘솔 수가 변경되지 않으면 tec\_ui\_server 프로세스가 더 이상 초과 메모리를 사용하지 않습니다.

APAR IY39974 증상: IBM Tivoli Enterprise Console 버전 3.8 로 업그레이드하고 wrbupgrade 명령을 실행한 후 사용자 정의 룰 베이스가 작동하지 않습니다. 해결: 사용자 정의 룰 베이스를 업그레이드했습니다.

# APAR IY40173

증상: 게이트웨이가 수 천개의 이벤트를 저장하면 tec\_gateway 프로세스가 많은 양의 메모리를 사용합니다. 해결: 이제 게이트웨이는 프로세스에 사용되는 메모리의 양을 최소화하기 위해 들어오는 이벤트를 큐에 넣습니다. 높은 비율의 들어오는 이벤트의 경우 메모리 증가는 조작 중에 발생하는 일반적인 증가보다 1 또는 2MB 많은 양으로 제한됩니다.

#### APAR IY40180

증상: tec\_gateway 프로세스에 오류 추적이 없으므로 포트를 사용할 수 없을 때 오류를 캡처하지 않습니다. 모든 포트가 TIME\_WAIT 상태에 있을 때 포트를 사용할 수 없습니다. 해결: 이제 게이트웨이에 추적을 사용할 수 있습니다. tec\_gateway 프로세스의 오류 추적에 대한 정보는 **문서** 갱신사항을 참조하십시오.

## APAR IY40095

증상: NLS 키보드 맵핑을 사용하여 이벤트 콘솔 로그인 팝업 창에 입력한 로케일 문자가 승인되지 않습니다. 해결: 해당 정보는 문서 갱신사항을 참조하십시오.

# APAR IY40328

증상: TEC\_DB\_deferred\_insert() 루틴의 데이터베이스 삽입 오류로 인해 tec\_reception 및 tec\_dispatch 프로세스 모두에서 SIGSEGV 오류가 발생할 수 있습니다. 해결: 잘못된 메모리 참조로 인해 SIGSEGV 오류가 발생했습니다. 잘못된 메모리 참조는 RIM 의 연결을 끊거나 RIM 에 다시 연결할 때 발생했습니다. 문제점을 해결했습니다.

### APAR IY40448

증상: 이벤트 스톰(storm) 중에 중복 이벤트가 데이터베이스에 삽입될 수 있습니다. 이벤트가 중복되면 중복 키 오류가 발생하고 중복 이벤트가 이벤트 서버에 표시될 수 있습니다. 해결: 이벤트 스톰 조건에서 더 이상 중복 이벤트가 데이터베이스에 삽입되지 않으며 중복 이벤트가 이벤트 서버에 표시되지 않습니다.

APAR IY40453

증상: 이벤트 서버가 다시 시작될 때 슬롯 값에 등호(=)가 있는 이벤트가 룰 캐시에 놓여지지 않습니다. 해결: 이벤트의 슬롯 값에 등호(=)가 있을 때 이벤트가 올바르게 구문분석될 수 있도록 전체 이벤트가 큰따옴표로 묶입니다.

증상: 태스크 실행 창의 대상 호스트 창에서 Tivoli region 의 일부 엔드포인트가 나열되지 않습니다. 이벤트 콘솔에서 선택된 이벤트의 태스크에 해당하는 모든 호스트 이름이 호스트 이름 목록에 표시되지는 않습니다. 선택된 이벤트에서 태스크를 실행할 호스트 이름 목록은 100 개의 엔드포인트로만 제한됩니다. 현재 100 개가 넘는 엔트포인트가 목록에 있지만 목록에 모든 엔드포인트가 들어 있지는 않습니다. 해결: 이제 Tivoli region 의 모든 엔드포인트가 올바르게 표시됩니다.

#### APAR IY40871

증상: Tivoli region 의 엔드포인트 중 일부가 대상 호스트 창(태스크 실행 창에서 선택)에 나열되지 않습니다. 해결: 선택한 이벤트에서 태스크를 실행할 호스트 이름 목록은 100 개의 엔드포인트로 제한됩니다. 이제 100 개가 넘는 엔드포인트를 표시할 수 있습니다.

#### APAR IY41161

증상: wsetemsg 명령을 실행하여 이벤트 캐시에 없는 이벤트를 수정할 때 수정한 슬롯 값이 올바르지 않습니다. 해결: 정수 값이 아닌 열거된 슬롯 값을 tec\_dispatch 프로세스로 전달하도록 사용자 인터페이스(UI) 서버를 수정했습니다.

#### APAR IY41202

증상: 할당 해제한 연산자가 사용 가능한 연산자 창에 나열되지 않습니다. 해결: 연산자를 할당 해제하면 연산자 이름이 사용 가능한 연산자 목록으로 이동합니다.

### APAR IY41312

증상: 데이터베이스 설치 관리자를 Linux 운영 체제(IX-86 및 S/390)에서 실행할 때 다음 오류가 생성됩니다. ./wdbinstall.sh: ../jre/linux-ix86/jre/bin/java: No such file or directory 해결: JRE(Java Runtime Environment)가 올바르게 패키지되도록 데이터베이스 설치 관리자의 빌드 프로세스를 수정했습니다.

#### APAR IY41318

증상: wsetemsg 명령을 실행하여 이벤트를 사용자 정의 슬롯으로 갱신할 때 다음과 같은 오류가 생성됩니다. 슬롯 이름의 유효성을 검증하는 중에 데이터베이스 오류가 발생했습니다. 해결: 이제 모든 슬롯 값의 유효성이 검증될 때까지 데이터베이스 연결이 열려 있습니다.

APAR IY41391

증상: 어댑터의 시작 매개변수가 지정되면 어댑터가 시작 매개변수에 지정된 시간 프레임 내에 잠금 파일을 갱신한 후에만 syslog 가 화면 갱신됩니다. 해결: 어댑터 시작이 완료되고 새 이벤트가 누락되지 않을 때까지 syslog 화면 갱신이 지연됩니다.

APAR IY41395

증상: IBM Tivoli Enterprise Console 어*댑터 안내서*에는 어댑터 시작을 위해 Senior 이상의 권한이 있는 관리자 계정이 필요하다고 잘못 명시되어 있습니다. 해결: 이 APAR 에 대한 정보는 **문서 갱신사항**을 참조하십시오.

### APAR IY41444

증상: 시간대가 영국 써머 타임으로 설정될 때 이벤트 콘솔이 일광 절약 시간제에 맞게 이벤트 날짜 수신 시간을 조정하지 않습니다. 해결: 이제 이벤트 콘솔은 유럽/런던 시간대 정의를 지원합니다. TEC\_CONSOLE\_TZ 환경 변수를 유럽/런던으로 설정해야 합니다. 예를 들면 다음과 같습니다. TEC\_CONSOLE\_TZ=Europe/London Export TEC\_CONSOLE\_TZ

APAR IY41567

증상: 메모리 누출로 인해 사용자 정의 이벤트 소스에서 이벤트를 읽을 때 Solaris 어댑터가 잘못 종료되고 코어 파일을 생성합니다. 해결: 어댑터의 메모리 누출 문제가 해결되었습니다.

증상: AIX 운영 체제가 종료될 때 init.tecad\_logfile stop 명령을 실행하지 않아도 어댑터 프로세스가 종료합니다. 해결: init.tecad\_logfile stop 명령을 /etc/rc.shutdown 스크립트에 추가했습니다.

### APAR IY42131

증상: TEC\_EXECTASK\_DBCS=TRUE 옵션이 .tec\_config 파일에 설정되었는지 여부를 표시하기 위해 환경 변수가 필요합니다.

해결: TEC\_EXECTASK\_DBCS=TRUE 옵션이 .tec\_config 파일이 설정되면 TEC\_EXECTASK\_DBCS=TRUE 환경 변수가 설정됩니다.

### APAR IY42199

증상: 관리 노드에 대한 UI 서버 구성요소 업그레이드가 3.7.1-TEC-FP04 이후의 IBM Tivoli Enterprise Console 제품에 포함된 갱신된 메소드를 일부 설치하지 않습니다. 해결: 새 메소드를 모두 설치할 수 있도록 관리 노드 업그레이드 설치에 대한 이후 스크립트를 갱신했습니다.

#### APAR IY42235

증상: DBCS(Double Byte Characters)를 사용할 때 관리자 이름이 이벤트 콘솔에 잘못 표시됩니다. Windows 시스템에서는 관리자 이름 필드가 공백이지만 UNIX 시스템에서는 이름이 상자로 표시됩니다. 해결: 이제 관리자 이름이 DBCS 환경에서 올바르게 표시됩니다.

# APAR IY42242

증상: GRB(Graphical Rule Builder)에 의해 생성된 first\_duplicate 룰이 실패합니다. 룰을 올바르게 구문분석하려면 commit\_rule 선언문 앞에 공백을 추가해야 합니다. 해결: commit\_rule 선언문 앞에 공백을 추가했습니다.

### APAR IY42371

증상: DISPLAY 값이 사용자 정의 단추에 의해 트리거된 명령으로 전달되지 않으므로 DISPLAY 값이 0.0 일 때 사용자가 원격 콘솔에서 사용자 정의 단추를 사용할 수 없습니다. 해결: 이제 콘솔이 모든 환경 변수를 사용자 정의 단추에 의해 트리거된 프로세스로 전달합니다.

### APAR IY42395

증상: wtdbspace 명령을 실행하여 Sybase 데이터베이스를 조회할 때 다음과 같은 오류가 발생합니다. The RDBMS server call has failed. 해결: 올바른 장치를 조회할 수 있도록 명령을 수정했습니다.

# APAR IY42462

증상: 어댑터를 Linux 엔드포인트에 분배한 후, 시스템을 종료하기 전에는 어댑터가 올바르게 중지하지 않습니다. 이로 인해 시스템을 다시 시작할 때 syslog 를 시작할 수 없어서 시스템 시작 시간이 길어집니다. 또한 올바르지 않은 항목이 syslog.conf 파일에 기록됩니다. 해결: 시스템을 다시 시작할 때 어댑터가 올바르게 종료하며 올바르지 않은 항목이 syslog.conf 파일에 기록되지 않습니다.

#### APAR IY42463

증상: 여러 네트워크 어댑터가 설치된 운영 체제에서 이벤트 콘솔이 시작되지 않는 경우가 있습니다. 이것은 운영 체제에서 바인드된 순서에 따라 다릅니다. 해결: 여러 네트워크 어댑터가 있는 시스템의 기능을 향상시키기 위해 갱신된 버전의 JCF(Java Client Framework)를 제공했습니다. 해당 정보는 문서 갱신사항을 참조하십시오.

#### APAR IY42602

증상: 형식 문자열 상수에 37 개가 넘는 DBCS(Double Byte Characters)가 있는 경우 win\_gencds 프로세스가 실패하여 Dr. Watson 오류를 생성할 수 있습니다. 해결: 이제 37 개를 초과하는 DBCS 가 포함된 형식 문자열이 지원됩니다.

증상: 이벤트 캐시에 없는 이벤트에 해당하는 여러 정수 또는 열거된 슬롯 값(예: 상태 또는 심각도)을 수정하기 위해 wsetemsg 명령을 실행할 때 이벤트 데이터가 손상됩니다. 해결: 데이터가 손상되지 않도록 wsetemsg 명령이 갱신되는 각 슬롯 값에 임시 공간을 할당합니다.

#### APAR IY42694

증상: 열기 또는 닫기 괄호가 들어 있는 AS/400 운영 체제에서 받은 이벤트로 인해 이벤트 서버에서 PARSING\_FAILED 오류가 발생할 수 있습니다. 해결: 이제 AS/400 어댑터는 괄호가 있는지 확인하고 괄호를 발견한 경우 해당 값을 큰따옴표로 묶습니다.

### APAR IY42754

증상: 일본어 로케일에서 비롯된 TEC\_DB 이벤트가 이벤트 콘솔에 올바르게 표시되지 않습니다. 해결: 들어오는 이벤트가 다중 UTF8 변환 방지를 위해 UTF 형식으로 되어 있는 경우 tec\_dispatch 프로세스가 EIF(Event Integration Facility)에 알립니다.

#### APAR IY42774

증상: AIX 5.1 운영 체제의 tecad\_logfile 프로세스에 메모리 누출이 있습니다. 해결: 메모리 자원을 보다 효과적으로 관리할 수 있도록 어댑터를 수정했습니다.

#### APAR IY42831

증상: REAL 데이터 유형의 슬롯 속성을 가진 올바른 이벤트가 PARSING\_FAILED 오류를 받기 시작할 수 있습니다. 해결: 올바르게 초기화되도록 C 런타임 errno 의 잘못된 초기화를 수정했습니다.

### APAR IY42852

증상: Sybase 또는 MSSQL 데이터베이스에 대해 wtdbspace 명령을 실행할 때 IBM Tivoli Enterprise Console 데이터베이스 장치 또는 마스터 데이터베이스 장치에 대해 잘못된 크기를 보고할 수 있습니다. 해결: wtdbspace 명령이 두 장치의 크기를 계산하는 데 같은 변수를 사용했습니다. 이제 크기를 계산할 때 두 개의 변수를 사용하여 각 장치를 올바르게 참조할 수 있습니다. Sybase 데이터베이스의 변수는 db\_sybtec\_size 이고 MSSQL 데이터베이스의 변수는 db\_msqltec\_size 입니다.

### APAR IY42976

증상: re\_send\_event\_conf() 선언문을 사용하여 이벤트를 전달할 때 tec\_rule 프로세스에 메모리 누출이 있습니다. 해결: 이벤트를 형식화할 때 할당된 임시 저장영역이 해제되지 않았습니다. 필요하지 않은 임시 저장영역을 제거하도록 이벤트를 형식화했습니다.

### APAR IY42977

증상: 이벤트를 받는 중일 때 네트워크 연결이 끊어지면 IBM Tivoli Enterprise Console 서버가 일정 시간 동안 이벤트 처리를 중지합니다. 해결: 연결 문제점이 있는 경우 네트워크에서 이벤트를 받을 때 tec\_reception 프로세스가 무기한 중단될 수 있습니다. 네트워크 문제점이 있을 때 수신 로직은 이벤트 수신에 대해서 구성 가능한 시간초과를 통합하도록 변경되었습니다. 새로운 tec recv\_timeout 구성 매개변수가 .tec config 파일에 추가되었습니다. 이 매개변수에 대한 정보는 문서 갱신사항을 참조하십시오.

#### APAR IY43147

증상: 이벤트에서 CTRL-E 제어 문자를 사용하면 세그먼트 위반으로 인해 tec\_dispatch 프로세스가 종료할 수 있습니다. 해결: CTRL-E 제어 문자를 사용하는 이벤트는 허용되지 않으며 이제 PARSING\_FAILED 이벤트로 감지됩니다.

#### APAR IY43235

증상: 로케일 특정 소수 분리 기호가 있는 REAL 데이터 유형 속성을 사용할 때 tec\_dispatch 프로세스가 세그먼트 위반으로 인해 종료할 수 있습니다. 해결: C 로케일(POSIX) 소수 분리 기호( . )를 사용하여 REAL 유형 속성 값을 IBM Tivoli Enterprise Console 서버에

전달했지만내부에서 C 로케일을 사용하여 처리되지 않았습니다. 이제 REAL 유형 속성은 항상 C 로케일을 사용하여 내부에서 처리됩니다.

증상: 어댑터에 대한 ProcessPriorityClass 속성 적용과 관련하여 3.8.0-TEC-FP01 의 readme 파일이 잘못되었습니다. 해결: ProcessPriorityClass 속성에 대한 정보는 설치 및 구성 절을 참조하십시오.

APAR IY43274

증상: 3.8.0-TEC-FP01 설치 후 re\_send\_event\_conf 선언문이 더 이상 이벤트를 전달하지 않습니다. 해결: 이벤트가 전달될 때 EIF(Event Integration Facility)가 올바르게 초기화되지 않았습니다. 이제 이벤트가 전달될 때 EIF 가 올바르게 초기화됩니다.

#### APAR IY43294

증상: CDS 파일의 연산자 PREFIX 항목이 일치하지 않습니다. 해결: CDS 항목의 잘못된 구문분석을 정정했습니다. 이제 연산자 PREFIX 항목이 일치합니다.

### APAR IY43312

증상: tec\_gateway 프로세스에 RPC(Remote Procedure Call) 스레드가 없는 경우가 있습니다. 해결: 새 GWThreadCount tec\_gateway 매개변수를 추가했습니다. 새 GWThreadCount 매개변수에 대한 정보는 문서 갱신사항을 참조하십시오.

### APAR IY43346

증상: HP OpenView 또는 SNMP 어댑터의 CDS 파일에 \$VARBIND 변수를 사용하면 특정 트랩을 처리할 때 어댑터가 코어 덤프를 수행할 수 있습니다. 해결: 이제 긴 VARBIND 변수가 있는 트랩이 내부 오류 없이 처리됩니다. 현재 최대 크기는 4096 자로 제한됩니다.

#### APAR IY43376

증상: %s\* 문자를 사용할 때 어댑터 형식 파일이 메시지를 올바르게 바인드하지 않습니다. 해결: %s\* 문자를 사용할 때 구문분석이 올바르게 일치합니다.

APAR IY43428

증상: Oracle 운영 체제에서 운영 체제 인증을 사용할 때 데이터베이스 설치 관리자 작성 스크립트가 실패합니다. 해결: 자세한 정보는 **문서 갱신사항**을 참조하십시오.

APAR IY43473

증상: 속성 값에 임베드된 제어 문자가 들어 있는 경우 이벤트 콘솔이 속성 값에 상자를 표시합니다. 해결: 형식화된 이름 및 값 표시 선택란을 선택하면 임베드된 제어 문자가 표시되지 않습니다. 기본적으로 선택란이 선택됩니다.

### APAR IY43502

증상: -D 플래그(디버그 플래그)와 함께 wtdbclear.pl 명령을 실행할 때 이벤트가 지워지지 않습니다. 해결: 디버그 출력이 STDOUT 대신 RIM(RDBMS Interface Manager) 연결로 잘못 송신되었습니다. 이제 디버그 출력이 STDOUT 로 송신됩니다.

#### APAR IY43799

증상: wsetemsg 명령을 사용하여 이벤트를 수신확인(ACK)으로 여러 번 설정할 수 있습니다. 해결: 기본적으로 이벤트 상태를 ACK 로 여러 번 설정하는 것은 더 이상 허용되지 않습니다. 이제 상태가 ACK 인 이벤트를 수신확인하려면 –f 플래그를 사용해야 합니다.

APAR IY44060

증상: 3.8.0-TEC-FP01 적용 후 /tmp/tec\_rule 파일에 다음과 같은 오류 메시지가 표시됩니다.

Apr 23 11:55:12 tec\_rule:17384 ERR re\_queue\_task: Event under analysis dropped , task monitor set to NO.

해결: 연관된 태스크가 실행되기 전에 분석 중인 이벤트가 제거되면 메시지가 생성됩니다. 오류 메시지가 아니므로 메시지 레벨을 오류에서 경고로 변경했습니다. 기본적으로 메시지가 생성되지 않습니다.

증상: UNIX 로그 파일 어댑터의 Logsources 파일에 있는 빈 줄이 형식 파일에서 변수가 없는 클래스와 일치했습니다. 그 결과 빈 줄로 구성된 이벤트가 이벤트 서버로 송신되었습니다. 해결: 이제 Logsources 파일의 빈 줄이 무시되고 이벤트 서버로 송신되지 않습니다.

### APAR IY44231

증상: 룰 캐시가 가득 차면 내부에서 생성된 이벤트가 제거됩니다. 해결: 룰 캐시가 가득 찰 경우 내부에서 생성된 이벤트는 룰 캐시 정리를 강제 실행하여 내부에서 생성된 이벤트를 위한 공간을 만듭니다.

### APAR IY44309

증상: 같은 이름을 가진 BAROC 이벤트 클래스와 열거가 포함된 룰 베이스가 올바르게 컴파일되고 로드되었지만 이벤트 서버를 시작할 수 없습니다. 해결: 이벤트 클래스와 열거는 같은 이름을 가질 수 없습니다. 같은 이름의 이벤트 클래스와 열거가 포함된 룰 베이스를 컴파일하려고 하면 컴파일러가 오류를 생성합니다.

#### APAR IY44417

증상: 저속 네트워크 연결에서 이벤트를 보낼 때 postemsg.exe 명령이 오류 메시지를 생성합니다. 해결: 이제 postemsg.exe 명령은 구성 파일에 지정된 getport\_timeout\_ 매개변수를 사용할 수 있습니다. 예제: postemsg –f <file.conf> <event information>.

#### APAR IY44435

증상: wtdbclear 명령이 Sybase 에서 오류를 감지하지 않고 이벤트 지우기에 실패합니다. 해결: Sybase 의 저장 프로시저 문제점을 수정했습니다. 이러한 변경을 적용하려면 데이터베이스 설치 관리자를 사용하여 IBM Tivoli Enterprise Console 데이터베이스를 다시 설치해야 합니다.

#### APAR IY44517

증상: HP-UX 시스템에서 룰 베이스 추적을 사용하거나 convert\_local\_time 또는 get\_local\_time 선언문을 호출할 때 /TMP/KIRKDB.txt 가 작성되고 룰이 처리되면서 계속 크기가 늘어납니다. 해결: 디버그 출력을 \$BINDIR/TME/TEC/interpreter/lib/unix/UnixTime.wic 파일에서 제거했습니다.

## APAR IY44562

증상: 요약 도표 보기와 구성 보기 간에 전환하면 이벤트 콘솔에서 메모리 누출이 발생합니다. 해결: 외부 오브젝트의 할당으로 인해 메모리가 증가했습니다. 추가 오브젝트를 제거했습니다.

# APAR IY44566

증상: wtdbspace 명령이 Informix 데이터베이스의 BLOB 테이블 공간에 대해 잘못된 정보를 보고합니다. 해결: wtdbspace 명령의 논리 문제점을 정정했습니다. 이제 BLOB 테이블 공간 정보가 올바르게 계산됩니다.

### APAR IY44577

증상: Tivoli Management Framework DependencyMgr:acpep-ep 라이브러리의 불필요한 종속성으로 인해 어댑터를 분배할 때 라이브러리가 엔드포인트에 분배됩니다. 일부 고객은 제품 제한 조건 때문에 최신 Tivoli Management Framework 라이브러리의 분배를 원하지 않습니다.

해결: Tivoli Enterprise Console 어댑터의 엔드포인트에서 호환 가능한 버전의 라이브러리를 사용할 수 있으므로 종속성이 제거되고 라이브러리가 더 이상 어댑터와 함께 분배되지 않습니다.

## APAR IY44924

증상: IBM Tivoli Enterprise Console 제품을 다시 시작하고 add\_to\_repeat\_count 선언문을 호출할 때 TEC\_Start 이벤트에 대해 RIM 오류가 발생했습니다.

해결: 이벤트 서버를 시작하는 중에 last\_modified\_time 값이 초기화되기 때문에 이러한 문제점이 발생했습니다. 이제 이 값이 올바르게 초기화됩니다.

증상: oserv 디먼을 실행해도 이벤트 콘솔에서 태스크 실행을 선택할 때 다음과 같은 오류 메시지가 표시됩니다.

ECO2069E: oserv 실행이 중지되었습니다. Oserv 를 실행하고 콘솔을 다시 시작하십시오.

해결: Tivoli region 에 정의된 빈 태스크 라이브러리를 올바르게 처리하지 않았습니다. 이제 이벤트 콘솔은 라이브러리를 올바르게 처리하고 오류 메시지를 표시하지 않습니다.

#### APAR IY45045

증상: FilterMode=IN 을 사용하는 AS/400 어댑터 필터링이 작동하지 않습니다. 해결: EBCDIC 대 UTF8 변환으로 인한 필터 처리 문제점을 수정했습니다.

#### APAR IY45048

증상: 사용자 정의 단추가 다른 IBM Tivoli Enterprise Console 서버에서 전달된 이벤트에 대한 스크립트를 실행할 때 다음과 같은 오류 메시지가 표시됩니다.

ECO2007E: 선택한 명령을 실행할 수 없습니다.

해결: 공백이라고 간주한, 전달된 이벤트의 server\_path 속성이 공백이 아니어서 처리 오류가 발생했습니다. 이제 이벤트 콘솔은 공백이 아닌 server\_path 속성을 올바르게 처리합니다.

APAR IY45119 증상: 오류 로그가 사용 가능한 경우 Windows 비 TME 어댑터에 대해 다음과 같은 오류 메시지가 생성됩니다.

TIS 테이블을 초기화할 수 없습니다…

해결: 설치 중에 Windows 비 TME 어댑터가 TISDIR 환경 변수를 설정하지 않았습니다. 이제 설치 시 TISDIR 환경 변수가 설정되지만 해당 시스템을 다시 시작해야 합니다.

#### APAR IY45389

증상: 디버그 모드에서 실행 중인 어댑터가 표준 모드에서 실행 중인 어댑터와 같은 방법으로 이벤트를 일치시키지 않습니다. 해결: 빌드 환경의 파일이 자동으로 갱신되지 않아서 어댑터가 디버그 모드와 표준 모드에서 같은 방법으로 이벤트를 일치시키지 않았습니다.

#### APAR IY45458

증상: 시스템을 재부팅한 후 lcfd 디먼이 잘못된 환경 변수 설정으로 시작되며 이벤트 데이터를 읽을 수 없습니다. 해결: 해당 정보는 **문서 갱신사항**을 참조하십시오.

#### APAR IY45602

증상: 로그 파일 어댑터 오류 파일에서 추적이 사용 가능한 경우 이벤트를 송신한 경우에도 IBM Tivoli Enterprise Console 어댑터가 다음과 같은 메시지를 생성합니다.

TEC 로 이벤트가 송신되지 않음

해결: 이벤트가 송신되었을 때 오류 메시지가 표시되지 않도록 리턴 코드의 잘못된 검사를 수정했습니다.

APAR IY45756

증상: HP-UX 시스템에서 Sybase 데이터베이스에 대해 wtdbspace 명령을 실행할 때 다음과 같은 오류 때문에 실패합니다.

RIM access error -quitting

해결: wtdbspace 명령의 문제점은 잘못된 숫자 변환 때문입니다. 이제 숫자가 올바른 형식으로 변환됩니다.

증상: 이벤트를 전달할 때 tec rule 프로세스에서 메모리가 계속 증가합니다. 해결: 해제하지 않은 임시 할당으로 인한 문제점을 수정했습니다.

#### APAR IY45915

증상: Windows 로그 파일 어댑터가 SAP 이벤트를 보내지 않습니다. 해결: SAP 이벤트에 91 개의 하위 문자열이 필요하므로 메시지에서 64 개의 하위 문자열 제한은 SAP 이벤트에 비해 너무 작습니다. 새 한계는 128 개의 하위 문자열입니다.

### APAR IY46560

증상: Windows 로그 파일 어댑터 시작 시 전체 메시지가 표시되지 않습니다. 해결: 형식 파일 처리 중에 발생한 논리 오류를 수정했으며 Windows 로그 파일 어댑터 형식 파일의 오류를 정정했습니다.

### APAR IY46725

증상: PARSING\_FAILED 오류 때문에 올바른 이벤트가 이벤트 서버에서 버려졌습니다. 해결: 들어오는 이벤트의 시간 소인을 일부 이벤트를 버리게 만든 tec\_rule\_cache\_full\_history 구성 매개변수와 비교하여 잘못 점검했습니다. 들어오는 이벤트 시간 소인을 더 이상 점검하지 않습니다.

# APAR IY46770

증상: wsendresp 명령으로 생성된 이벤트 콘솔의 팝업 메시지로 인해 팝업 메시지를 닫을 때까지 이벤트 콘솔에서 조치가 수행되지 않습니다.

해결: 팝업 메시지 속성을 변경했으며 더 이상 모달이 아닙니다.

# APAR IY46800

증상: 이벤트 처리 중에 연결 문제점이 발생한 경우 tec\_put\_event() EIF(Event Integration Facility) API(Application Programming Interface) 호출을 사용할 때 세그먼트 위반이 발생할 수 있습니다. 해결: 네트워크 문제점이 있을 때 메모리 할당을 외부에서 해제하면 문제점이 발생할 수 있습니다. 이제 메모리는 한 번만 해제됩니다.

#### APAR IY46805

증상: HPUX 11 시스템에서 룰을 편집할 때 GRB(Graphical Rule Builder)가 oserv 실패를 생성합니다. 해결: 버전별 시스템 라이브러리를 사용하여 문제점이 발생했습니다. GRB 는 더 이상 버전별 시스템 라이브러리를 사용하지 않습니다.

#### APAR IY46977

증상: commit\_\* 선언문 사용 시 추적을 사용하지 않은 상태에서 컴파일된 룰에 구문분석 오류가 있을 수 있습니다. 해결: 룰을 구문분석할 때 룰 컴파일러가 백슬래시( ₩ )를 잘못 처리했습니다. 그로 인해 commit\_\* 선언문이 백슬래시가 포함된 문자열의 일부로 구문분석되었습니다.

#### APAR IY47297

증상: 외부 파일에서 태스크 선택 목록을 로드할 때 목록이 이벤트 콘솔에 표시되지 않습니다. 해결: 이제 이벤트 콘솔이 외부 파일에서 유지관리되는 선택 목록을 올바르게 로드합니다.

#### APAR IY47431

증상: flush\_if\_ack NetView 룰을 처리할 때 tec\_rule 프로세스가 종료 코드 211 로 인해 종료합니다. 해결: 잘못된 문자열 때문에 netview.rls 파일의 선언문이 다시 작성되었습니다.

#### APAR IY47442

증상: –d 플래그(디버그)가 사용 가능한 경우와 같은 방법으로 로그 파일 어댑터가 이벤트를 일치시키지 않습니다. 해결: 형식 파일 처리 중에 발생한 논리 오류를 수정했습니다.

증상: 문서에서 룰 베이스 프로파일 보고서 파일의 위치가 잘못되어 있습니다. 해결: 해당 정보는 **문서 갱신사항**을 참조하십시오.

#### APAR IY47552

증상: SNMP 로그 파일 어댑터에 DRVSPEC 추적을 사용할 때 SNMP 트랩의 잘못된 버전 1(또는 다른 버전)로 인해 세그먼트 위반이 발생할 수 있습니다. 해결: SNMP 트랩이 처리되지 않은 경우에도 디버그 추적 처리 시 처리된 SNMP 트랩을 인쇄하려고 했습니다. 이제 SNMP 트랩을 처리한 경우에만 추적이 수행됩니다.

#### APAR IY47689

증상: IBM Tivoli Enterprise Console 데이터베이스의 최신 버전으로 업그레이드할 때 데이터베이스를 사용자 정의했으면 업그레이드 데이터베이스 스크립트를 변경한 경우를 제외하고 업그레이드 데이터베이스 스크립트가 사용자 정의를 실행취소할 수 있습니다. 해결: 해당 정보는 **문서 갱신사항**을 참조하십시오.

#### APAR IY47778

증상: Windows 또는 UNIX 어댑터에 강화된 로그 파일 어댑터 PreFilter 옵션을 사용할 수 없습니다. 해결: ACF(Adapter Configuration Facility)가 강화된 로그 파일 어댑터의 이름 차이를 설명하는 데 실패했습니다. 이제 ACF 가 현재 로그 파일 어댑터와 강화된 로그 파일 어댑터의 이름을 점검합니다.

#### APAR IY47948

증상: wtdbspace -T 명령을 실행하여 데이터 표시를 IBM Tivoli Enterprise Console 테이블 공간으로 제한할 때 데이터가 올바른 순서대로 표시되지 않습니다. 해결: 잘못된 테이블 공간의 참조를 작성한 변수 이름을 겹쳐썼습니다. 이 문제점을 정정했습니다.

#### APAR IY47953

증상: WIDTHSTRMEANING=YES 옵션을 설정할 때 %[length]s 형식이 있는 로그 파일 어댑터 형식 파일이 이벤트를 올바르게 일치시키지 않습니다.

해결: 이제 어댑터가 %[length]s 형식이 있는 형식 파일을 올바르게 처리하므로 이벤트가 예상대로 일치합니다. WIDTHSTRMEANING 키워드를 어댑터 구성 파일에 구성할 수 있습니다. 이 키워드는 %[length]s 형식 문자열과 함께 사용됩니다. 어댑터 구성 파일에 WIDTHSTRMEANING=YES 를 설정하면 수정자의 길이를 판별(IBM Tivoli Enterprise Console 버전 3.6 제품의 경우와 마찬가지)하거나 일치시킬 문자열의 길이를 지정할 수 있습니다. 기본값은 WIDTHSTRMEANING=NO 입니다. WIDTHSTRMEANING=NO 가 이 키워드의 값이면 수정자의 길이가 잘립니다. 전체 문자열이 일치하고 연관된 변수가 지정된 길이로 잘립니다.

### APAR IY47956

증상: 이벤트 콘솔에서 연산자를 할당 해제한 후 연산자를 다른 콘솔에 재할당할 수 없습니다. 콘솔을 다시 시작한 후에도 연산자가 사용 가능한 연산자 목록에 없습니다. 해결: 이벤트 콘솔에서 연산자를 할당 해제한 후에는 해당 이름이 현재 연산자 목록에서 사용 가능한 연산자 목록으로 이동합니다.

### APAR IY47983

증상: Linux 로그 파일 어댑터 설치 중에 \$(TECADHOME)/bin/update\_conf 스크립트를 실행하는 동안 이름지정된 파이프를 열려고 할 때 syslogd 프로세스가 중단됩니다. 해결: Linux 시스템에서 파이프를 잘못 사용하면 syslogd 프로세스가 중단될 수 있습니다. 이름지정된 파이프를 올바르게 사용하도록 init.tecad\_logfile startup 스크립트를 수정했습니다.

#### APAR IY48071

증상: tec\_gateway 어댑터 구성 프로파일(ACP)을 편집할 때 일반 페이지에서 Config dir: 필드를 변경하면 tec\_gateway 프로세스가 tec\_gateway.conf 파일을 읽을 수 없습니다. 해결: 자세한 정보는 문서 갱신사항을 참조하십시오.

증상: 실제 값이 형식화되고 지수 표기법으로 표시됩니다.

해결: 새 tec disable exponential format 구성 매개변수를 작성했습니다. 이 새 매개변수에 대한 정보는 **문서** 갱신사항을 참조하십시오.

### APAR IY48323

증상: 데이터베이스 설치 관리자에 사용된 DB2 클라이언트 스크립트 템플리트에서 데이터베이스 설치 관리자의 실행을 중지시키는 추가 백슬래시(₩)가 TEC\_T\_ASSIGN\_OP 테이블의 DDL 문에 있습니다. 해결: 추가 백슬래시(₩)를 DB2 클라이언트 스크립트 템플리트에서 제거했습니다.

#### APAR IY48347

증상: IBM Tivoli Enterprise Console 문서 라이브러리에 BAROC 예약어를 슬롯에 사용할 수 없다는 점이 기록되어 있지 않습니다.

해결: 해당 정보는 **문서 갱신사항**을 참조하십시오.

#### APAR IY48508

증상: 룰 베이스를 컴파할 때 데이터 파일이 룰 베이스 대상(예: rule\_sets\_EventServer)으로 반입되고 룰 팩이 나중에 같은 룰 베이스 대상으로 반입(해당 룰 베이스 팩이 룰 베이스 대상 파일의 데이터 파일 항목 뒤에 놓이면)되는 경우 Java 예외가 발생합니다. 해결: 데이터 파일을 룰 베이스 대상으로 반입한 후 룰 팩이 룰 베이스로 반입되고 대상 파일의 데이터 파일 항목 뒤에 놓이는 경우에도 룰 베이스가 올바르게 컴파일됩니다.

## 수정팩 3.8.0-TEC-FP01 에 포함된 APAR

이 절에는 3.8.0-TEC-FP01-2 수정팩이 제공하는 APAR 수정사항에 대한 설명과 해결책이 있습니다.

APAR IY21196

증상: AIX 어댑터가 rc.nfs 파일의 시작 명령으로 자동 시작되지 않습니다. 테스트 참고사항: /etc/inittab 파일에 항목을 추가했는지 확인했습니다. 시스템을 다시 시작할 때 어댑터가 시작되도록 /etc/rc.tecad\_logfile 파일을 작성하고 해당 명령을 파일에 포함시켰습니다.

APAR IY28856

증상: 데이터베이스에 이벤트가 많으면 wsetemsg 명령 실행을 완료하는 데 몇 분이 걸립니다. 테스트 참고사항: 데이터베이스에 1000 개가 넘는 이벤트가 있고 2 초 이내에 리턴할 때 wsetemsg 명령이 지정된 이벤트를 올바르게 갱신하는지 확인했습니다.

#### APAR IY33041

증상: wtdbclear 명령이 실행될 때 DB2 제품에서 저장 프로시저가 제대로 실행되지 않습니다. 테스트 참고사항: wtdbclear 명령이 오류를 리턴하지 않고 저장 프로시저를 사용하여 데이터베이스를 지웠는지 확인했습니다.

### APAR IY33187

증상: 이벤트의 길이가 4096 자를 초과할 때 로그 파일 어댑터가 오류를 생성합니다. 테스트 참고사항: EventMaxSize=x 매개변수가 포함되도록 구성 파일을 수정한 후 이벤트를 이벤트 서버로 보냈습니다. x 값을 100, 4096 및 5000 으로 대체하고 테스트를 반복했습니다. 4096 자 이하의 이벤트 경우 모든 이벤트 데이터를 이벤트 서버에서 받았습니다. 4096 자를 초과하는 이벤트의 경우에는 이벤트 데이터가 잘렸습니다.

### APAR IY33312

증상: wstopesvr 프로세스가 무기한 실행되고 다른 tec\_\* 프로세스가 중지되지 않습니다. 테스트 참고사항: single\_port\_bdt 변수를 TRUE 로 설정하고 이벤트 서버와 이벤트 콘솔을 다시 시작했습니다. listen\_to\_server 메소드가 활성화되고 wstopesvr 명령을 실행하여 이벤트 서버가 중지되는지 확인했습니다.

### APAR IY33602

증상: 삭제할 이벤트 수가 버퍼 크기 이상이거나 다음 속성을 지정한 경우 wtdbclear.pl 스크립트가 반복됩니다.

 $-e -t 0$  (without  $-s, -c, -r$ ) OR  $-l -f -t 0$ 

테스트 참고사항: wtdbclear.pl 명령이 오류를 리턴하지 않고 지정된 대로 이벤트를 지웠습니다. 1500 개의 이벤트를 사용하여 테스트를 실행했습니다.

### APAR IY34129

증상: 3.7.1-TMF-0073 및 3.7.1-TMF-0075 설치 시 연결 지향 모드에서 tec\_gateway 프로세스를 실행 중인 상태에서 이벤트가 이벤트 서버로 전송되지 않습니다. 테스트 참고사항: 나열된 수정사항을 적용하고 연결 지향 모드를 구성한 후 이벤트 서버에서 모든 이벤트를 제대로 받았는지 확인했습니다.

#### APAR IY34289

증상: 이벤트 서버를 초기화하는 동안 세그먼트 위반으로 tec\_rule 프로세스가 중지된 다음 이벤트를 전달하도록 구성된 경우 코어 파일을 생성합니다. 테스트 참고사항: 오류를 생성하지 않고 테스트 이벤트 전달 룰을 올바르게 컴파일, 로드 및 실행했는지 확인했습니다.

#### APAR IY34596

증상: FMT 파일에 %s\* 문자로 시작되지 않는 명령문이 있는 경우 tecad\_nt.exe 프로세스가 Dr. Watson 오류를 생성합니다.

## APAR IY34913

증상: init.tecad\_logfile 스크립트가 Tier 2 DEC 시스템의 -S 옵션을 처리하지 않습니다. 테스트 참고사항: 어댑터가 DEC Tier 2 시스템의 엔드포인트에 분배되었는지 확인했습니다. LogSources 속성에 지정된 파일을 모니터하기 위해 구성 파일을 갱신한 후 어댑터를 시작했습니다. 이벤트 서버에서 이벤트를 받았습니다.

#### APAR IY34968

증상: LogSources 옵션으로 지정된 파일에서 읽어들이는 어댑터는 라인당 300 자가 초과된 이벤트를 전달할 수 없습니다.

테스트 참고사항: 지정된 로그 파일을 모니터하여 최소한 분당 300 자 이상의 라인 100 개를 받도록 어댑터를 구성했습니다. 모든 이벤트를 이벤트 서버에서 올바르게 받았는지 확인했습니다.

### APAR IY35033

증상: 태스크 실행 창의 사용 가능한 호스트 목록에 엔드포인트 이름 대신 호스트 이름이 잘못 표시됩니다. 테스트 참고사항: 이벤트를 선택하고 태스크 실행 창에서 대상 호스트 탭을 선택한 후 현재 호스트 창에 엔드포인트가 올바르게 표시되는지 확인했습니다.

APAR IY35278

증상: FMT 파일의 일치하는 명령문에 s\* 문자가 있으면 로그 파일 어댑터가 시작되지 않습니다.

#### APAR IY35647

증상: 3.7.1-TEC-FP02 적용 후 Windows 어댑터가 성능 저하를 나타냅니다. 테스트 참고사항: 어댑터가 모든 테스트 메시지(300)를 6 분 45 초 이내에 보내는지 확인했습니다. 기본 3.8 릴리스를 사용할 때의 11 분과 비교됩니다.

#### APAR IY35763

증상: Java 클래스 오류로 인해 3.7.1-TEC-FP04 에 분배된 콘솔이 시작되지 않습니다. 테스트 참고사항: 이벤트 콘솔을 다시 시작한 후 이벤트 그룹과 다른 이벤트 콘솔 기본 설정이 지속되는지 확인했습니다.

APAR IY36144

증상: 3.6.x 버전에서 업그레이드한 후 형식 지정자 %LENGTHs 가 올바르게 구문분석되지 않습니다.

테스트 참고사항: 테스트 파일을 읽기 위해 구성된 LogSources 옵션과 함께 WIDTHSTRMEANING=YES 옵션을 사용하여 어댑터를 분배했습니다. FMT 파일을 수정하고 새 CDS 파일을 생성했습니다. 디버그 모드에서 어댑터를 시작한 후 각 속성의 모든 변수가 올바르게 맵핑되었습니다.

#### APAR IY36319

증상: TroubleTicket.sh 스크립트를 실행할 때 관리자 이름이 들어 있는 새 TEC\_ADMIN 환경 변수가 작성됩니다. 테스트 참고사항: TEC\_ADMIN 환경 변수의 값을 반영하도록 \$BINDIR/TME/TEC/TroubleTicket.sh 를 수정했습니다. TroubleTicket.sh 스크립트를 실행한 후 올바른 값이 표시됩니다.

### APAR IY36572

증상: tec\_gateway 프로세스가 메모리 누출을 나타냅니다. 테스트 참고사항: tec\_gateway 프로세스가 바인드되지 않은 메모리 사용을 나타내지 않았는지 확인했습니다.

#### APAR IY36686

증상: 키워드에서 지정된 이벤트 서버 뒤에 공백이 있는 경우 로컬 이벤트 서버가 중지하면 tec\_gateway.conf 파일의 ServerLocation 키워드가 무시됩니다. 테스트 참고사항: ServerLocation 키워드에서 이벤트 서버 뒤에 공백이 있는 경우 이벤트 서버에서 이벤트를 올바르게 받았는지 확인했습니다.

### APAR IY37000

증상: EIF(Event Integration Facility)가 널 속성 값을 받을 때 이벤트가 버려집니다. 테스트 참고사항: 여러 널 속성을 포함하도록 SampleAdapters.java 파일이 수정되었지만 이벤트 서버에서 계속 이벤트를 받았습니다.

#### APAR IY37027

증상: 큰따옴표로 묶인 문자열이 Java EIF 를 사용하여 올바르게 구문분석되지 않습니다. 테스트 참고사항: 큰따옴표가 포함되도록 SampleAdapters.java 파일을 수정했습니다. 이벤트 서버가 이벤트를 제대로 받았는지 확인했습니다.

#### APAR IY37051

증상: 상호 연결되지 않은 별도의 TMR(Tivoli region)에 있을 때 어댑터가 이벤트를 이벤트 서버에 보내지 않습니다. 테스트 참고사항: 상호 연결된 두 개의 Tivoli region 을 구성한 후 하나의 이벤트 서버를 하나의 Tivoli region 에만 설치했습니다. 두 번째 Tivoli region 에서 이벤트를 이벤트 서버에 보내도록 tec\_gateway.conf 파일을 구성했습니다. 두 번째 Tivoli region 에 Windows NT 어댑터를 구성(ServerLocation 키워드를 설정하지 않음)한 후 이벤트를 생성했습니다. 모든 이벤트를 이벤트 서버에서 받았습니다.

### APAR IY37190

증상: 대형 로그 파일을 처리하는 동안 Windows 어댑터가 프로세서를 100% 사용합니다(예: 100MB). 테스트 참고사항: FMT 파일의 형식과 일치하지 않는 어댑터의 로그 파일에 100 만개 이상의 이벤트를 추가하면 프로세서 사용률이 거의 99%가 될 수 있지만 대부분은 0%를 유지합니다.

### APAR IY37400

증상: 엔드포인트 wpostemsg 명령을 사용하여 엔드포인트에서 이벤트 서버로 이벤트를 보낼 때 게이트웨이에서 이벤트가 캐시됩니다.

### APAR IY37675

증상: 로케일이 덴마크어로 설정될 때 tec\_dispatch 프로세스가 이벤트 수신을 중지합니다. 테스트 참고사항: 로케일이 덴마크어로 설정될 때 이벤트 서버에서 이벤트를 올바르게 처리하는지 확인했습니다. 또한 로드된 테스트 룰 베이스를 사용하여 이벤트가 올바르게 처리되고 이벤트 서버가 들어오는 이벤트를 계속 처리하는지도 확인했습니다.

#### APAR IY37768

증상: 엔드포인트 캐시에서 데이터를 로드한 전체 tec\_gateway.cache 파일의 내용을 처리한 후 tec\_gateway 프로세스가 이벤트 서버로 이벤트 보내기를 중지합니다.

테스트 참고사항: 이벤트 서버가 중지된 상태에서 게이트웨이에서 이벤트가 올바르게 캐시되는지 확인했습니다. 이벤트 서버가 다시 시작된 경우 캐시가 예상대로 비워지고 게이트웨이는 들어오는 이벤트를 계속 처리합니다.

#### APAR IY37863

증상: IBM Tivoli Enterprise Console 버전 3.6.2 에서 3.7.1-TEC-FP04 로 업그레이드한 후 HP 어댑터가 프로세서를 100% 사용하지만 이벤트를 처리하지 않습니다. 테스트 참고사항: HP 어댑터를 분배하고 FMT 및 CONF 파일을 갱신하여 테스트 케이스를 일치시킨 후 어댑터가 16 시간 이상 연속 이벤트 스트림을 받았습니다. 어댑터가 모든 이벤트를 처리하지만 100%의 처리력을 사용하지 않았는지 확인했습니다.

### APAR IY38116

증상: 수신 로깅이 사용 불가능한 경우 이벤트 서버가 이벤트를 처리하지 못합니다. 테스트 참고사항: 수신 로깅이 사용 불가능한 경우 이벤트 서버가 이벤트를 올바르게 받는지 확인했습니다.

## APAR IY38723

증상: TroubleTicket.sh 스크립트의 DISPLAY 환경 변수가 올바르게 설정되지 않습니다. 테스트 참고사항: UNIX xterm 창이 로컬 시스템에 표시될 때 env 명령을 사용하여 DISPLAY 환경 변수가 올바르게 설정되었는지 확인했습니다.

#### APAR IY39825

증상: 태스크 실행 창의 현재 호스트 목록에 호스트 이름 대신 엔드포인트 이름이 나열되어야 합니다. 테스트 참고사항: 비관리 노드 엔드포인트 시스템을 구성한 후 어댑터를 분배했습니다. 이벤트를 송신한 후 이벤트 표시기에서 이벤트를 선택하고 태스크 실행을 선택했습니다. 현재 호스트 목록 아래에 엔드포인트 시스템이 제대로 표시되었습니다.

#### APAR IY40557

증상: SLOTS 환경 변수에 나열된 경우에도 TroubleTicket.sh 스크립트에서 확장 이벤트 속성을 사용할 수 없습니다. 테스트 참고사항: SLOTS 환경 변수 출력을 파일로 다시 지정한 후 확장 정보가 제대로 나열되는지 확인했습니다.

### APAR IY40864

증상: 운영자가 이벤트 표시기를 활성화할 때 이벤트 콘솔 특성의 변경사항이 표시되지 않습니다. 테스트 참고사항: 콘솔을 다시 시작한 후 이벤트 표시기에서 추가, 제거 또는 다시 정렬된 모든 컬럼이 지속되는지 확인했습니다. 주: 이 수정사항은 이벤트 콘솔을 새로 작성한 경우에만 적용되며 이벤트 콘솔 마이그레이션에는 적용되지

않습니다.

#### APAR IY40903

증상: IBM Tivoli Enterprise Console 버전 3.6.2 에서 IBM Tivoli Enterprise Console 버전 3.8 로 업그레이드할 때 wmigcon 명령을 실행하면 Java 예외가 생성됩니다. 테스트 참고사항: Java 예외를 생성하지 않고 wmigcon 명령이 제대로 실행되는지 확인했습니다.

#### APAR IY41207

증상: 이벤트 서버가 이벤트를 받을 포트를 확보하는 데 실패했습니다. 테스트 참고사항: 이벤트 서버가 포트를 확보한 다음 이벤트를 받는지 확인했습니다.

### 알려진 문제점 및 제한사항

문제점: 일부 DBCS 문자열이 제대로 변환되지 않습니다. 변환 라이브러리로 이 문제를 해결할 수 있도록 결함 174338 과 174729 를 열었습니다. 문제해결 방법: DBCS 텍스트를 큰따옴표(")로 묶고 닫기 큰따옴표 바로 앞에 공백을 추가하십시오.

문제: 드라이버 설치 후 Red Hat 2.1 에서 Tivoli Enterprise Console 이벤트 콘솔을 실행할 수 없습니다. 문제해결 방법: /etc/pam.d/oserv 에 다음 행을 추가하십시오.

account required /lib/security/pam\_unix.so

# 문서 갱신사항

### APAR IY31847

다음 정보를 IBM Tivoli Enterprise Console 어댑터 안내서의 10 장 "UNIX 로그 파일 어댑터"에서 구성 파일을 설명한 절에 추가해야 합니다.

NewLogBasedOn 키워드는 파일의 시간 소인이 변경되었지만 크기가 그대로인 경우 로그 파일을 새 로그 파일로 처리할지 여부를 지정합니다. 파일이 새 것으로 처리될 때 어댑터는 이 파일에 포함된 모든 이벤트를 다시 전송합니다. 이 키워드는 선택입니다. NewLogBasedOn 이 지정되지 않은 경우 기존의 로그 파일 크기가 감소된 경우에만 새 것으로 처리됩니다. 가능한 값은 다음과 같습니다.

#### ctime | CTIME

파일의 작성 시간 소인이 변경된 경우 새 것으로 처리됩니다.

### mtime | MTIME

파일의 수정 시간 소인이 변경된 경우 새 것으로 처리됩니다.

### cmtime | CMTIME

파일의 작성 또는 수정 시간 소인이 변경된 경우 새 것으로 처리됩니다.

APAR IY40095

NLS 키보드 맵핑을 사용하여 콘솔 로그인 팝업 창에 로케일 문자를 입력할 수 없습니다. 이 문제점은 운영 체제 사용자 계정을 작성하는데 영숫자 문자만을 사용하여 정정됩니다.

#### APAR IY40180

다음 정보를 IBM Tivoli Enterprise Console 사용자 안내서의 부록 A "문제 해결"에서 tec\_gateway 프로그램 문제점을 설명한 절에 통합해야 합니다.

이제 tec\_gateway 프로세스에 대한 표준 추적이 사용 가능하며 .tec\_gateway\_diag\_config 파일을 사용하여 구성할 수 있습니다. 파일은 다음 디렉토리에 있습니다. \$BINDIR/../generic\_unix/TME/ACF\_REP/.tec\_gateway\_diag\_config 게이트웨이 구성 파일의 형식은 .tec\_diag\_config 및 .ui\_server\_config 파일들과 유사합니다.

다음 예제는 .tec\_gateway\_diag\_config 파일에 대한 기본 설정값을 표시합니다.

Highest\_level error Truncate on restart true

# tec\_gateway #############

tec\_gateway Highest\_level error tec\_gateway GW\_Send error /tmp/tec\_gateway

가장 낮음에서 가장 높음까지의 추적 레벨들은 다음과 같습니다.

error, warning, trace0, trace1, trace2.

문제점을 디버그하기 위해 전체 추적이 필요하지 않은 경우 추적은 사용 불가능하거나 오류 레벨에서 설정되어야 합니다. Highest\_level 및 tec\_gateway Highest\_Level 행은 다음에 오는 섹션에 대해 최상위 추적 레벨을 설정합니다. 대부분 명령 추적 레벨은 trace2 입니다.

Truncate\_on\_restart 변수는 추적 파일들이 tec\_gateway 프로세스가 시작되면서 0 바이트로 잘리는지 판별합니다. 현재 Gw Send 는 게이트웨이 추적에 사용 가능한 유일한 모듈입니다.

게이트웨이에 대한 추적을 설정하려면 다음 단계를 완료하십시오.

- 1. .tec\_gateway\_diag\_config 파일을 설치하거나 추적을 설정하도록 변경한 후, 다음 위치에 파일을 복사하십시오. UNIX 시스템: /etc/Tivoli/tec/.tec\_gateway\_config Windows 시스템: %SYSTEMROOT%₩system32₩drivers₩etc₩Tivoli₩.tec\_gateway\_config
- 2. wstoptecgw 명령을 실행하여 게이트웨이를 중지한 후, 다시 시작하십시오. 게이트웨이 구성 파일은 게이트웨이가 다시 시작된 후에 tec\_gateway 프로세스에 의해 읽혀질 수 있습니다.

APAR IY41395

IBM Tivoli Enterprise Console 어댑터 안내서에는 어댑터 시작을 위해 senior 이상의 권한을 가진 관리자 계정을 작성해야 한다고 잘못 명시되어 있습니다. 또한, Windows 어댑터 구성에 대한 절에서는 사용자 로그인 이름 및 그룹 로그인 필드를 공백으로 둘 수 있다고 언급하고 있습니다. 이 정보 역시 올바르지 않습니다. 이 필드가 공백이면 Tivoli region 역할 또는 로그인 창을 사용할 수 없습니다.

APAR IY42463

올바른 인터페이스는 wlocalhost 설정을 기준으로 바인드될 수 있습니다. JCF(Java Client Framework)는 다음 순서로 wlocalhost 설정을 검색합니다.

1. JCF 는 콘솔 실행 스크립트를 통해 시스템 특성으로 전달된 wlocalhost 설정을 검색합니다. 예를 들어, tec\_console 실행 스크립트의 PROPERTIES= <line>에 다음을 추가하십시오. -DWLOCALHOST=test1.austin.ibm.com

 이미 다른 시스템 특성이 나열되어 있으면 –DWLOCALHOST= line 을 추가하고 전체 특성 목록을 큰따옴표(")로 묶었는지 확인하십시오. Windows 시스템에서는 속성 목록을 큰따옴표로 묶을 필요가 없습니다.

UNIX 시스템 예제: PROPERTIES="</ine> -DWLOCALHOST=test1.austin.ibm.com"

Windows 시스템 예제: PROPERTIES=-DINTERP=\${INTERP} -DDISPLAY=\${DISPLAY} -DWLOCALHOST=test1.austin.ibm.com

주: Windows 시스템의 경우 콘솔 실행 스크립트는 tec\_console.cmd 파일입니다.

2. 콘솔 실행 스크립트를 통해 시스템 특성으로 전달된 ETCWLOCALHOST 를 검색합니다. ETCWLOCALHOST 는 인터페이스 호스트 이름 또는 IP 주소가 저장된 파일의 이름과 위치를 제공합니다.

UNIX 예제: PROPERTIES="<line> ETCWLOCALHOST=/etc/techost"

 Windows 예제: PROPERTIES=<line> ETCWLOCALHOST=/etc/techost

여기서 techost 는 바인드할 인터페이스의 완전한 호스트 이름 또는 IP 주소가 들어 있는 파일입니다.

3. 위의 항목 중 어느 것도 전달되지 않은 경우 JCF 는 바인드할 인터페이스의 완전한 호스트 이름 또는 IP 주소가 들어 있는 /etc/wlocalhost 기본 파일을 검색합니다.

4. 마지막으로 위의 세 개 항목이 적용되지 않을 경우 JCF 는 기본 인터페이스를 사용하는 getLocalHost()를 호출합니다.

올바른 인터페이스에 바인드하려면 위에 설명된 대로 시스템 특성을 사용해야 합니다. 또한 Windows 시스템의 경우 wlocalhost 값이 레지스트리에 저장되며, 명령행에서 wlocalhost 명령을 실행한 후 위에서 설명한 방법 중 하나를 사용하여 값으로 전달하면 레지스트리에서 해당 값을 얻을 수 있습니다.

### APAR IY42977

IBM Tivoli Enterprise Console 서버가 이벤트를 수신하면서 네트워크 단절이 발생하면 이벤트 처리를 중지합니다. tec\_reception 프로세스는 네트워크로부터 이벤트를 수신하면서 연결 문제가 발생할 때 무한적으로 중지될 수 있습니다. 네트워크 문제점이 있을 때 수신 로직은 이벤트 수신에 대해서 구성 가능한 시간초과를 통합하도록 변경되었습니다. 새로운 tec\_recv\_timeout 구성 매개변수가 .tec\_config 파일에 추가되었습니다. 이 매개변수는 tec\_reception 프로세스가 연결을 중단하기 전에 시간을 초 단위로 지정하고 이 시간 전에는 에이전트가 다시 연결하여 이벤트를 전송할 수 있습니다. 사용법 예제는 tec\_recv\_timeout=10 입니다.

#### APAR IY43428

Oracle 서버는 운영 체제 인증을 사용하도록 설정되어야 합니다. Oracle 데이터베이스는 Oracle 서버 또는 운영 체제에 의해 인증하도록 구성될 수 있습니다. 다음 단계를 따라서 운영 체제가 사용자를 인증하도록 Oracle 데이터베이스를 구성하십시오.

1. \$ORACLE\_HOME/network/admin/sqlnet.ora 파일을 점검하십시오. 이 파일은 다음 행을 포함해야 합니다. SQLNET.AUTHENTICATION\_SERVICES= (NTS)

원격 Oracle 데이터베이스에 연결하는 동안 클라이언트 및 Oracle 서버에서 sqlnet.ora 파일은 동일한 방식으로 구성되어야 합니다. 클라이언트로부터 연결하는 동안 추가 Oracle 데이터베이스 구성 값이 외부 인증에 대해 설정되어야 합니다.

- 2. 독립형 모드에서 Oracle Enterprise Manager Console 을 실행하십시오.
- 3. Oracle 데이터베이스에서 운영 체제가 인증할 사용자를 작성하십시오. Oracle Enterprise Console 은 사용자 작성을 포함하여 Oracle 인스턴스를 관리하는데 사용됩니다. 다음 이름이 이 사용자에게 사용되어야 합니다.

UNIX 시스템: OPS\$<operating system ID>

예를 들어, 운영 체제 ID 가 systemid 이면 Oracle ID 는 OPS\$systemid 여야 합니다.

Windows 시스템: OPS\$<machine or domain name>₩<operating system ID>

예를 들어, 로컬 관리자의 경우 Oracle ID 는 다음과 같습니다. OPS\$KIZER04₩ADMINISTRATOR

외부 인증을 가진 사용자를 지정해야 합니다.

주: Oracle 의 경우 기본 OPS\$에서 접두어를 변경할 수 있습니다. 접두어는 공백일 수도 있습니다. os\_authent\_prefix 구성 매개변수를 사용하여 접두어를 변경하십시오.

4. IBM Tivoli Enterprise Console 데이터베이스를 설치할 때 사용자는 SYSDBA 로서 운영되어야 합니다. 또한 사용자는 그룹이 사용자 그룹의 이름을 나타내는 다음과 같은 사용자 그룹에 있어야 합니다.

UNIX 시스템: dba 그룹

Windows 시스템: ORA\_DBA 그룹

위의 단계를 완료했으면 사용자 ID 와 암호를 지정하지 않고도 Oracle 데이터베이스에 로그인할 수 있습니다. Oracle 시스템은 운영 체제에 로그인한 현재 사용자를 사용합니다. Oracle 데이터베이스에 연결하려면 다음을 입력하십시오.

sqlplus "/@SID as sysdba"

여기서 SID 는 Oracle 데이터베이스의 ID(예: TEC)입니다.

SQL\*Plus 에서는 사용자 표시 명령을 사용하여 Oracle 데이터베이스에 로그인된 현재 사용자를 표시할 수 있습니다. SYSDBA 로서 로그인할 경우 사용자 표시 명령을 실행하면 SYS 가 리턴됩니다.

다음을 입력하여 이 사용자로서 로그온할 수도 있습니다. sqlplus "/@SID"

사용자 표시 명령은 Oracle 에서 OPS\$ 사용자를 표시합니다.

#### APAR IY45458

시스템을 재부팅한 후에 lcfd 디먼이 올바르지 않은 환경 변수 설정으로 시작되며 이벤트 데이터는 읽을 수 없습니다. 각 파일의 시작 부분에서 다음 행을 포함하도록 lcfd.sh 및 init.tecad\_logfile.sh 스크립트를 수정하여 문제점이 정정됩니다.

unset LC\_MESSAGES

# APAR IY47508

IBM Tivoli Enterprise Console *룰 개발자 안내서*의 6 장"룰 테스트, 추적 및 프로파일"에서 룰 세트 프로파일을 설명한 절에 룰 베이스 프로파일 보고서 파일의 위치에 대한 잘못된 정보가 있습니다. 룰 베이스 프로파일 보고서 파일은 \$DBDIR/tec 가 아닌 /tmp 디렉토리에 있습니다.

#### APAR IY48228

새로운 tec\_disable\_exponential\_format 구성 매개변수가 .tec\_config 파일에 추가되었습니다. 이 매개변수를 사용하면 실수를 지수 또는 부동 소수점 형식으로 형식화할 수 있습니다. 예를 들어, tec\_disable\_exponential\_format=yes 입니다.

#### APAR IY48347

BAROC 예약어는 슬롯에서 사용할 수 없습니다. 이 정보는 IBM Tivoli Enterprise Console 문서 라이브러리에서 문서화되어 있어야 합니다.

룰 엔진이 새 이벤트를 구문분석할 때 룰 엔진이 직접 슬롯에서 사용된 BAROC 예약어를 찾으면 PARSING\_FAILED 오류로 인해 룰 엔진이 실패합니다. BAROC 구문에서 예약어(DEBUG, DEFINES, END, ENUMERATION, INT32, INTEGER, ISA, I\_NAME, LIST\_OF, POINTER, REAL, REFERS\_TO, SELF, SINGLE, STRING, default, dup\_detect, parse, print\_ref, reverse 및 self\_classname)를 STRING 유형 슬롯 값으로 할당할 수 없습니다.

#### APAR IY48565

IBM Tivoli Enterprise Console 참조서 3.8 버전, 77 페이지의 wrb 명령에 대한 -imptgtdata 옵션을 다음과 같이 갱신해야 합니다.

## -imptgtdata data\_file target rule\_base

지원 데이터 파일을 룰 베이스 대상으로 반입합니다. 이 파일은 TEC\_RULES 서브디렉토리에 이미 있어야 하며 룰 베이스로 분배되어 있습니다. 예를 들어, 다음 파일을 반입할 수 있습니다. EIF(Event Integration Facility) 구성 파일 프롤로그 사실 파일

data\_file

명명된 룰 베이스 대상으로 반입할 파일 이름을 지정합니다. 경로가 아닌 파일 이름을 지정하십시오. 파일이 TEC\_RULES 서브디렉토리에 이미 있어야 합니다.

target

반입된 데이터 파일을 받는 룰 베이스 대상의 이름을 지정합니다.

### rule\_base

대상이 있는 룰 베이스의 이름을 지정합니다.

### APAR IY49070

다음 정보를 IBM Tivoli Enterprise Console *룰 개발자 안내서*의 4 장"룰 언어 참조"에서 지시문을 설명하는 절에 추가해야 합니다.

# 지시문 프로파일

룰 함수 프로파일을 사용할 수 있게 합니다. 이 지시문을 사용하여 프로파일 중인 모든 룰 조치 함수에 대한 자세한 정보를 보고서 양식으로 얻을 수 있습니다. 자세한 정보는 단일 룰 조치에 대해서만 정확합니다. 룰 세트의 시작 또는 개별 룰에 프로파일 지시문을 놓을 수 있습니다. 룰 베이스 전체를 wrb -comprules -profile 명령을 사용하여 프로파일할 수 있습니다. 프로파일은 기본값으로 사용 불가능합니다. 자세한 정보는 아래의 룰 프로파일 및 프로파일 세분성을 참조하십시오.

### 룰 프로파일

프로파일은 룰 조치 실행 정보가 있는 보고서를 생성합니다. 하나의 룰 조치를 프로파일할 수 있습니다. 보고서에는 프로파일 중인 룰 조치에 대한 다음 정보가 포함되어 있습니다.

룰을 트리거한 마지막 이벤트를 처리하는 룰 조치에 소요되는 총 시간(초) 룰 조치가 처리하는 이벤트 수 모든 이벤트가 처리를 위해 룰 조치에 소요한 총 시간(초) 룰 조치에 대한 이벤트 처리량이 초당 이벤트 수로 표시됨

#### 주:

룰 조치를 프로파일하는 경우 commit\_rule(), commit\_action() 및 commit\_set() 언어 선언문을 사용하면 안됩니다. 생산 환경에 맞게 룰 베이스를 컴파일하는 경우 시스템 자원을 사용하므로 프로파일을 사용하지 않아야 합니다.

다음 그림은 하나의 프로파일된 룰이 있는 프로파일 보고서 예제를 표시합니다.

============================================ Timing Summary ------------------------------------------- test\_rls: Time for last Event: 7.000000000000001e-02 Event Count: 2 Total Time: 4.799999999999998e-01 Events per second: 4.166666666666669e+00 -------------------------------------------- -------------------------------------------- ============================================

룰을 프로파일하려면 사용 가능한 프로파일을 사용하여 룰 베이스를 컴파일해야 합니다. wrb -comprules -profile 명령 또는 룰 세트 또는 룰에 지정된 프로파일 지시문을 사용하여 명령행에서 완료할 수 있습니다.

사용 가능한 프로파일을 사용하여 룰 베이스를 다시 컴파일한 후, 이벤트 서버를 중지하고 다시 시작하여 프로파일을 시작하십시오. 이벤트 서버를 종료하면 프로파일 보고서가 \$DBDIR/tec/profile 파일에 추가됩니다. 프로파일 보고서는 항상 같은 파일에 추가되므로 파일 내의 프로파일 보고서 또는 항목을 삭제하지 않으면 파일이 상당히 커질 수 있으므로 주기적으로 점검하십시오.

프로파일 세분성

다음의 세분성 레벨이 룰 프로파일에 지원됩니다.

주:

정보 보고서는 룰에서 하나의 조치를 프로파일할 때 정확합니다. 다중 룰 및 조치에 프로파일 지시문을 설정하면 정확한 정보가 작성되지 않게 됩니다.

다음 wrb 명령을 통해 프로파일을 사용 가능하게 할 때 룰 베이스 내의 모든 룰이 프로파일됩니다.

### wrb -comprules -profile.

룰 세트

...

...

첫 번째 룰의 이전에 맨 위에서 프로파일 지시문을 룰 세트에 삽입하면 룰 세트가 프로파일됩니다. 예를 들면 다음과 같습니다.

directive:profile %Start profiling. rule:rule1:(

). %End rule1. rule:rule2:(

). %End rule2. rule:rule3:(

). %End rule3. %End rule set. %End profiling.

룰

룰에 대한 이벤트 필터 이전에 프로파일 지시문을 룰에 삽입하면 특정 룰이 프로파일됩니다.

```
rule:test_rule:( 
directive:profile, 
event:_evt of_class within [?NT_NAV ?]where [],
reception_action:action0:( 
drop_received_event 
\left( \right)).
```
APAR IY50376

다음 정보를 IBM Tivoli Enterprise Console 명령 및 태스크 참조서의 구성 매개변수 부록에 추가해야 합니다. 다음 키워드를 .tec\_config 파일에서 구성할 수 있습니다.

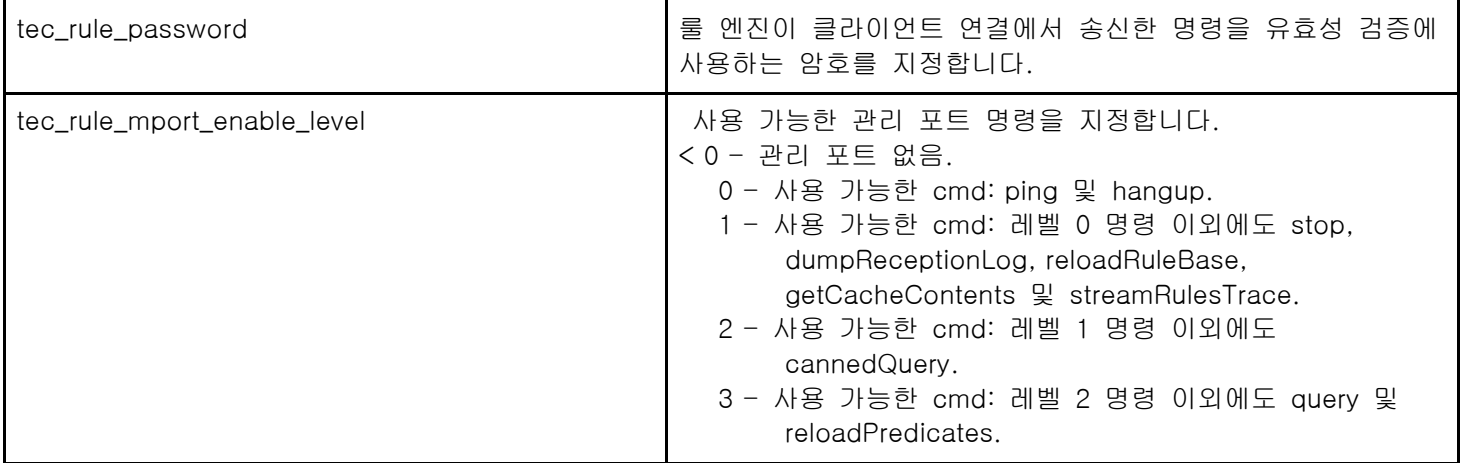

다음 정보를 IBM Tivoli Enterprise Console 버전 3.8 설치하기 전에의 first\_instance 및 all\_instances 선언문 변경사항을 다루는 절에 추가해야 합니다.

first\_instance() 및 all\_instances() 선언문은 속성 필터에서 참조되는 모든 속성이 클래스 필터에 나열된 클래스 중 하나에 정의되었는지 유효성을 검증합니다. 즉, 속성에서 필터하려면 속성을 실행시키는 클래스 또는 클래스가 상속하는 super 클래스에 룰을 정의해야 합니다.

# APAR IY50866

IBM Tivoli Enterprise Console 버전 3.8 룰 빌더 안내서 갱신, 212 페이지:

BufferFlushRate

BufferFlushRate 매개변수를 이벤트 전달 구성 파일 또는 룰 베이스에 정의하면 안됩니다. 또한 0 으로 설정해도 않됩니다. re\_send\_event\_conf() 선언문에서는 IBM Tivoli Enterprise Console 버전 3.8 에 도입된 EIF 라이브러리의 새롭게 강화된 버전을 사용합니다. 강화된 EIF 라이브러리는 먼저 이벤트를 캐시하고 별도의 스레드는 캐시를 비우므로 활성 연결에서도 캐시는 항상 사용됩니다.

# APAR IY51371

다음 정보를 IBM Tivoli Enterprise Console 버전 3.8 설치하기 전에의 어댑터 구성 파일의 필터에서 영어가 아닌 데이터를 다루는 절에 추가해야 합니다.

어댑터 구성 파일의 필터에 있는 영어가 아닌 데이터 UTF-8 을 이벤트 데이터에서 사용하려면

- 로컬 인코딩에서 형식 파일 및 구성 파일 모두를 사용자 정의하십시오(예: SJIS).
- UNIX 의 경우 logfile\_gencds(Windows 의 경우 win\_gencds.exe)를 사용하여 CDS 파일을 생성하십시오.
- DBCS 문자를 사용할 경우 구성 파일, 형식 파일 및 CDS 파일을 UTF-8 인코딩으로 변환하십시오.
- UTF-8 변환 형식 파일을 /etc/C 디렉토리에 복사했는지 확인하십시오.
- UTF-8 로케일에서 어댑터를 시작하십시오.

주: UTF-8 인코딩의 이벤트 데이터를 모니터하려면 어댑터의 구성 파일, 형식 파일 및 CDS 파일을 모두 UTF-8 인코딩으로 설정해야 합니다.

APAR IY51877

다음의 일반 정보를 IBM Tivoli Enterprise Console *룰 개발자 안내서*의 tec\_compile, tec\_consult 및 tec\_reconsult 선언문을 다루는 절에 추가해야 합니다.

현재 사용되는 compile(), consult() 및 reconsult() 선언문과 같은 방법으로 tec\_compile(), tec\_consult() 및 tec\_reconsult() 선언문을 사용할 수 있습니다. tec\_compile(), tec\_consult() 및 tec\_reconsult() 선언문에서는 사용자가 BIM\_PROLOG\_DIR 환경 변수를 설정하지 않아도 됩니다.

다음 정보를 IBM Tivoli Enterprise Console *명령 및 태스크 참조서*의 wsetesvrcfg 명령을 다루는 절에 추가해야 합니다.

.tec\_config 파일에 지정된 설치 매개변수는 wsetesvrcfg 명령을 사용하여 설정하면 무시됩니다.

APAR: IY53943

다음 정보를 IBM Tivoli Enterprise Console *명령 및 태스크 참조서*에서 옵션 아래에 waddac 명령을 설명한 절에 추가해야 합니다.

#### –p prefilter

Windows 및 Netware 어댑터의 어댑터 구성 레코드에 배치할 PreFilter를 정의합니다. 로그 스펙을 정의해야 하며 선택적으로 EventID, EventType 및 소스 스펙을 정의할 수도 있습니다. prefilter 문자열 양식은 다음과 같아야 합니다.

Attribute=Value ; [ Attribute=Value ; Attribute=Value ;...]

명령행 인터프리터가 세미콜론에 반응하지 않게 하려면 전체 문자열을 작은따옴표(')로 묶어야 합니다.

처음에 사용 불가능한 상태에 있는 prefilter를 정의하려면 prefilter 문자열 앞에 #reFilter:를 붙이십시오. 사용 가능한 prefilter 앞에 PreFilter:를 선택적으로 붙일 수도 있습니다. 예를 들어, 다음 명령은 이름이 winProf인 프로파일에 사용 불가능한 단일 prefilter 레코드를 추가합니다.

waddac -p '#reFilter:Log=Application;'tecad\_win winProf

다수의 –p 옵션을 제공할 수 있습니다.

다음 정보를 IBM Tivoli Enterprise Console *명령 및 태스크 참조서*에서 옵션 아래에 wsetac 명령을 설명한 절에 추가해야 합니다.

### –p prefilter

Windows 및 Netware 어댑터의 어댑터 구성 레코드에 배치할 prefilter를 정의합니다. 로그 스펙을 정의해야 하며 선택적으로 EventId, EventType 및 소스 스펙을 정의할 수도 있습니다. prefilter 문자열 양식은 다음과 같아야 합니다.

Attribute=Value ;[ Attribute=Value ; Attribute=Value ;...]

명령행 인터프리터가 세미콜론에 반응하지 않게 하려면 전체 문자열을 작은따옴표(')로 묶어야 합니다. 처음에 사용 불가능한 상태에 있는 prefilter 를 작성하려면 prefilter 문자열 앞에 #reFilter:를 붙이십시오. 사용 가능한 prefilter 앞에 PreFilter:를 선택적으로 붙일 수도 있습니다. 예를 들어, 다음 명령은 사용 불가능한 단일 prefilter 를 이름이 winProf 인 프로파일의 키 12 를 사용하는 항목에 추가합니다.

wsetac -p '#reFilter:Log=Application;'12 winProf

다수의 –p 옵션을 제공할 수 있습니다.

다음 정보를 IBM Tivoli Enterprise Console *명령 및 태스크 참조서*에서 옵션 아래에 wsetaddflt 명령을 설명한 절에 추가해야 합니다.

### –p prefilter

Windows 및 NetWare 어댑터에 대해 지정된 어댑터 유형의 기본값으로 사용할 이벤트 prefilter 를 정의합니다. 로그 스펙을 정의해야 하며 선택적으로 EventId, EventType 및 소스 스펙을 정의할 수도 있습니다. prefilter 문자열 양식은 다음과 같아야 합니다.

Attribute=Value ; [ Attribute=Value ; Attribute=Value ;...]

명령행 인터프리터가 세미콜론에 반응하지 않게 하려면 전체 문자열을 작은따옴표(')로 묶어야 합니다. 처음에 사용 불가능한 상태에 있는 prefilter 를 작성하려면 문자열 앞에 #reFilter:를 붙이십시오. 사용 가능한 prefilter 앞에 선택적으로 PreFilter:를 붙일 수도 있습니다. 예를 들어, 다음 명령은 사용 불가능한 prefilter 를 어댑터 유형 tecad\_win 의 기본 필터 명령문 목록에 추가합니다.

wsetaddflt -a -p '#reFilter:Log=Application;'tecad\_win

다수의 –p 옵션을 제공할 수 있습니다.

### APAR: IY54505

다음 정보를 IBM Tivoli Event Integration Facility 참조서의 4 장 어댑터 빌드에 있는 어댑터 프로그래밍 방법을 설명한 절에 추가해야 합니다.

Tivoli Application Development Environment 를 사용하여 TME 어댑터를 빌드할 경우 기타 tis 호출을 위해 기본 코드 세트를 설정하는 tis\_set\_def\_cs 함수를 tec\_create\_handle API 가 호출하는지 확인하십시오. 비 TME 어댑터를 빌드할 경우 로케일이 Event Integration Facility 와 별도로 설정되고 tec\_create\_handle API 호출로 로케일이 변경되지 않습니다.

### APAR: IY54892

이제 *Tivoli Enterprise Console 명령 및 태스크 참조서*의 **wsetemsg** 명령 설명에 변경할 속성 값의 새 옵션이 포함되어 있습니다. 새 *-e encoding* 옵션을 사용하여 제공된 코드 세트에서 UTF8 로 값을 변환합니다. 이 옵션을 지정하지 않으면 UTF8 형식의 값이 사용되는 것으로 간주됩니다.

사용법 지시문 갱신:

wsetemsg  $[-t \quad status]$   $[-f]$   $[-r \quad severity]$   $[-e \quad encoding]$   $[attribute = value...]$  console event\_ID

–e encoding 은 변경할 속성의 대한 문자 인코딩을 지정합니다. 이 옵션을 지정하지 않으면 UTF8 형식의 값이 사용되는 것으로 간주됩니다. 이 옵션을 사용하여 제공된 코드 세트에서 UTF8 로 값을 변환합니다. 인코딩 세트에 대한 자세한 정보는 IBM Tivoli Enterprise *설치 안내서*의 2 장"자국어 지원에 포함된 코드 세트 파일" 절을 참조하십시오.

## APAR: IY55329

Windows 강화된 로그 파일 어댑터의 자동 설치와 관련하여 다음 정보를 IBM Tivoli Enterprise Console 설치 안내서에 추가해야 합니다.

다음 절차를 사용하여 자동 설치를 수행하십시오.

• 설치하는 동안 설치 프로그램이 사용자를 조회하는 설치 정보를 제공하는 InstallWin/SETUP.ISS(Windows) 응답 파일을 편집하십시오.

어댑터 ID 없이 어댑터를 설치할 경우 필요하면 SETUP.ISS 파일에서 다음 행을 편집하십시오.

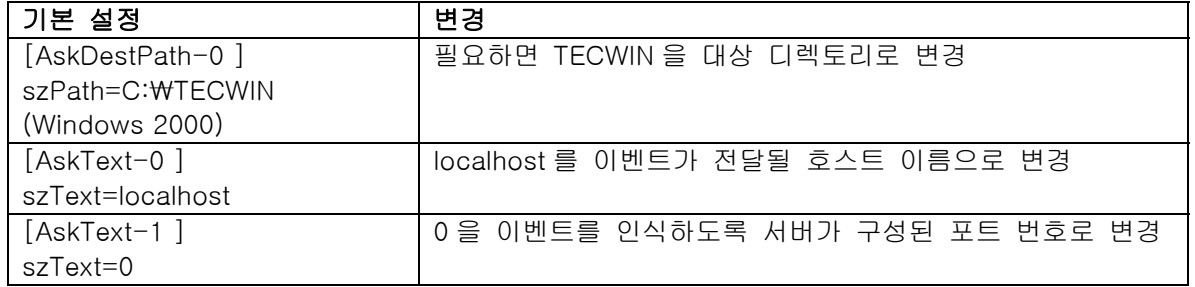

어댑터 ID 가 있는 어댑터를 설치할 경우 필요하면 SETUP.ISS 파일에서 다음 행을 편집하십시오.

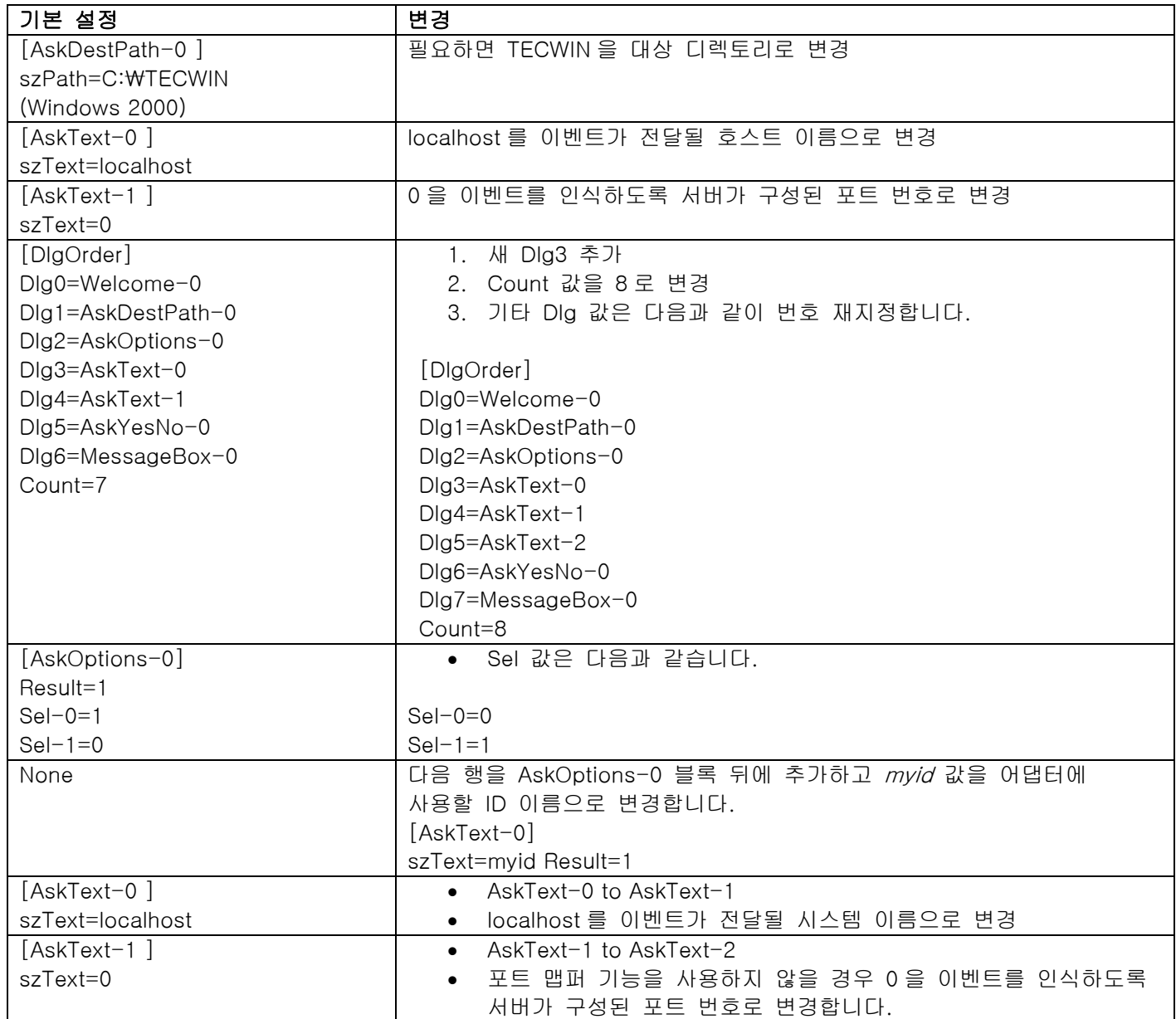

• InstallWin(Windows) 디렉토리에서 다음 명령을 실행하여 어댑터를 자동으로 설치하십시오. setup /s

 InstallShield 및 SETUP.ISS 파일에 대한 자세한 정보를 보려면 http://www.installshield.com 으로 이동하십시오.

• 어댑터의 구성 파일이 작동 가능 환경에 적합하게 구성되었는지 확인하십시오. 구성 옵션에 대한 설명은 169 페이지의 11 장 "Windows 이벤트 로그 어댑터"에 있습니다.

주: 어댑터를 시작한 후 프로토콜 주소를 변경하면 비 TME 어댑터가 이벤트 서버의 프로토콜 주소를 동적으로 분석합니다. 이러한 경우에는 어댑터를 다시 시작할 필요가 없습니다.

다음 정보를 IBM Tivoli Enterprise Console 를 개발자 안내서에서 3 장 "룰 엔진 개념의 내부 테이블 관리" 절에 추가해야 합니다.ٛ

런타임 시 룰 엔진은 전역 변수와 프롤로그 사실을 메모리의 내부 테이블로 관리합니다. 이 테이블은 필요한 데이터를 수용하도록 자동으로 관리됩니다. 그러나 이 테이블의 관리 방법을 제어하는 기본 설정을 조정해야 하는 경우도 있을 수 있습니다.

추가 데이터에 대한 공간이 더 필요하면 룰 엔진은 가비지 콜렉션(사용하지 않는 문자열 제거)과 테이블 확장을 조합하여 사용하여 공간을 만듭니다. 구성 가능한 확장 기본 설정 매개변수는 이 메모리 관리가 가비지 콜렉션을 사용하는 양과 확장을 사용하는 양을 제어합니다. 기본적으로 확장 기본 설정은 가비지 콜렉션의 최대 기본 설정을 표시하는 0으로 설정됩니다. 그렇게 하면 가능할 때마다 기존 테이블 공간을 재사용하여 메모리 소모량이 최소화됩니다. 이 매개변수를 0(가비지 콜렉션의 최대 기본 설정) - 100(확장의 최대 기본 설정)의 값으로 설정할 수 있습니다.

다음과 같은 경우 이 기본 설정을 기본값에서 변경할 수 있습니다.

- 가비지 콜렉션 사용을 줄여서 실행 속도를 높일 경우. 그러나 이 방법은 주의해서 사용해야 합니다. 연속적으로 확장하면 메모리 소모량이 늘어나서 스와핑이 증가하고 실제로 성능이 저하될 수 있습니다.
- 대형 사실 파일 또는 글로벌 파일을 사용 중이되 가비지 콜렉션을 통해 충분한 공간을 재생할 수 없으므로 테이블이 오버플로우되는 경우. 이러한 경우 종료 코드 82로 인해 룰 엔진이 종료합니다. tell\_err 선언문으로 오류 로그를 구성한 경우 로그 파일에 다음과 같은 메시지가 포함됩니다.

\*\*\*OVERFLOW 710 \*\*\*String table overflow (Fatal)

확장 기본 설정을 변경하려면 다음과 같은 룰을 사용하십시오.

rule:table\_change: ( event:\_event of\_class 'TEC\_Start ', reception\_action:change\_expansion\_preference: ( table('T ',e100)  $\lambda$ 

```
이 예제에서는 확장 기본 설정을 100(확장의 최대 기본 설정)으로 설정합니다. 다른 값을 지정하려면 100을 0 - 
100의 값으로 바꾸십시오.
```
다른 파일을 로드하기 전에 확장 기본 설정을 설정하려면 이 룰이 룰 베이스의 첫 번째 룰인지 확인하십시오.

APAR: IY58303

).

다음을 IBM Tivoli Enterprise Console 3.8 어댑터 안내서에서 부록 C 에 있는 형식 스펙 절의 추록으로 간주해야 합니다.

%s\* 구성요소 지정자가 어댑터 형식 파일에 사용되면 메시지를 일치시킬 때 어댑터가 %s\* 구성요소 지정자의 앞과 뒤에 공백이 있는 것으로 간주합니다. 예를 들어, 다음과 같은 형식 스펙을 고려해 봅니다.

```
 FORMAT Test 
%s*[x] %s*
 END
```
메시지를 이 형식 스펙과 일치시키려면 로그 메시지에서 [x] 바로 뒤에 공백을 두고 메시지에서 [x]와 바로 앞의 상수 사이에 공백이 없어야 합니다. 3.8.0-TEC-FP02 까지 [x] 뒤에 공백이 없는 메시지는 어댑터에 의해 잘못

일치되었습니다. [x]와 [x] 바로 앞의 상수 사이에 공백이 있는 메시지도 어댑터에 의해 잘못 일치되었습니다. 이러한 작동은 IBM Tivoli Enterprise Console 3.8 어댑터 안내서에 있는 내용과는 상반되는 것이었습니다. 3.8.0-Tivoli Enterprise Console-FP02 의 문제점을 해결했으며 해결사항은 3.8.0-Tivoli Enterprise Console 의 모든 후속 수정팩에 전달되었습니다.

어댑터는 메시지에 있는 첫 번째 문자 앞의 공백을 무시합니다.

# Oracle 시스템에서 UTF8 인코딩에 대한 설정 변경

IBM Tivoli Enterprise Console 제품은 Oracle 서버와 교환되는 데이터에 UTF8 인코딩을 사용합니다. UTF8 인코딩의 올바른 설정을 통합하려면 Tivoli 서버 환경을 변경해야 합니다.

Tivoli 환경 설정을 변경하기 위한 사용 권한을 가진 사용자는 다음 단계를 완료해야 합니다.

- 1. Tivoli 환경의 소스를 결정하십시오.
	- UNIX 시스템: 명령행에서 다음 스크립트를 실행하십시오. /etc/Tivoli/setup\_env.sh
	- Windows 시스템: 명령행에서 다음 스크립트를 실행하십시오. %SystemRoot%₩WINNT₩system32₩drivers₩etc₩Tivoli₩setup\_env.cmd
- 2. Tivoli 환경 설정을 tempfile 에 저장하려면 다음 명령을 실행하십시오. odadmin environ get > tempfile
- 3. 다음 매개변수를 통합하도록 tempfile 을 편집하십시오. NLS LANG=language\_territory.AL32UTF8

여기서 language 와 territory 는 Oracle 클라이언트에 따라 다릅니다.

- 4. 새 Tivoli 설정을 반입하려면 다음 명령을 실행하십시오. odadmin environ set < tempfile
- 5. 다음 명령을 실행하여 서버를 다시 시작하십시오. odadmin reexec all

주: UNIX 시스템에서는 tempfile 에 LANG 설정이 없으면 odadmin environ set 명령이 실패합니다. 이 설정값에 대한 정보는 Tivoli Management Framework Enterprise 설치 안내서를 참조하십시오.

language 및 territory 매개변수에 적합한 설정값을 선택하려면 Oracle9i Database Globalization Support Guide(Oracle 기술 지원에서 제공)를 참조하십시오. 예를 들어, 올바른 미국 영어 설정은 AMERICAN\_AMERICA.AL32UTF8 이고 올바른 일본어 설정은 JAPANESE\_JAPAN.AL32UTF8 입니다.

### APAR: IY39348

다음 정보를 IBM Tivoli Enterprise Console *명령 및 태스크 참조서*의 1 장 명령에서 **wrb** 명령을 설명하는 절에 추가해야 합니다.ٛ

# –imprbclass class\_file [ –encoding encoding][ –before class\_file | –after class\_file] [ –force] rule\_base

이벤트 클래스 스펙 파일(BAROC 파일)을 룰 베이스로 반입하여 인수를 사용하여 달리 지정하지 않는 한 클래스 스펙의 끝에 추가합니다. 클래스 세트 파일에 구문 오류가 있거나 존재하지 않는 이벤트 클래스 또는 열거를 참조하거나, 혹은 중복 이벤트 클래스 또는 열거가 정의된 경우, 오류 메시지가 표시됩니다. 클래스 파일의 클래스가 다른 파일의 클래스에서 도출된 경우 이들을 포함하는 클래스 파일을 반입하기

전에 먼저 클래스가 도출된 클래스 파일을 룰 베이스로 반입하십시오. 예를 들어, B.baroc 클래스 파일에 A.baroc 클래스 파일에서 파생된 클래스가 들어 있으면 A.baroc clas 파일을 먼저 반입해야 합니다.

class\_file

반입할 클래스 파일의 이름을 지정합니다. 이 이름은 BAROC 파일의 경로여야 합니다.

rule\_base

반입된 클래스 세트를 받을 룰 베이스의 이름을 지정합니다.

–after class\_file

반입된 클래스 파일 다음에 존재해야 하는 클래스 파일을 지정합니다.

–before class\_file

반입된 클래스 파일 이전에 존재해야 하는 클래스 파일을 지정합니다.

–encoding encoding

클래스 파일에 대한 문자 인코딩을 지정합니다. 이 옵션이 지정된 경우 클래스 파일은 지정된 문자 인코딩으로 열립니다. 기본값 문자 인코딩은 UTF-8 입니다. 인코딩 세트에 대한 자세한 정보는 이 절의 뒷부분에 있는 encoding *옵션에 대한* 기본 인코딩 세트 목록을 참조하십시오.

#### –force

클래스 파일이 룰 베이스 불일치를 초래해도 클래스 파일을 반입합니다.

# –imprbrule rule\_file [–encoding encoding][–force] rule\_base

룰 세트 파일을 룰 베이스에 반입합니다. 룰 베이스로 반입된 룰 세트는 실행하기 전에 룰 베이스 대상에 반입되어야 하기 때문에 룰이 룰 베이스로 반입되는 순서는 중요하지 않습니다. 룰 세트가 룰 베이스 대상으로 반입되는 순서는 특정 룰 엔진이 룰을 실행하는 순서를 지정합니다. 반입되는 룰이 존재하지 않는 이벤트 클래스를 참조하는 경우 오류 메시지가 표시됩니다. –force 인수를 사용하여 이 일관성 점검을 생략할 수 있습니다.

### rule\_base

반입된 룰 세트 파일을 받을 룰 베이스의 이름을 지정합니다.

rule\_file

룰 베이스에 반입할 룰 세트 파일의 이름을 지정합니다. 이 이름은 RLS 파일의 경로여야 합니다.

#### –encoding encoding

룰 세트 파일에 대한 문자 인코딩을 지정합니다. 이 옵션이 지정된 경우 룰 세트 파일은 지정된 문자 인코딩으로 열립니다. 기본값 문자 인코딩은 UTF-8 입니다. 인코딩 세트에 대한 자세한 정보는 이 절의 뒷부분에 있는 encoding *옵션에 대한* 기본 인코딩 세트 목록을 참조하십시오.

#### –force

룰이 존재하지 않는 이벤트 클래스를 참조해도 룰 베이스에 룰 세트를 추가합니다.

#### encoding 옵션에 대한 기본 인코딩 세트 목록

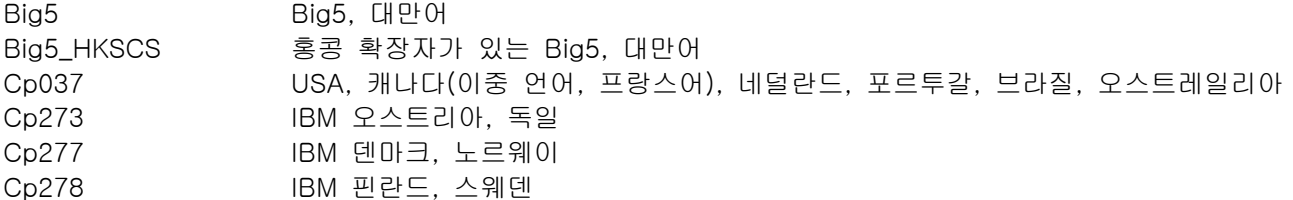

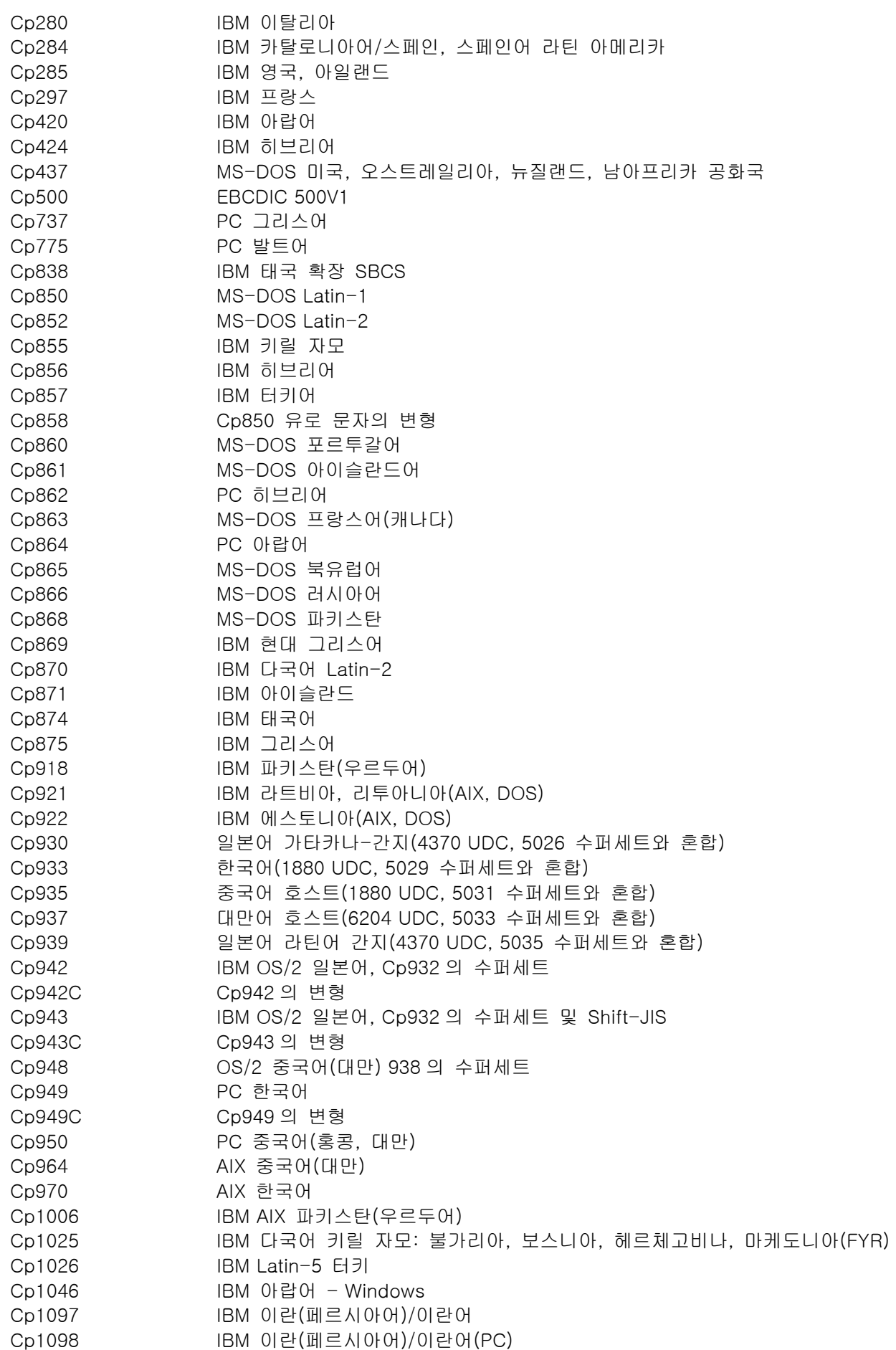

Cp1112 IBM 라트비아, 리투아니아 Cp1122 IBM 에스토니아 Cp1123 IBM 우크라이나 Cp1124 IBM AIX 우크라이나 Cp1140 Cp037 유로 문자의 변형 Cp1141 Cp273 유로 문자의 변형 Cp1142 Cp277 유로 문자의 변형 Cp1143 Cp278 유로 문자의 변형 Cp1144 Cp280 유로 문자의 변형 Cp1145 Cp284 유로 문자의 변형 Cp1146 Cp285 유로 문자의 변형 Cp1147 Cp297 유로 문자의 변형 Cp1148 Cp500 유로 문자의 변형 Cp1149 Cp871 유로 문자의 변형 Cp1250 Windows 동유럽어 Cp1251 Windows 키릴 자모 Cp1253 Windows 그리스어 Cp1254 Windows 터키어 Cp1255 Windows 히브리어 Cp1256 Windows 아랍어 Cp1257 Windows 발트어 Cp1258 Windows 베트남어 Cp1381 IBM OS/2, DOS 중국(PRC) Cp1383 IBM AIX 중국(PRC) Cp33722 IBM-eucJP - 일본어(5050 수퍼세트) EUC\_CN GB2312, EUC 인코딩, 중국어 EUC\_JP JIS X 0201, 0208, 0212, EUC 인코딩, 일본어 EUC\_JP\_LINUX JIS X 0201, 0208, EUC 인코딩, 일본어 EUC\_KR KS C 5601, EUC 인코딩, 한국어 EUC\_TW CNS11643 (Plane 1-3), EUC 중국어, 대만어 GBK GBK, 중국어 ISO2022CN ISO 2022 CN, 중국어(유니코드로만 변환) ISO2022CN\_CNS ISO 2022 CN 양식의 CNS 11643, 대만어(유니코드에서만 변환) ISO2022CN\_GB ISO 2022 CN 양식의 GB 2312, 중국어(유니코드에서만 변환) ISO2022JP ISO 2022 양식의 JIS X 0201, 0208, 일본어 ISO2022KR ISO 2022 KR, 한국어 ISO8859\_2 ISO 8859-2, 라틴 알파벳 No. 2 ISO8859\_3 ISO 8859-3, 라틴 알파벳 No. 3 ISO8859\_4 ISO 8859-4, 라틴 알파벳 No. 4 ISO8859\_5 ISO 8859-5, 라틴 문자/키릴 자모 알파벳 ISO8859\_6 ISO 8859-6, 라틴 문자/아랍어 알파벳 ISO8859\_7 ISO 8859-7, 라틴 문자/그리스어 알파벳 ISO8859\_8 ISO 8859-8, 라틴 문자/히브리어 영문자 ISO8859\_9 ISO 8859-9, 라틴 알파벳 No. 5 ISO8859\_13 ISO 8859-13, 라틴 알파벳 No. 7 ISO8859\_15\_FDIS ISO 8859-15, 라틴 알파벳 No. 9 JIS0201 JIS X 0201, 일본어 JIS0208 JIS X 0208, 일본어 JIS0212 JIS X 0212, 일본어 JISAutoDetect Shift-JIS, EUC-JP, ISO 2022 JP 에서 발견 및 변환(유니코드로만 변환) Johab Johab, 한국어 KOI8 R KOI8-R, 러시아어 MS874 Windows 태국어 MS932 Windows 일본어

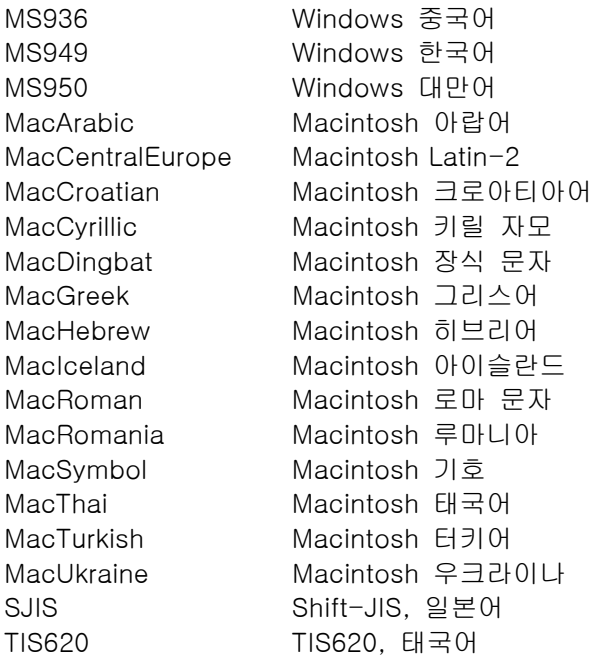

# 이 수정팩에서 추가되거나 대체된 파일

다음 파일들은 이 수정팩에서 IBM Tivoli Enterprise Console 버전 3.8 제품에 추가되었습니다.

TME/ACP/acp TME/ACP/acpep TME/ACP/acp\_gateway TME/ACP/tec-acf-remove.sh TME/TEC/tec\_gateway bin/wstoptecgw bin/waddac bin/wdelac bin/wsetac bin/wlsac bin/wsetaddflt bin/wlsaddflt bin/wsetaeenv bin/wlsaeenv bin/wsetadval bin/wlsadval bin/wsetadenv bin/wlsadenv bin/wsetadgui bin/waddacpattr bin/wlsadgui bin/wtouchac bin/postemsg bin/postzmsg bin/wpostemsg bin/wpostzmsg TME/TEC/evd.jar TME/TEC/zce.jar TME/ACF\_REP/.tec\_gateway\_diag\_config TME/ACF\_REP/tecad\_nt\_C.fmt

TME/ACF\_REP/tecad\_nt\_de.fmt TME/ACF\_REP/tecad\_nt\_es.fmt TME/ACF\_REP/tecad\_nt\_fr.fmt TME/ACF\_REP/tecad\_nt\_it.fmt TME/ACF\_REP/tecad\_nt\_ja.fmt TME/ACF\_REP/tecad\_nt\_ko.fmt TME/ACF\_REP/tecad\_nt\_pt\_Br.fmt TME/ACF\_REP/tecad\_nt\_zh\_CN.fmt TME/ACF\_REP/tecad\_nt\_zh\_TW.fmt TME/ACF\_REP/tecad\_win\_C.fmt TME/ACF\_REP/tecad\_win\_de.fmt TME/ACF\_REP/tecad\_win\_es.fmt TME/ACF\_REP/tecad\_win\_fr.fmt TME/ACF\_REP/tecad\_win\_it.fmt TME/ACF\_REP/tecad\_win\_ja.fmt TME/ACF\_REP/tecad\_win\_ko.fmt TME/ACF\_REP/tecad\_win\_pt\_Br.fmt TME/ACF\_REP/tecad\_win\_zh\_CN.fmt TME/ACF\_REP/tecad\_win\_zh\_TW.fmt bin/aix4-r1/bin/postemsg bin/hpux10/bin/postemsg bin/solaris2/bin/postemsg bin/w32-ix86/bin/postemsg.exe bin/linux-ix86/bin/postemsg bin/linux-s390/bin/postemsg bin/aix4-r1/bin/postzmsg bin/hpux10/bin/postzmsg bin/solaris2/bin/postzmsg bin/w32-ix86/bin/postzmsg.exe bin/linux-ix86/bin/postzmsg bin/linux-s390/bin/postzmsg bin/aix4-r1/TME/TEC/adapters/bin/init.tecad\_logfile bin/aix4-r1/TME/TEC/adapters/bin/tecad\_logfile.cfg bin/aix4-r1/TME/TEC/adapters/bin/update\_conf bin/aix4-r1/TME/TEC/adapters/bin/tecad-remove-logfile.sh bin/hpux10/TME/TEC/adapters/bin/init.tecad\_logfile bin/hpux10/TME/TEC/adapters/bin/tecad\_logfile.cfg bin/hpux10/TME/TEC/adapters/bin/update\_conf bin/hpux10/TME/TEC/adapters/bin/tecad-remove-logfile.sh bin/solaris2/TME/TEC/adapters/bin/init.tecad\_logfile bin/solaris2/TME/TEC/adapters/bin/tecad\_logfile.cfg bin/solaris2/TME/TEC/adapters/bin/update\_conf bin/solaris2/TME/TEC/adapters/bin/tecad-remove-logfile.sh bin/linux-ix86/TME/TEC/adapters/bin/init.tecad\_logfile bin/linux-ix86/TME/TEC/adapters/bin/tecad\_logfile.cfg bin/linux-ix86/TME/TEC/adapters/bin/update\_conf bin/linux-ix86/TME/TEC/adapters/bin/tecad-remove-logfile.sh bin/linux-s390/TME/TEC/adapters/bin/init.tecad\_logfile bin/linux-s390/TME/TEC/adapters/bin/tecad\_logfile.cfg bin/linux-s390/TME/TEC/adapters/bin/update\_conf bin/linux-s390/TME/TEC/adapters/bin/tecad-remove-logfile.sh bin/aix4-r1/TME/TEC/adapters/bin/init.tecad\_snmp bin/aix4-r1/TME/TEC/adapters/bin/tecad\_snmp.cfg bin/hpux10/TME/TEC/adapters/bin/init.tecad\_snmp

bin/hpux10/TME/TEC/adapters/bin/tecad\_snmp.cfg bin/solaris2/TME/TEC/adapters/bin/init.tecad\_snmp bin/solaris2/TME/TEC/adapters/bin/tecad\_snmp.cfg bin/linux-ix86/TME/TEC/adapters/bin/init.tecad\_snmp bin/linux-ix86/TME/TEC/adapters/bin/tecad\_snmp.cfg bin/linux-s390/TME/TEC/adapters/bin/init.tecad\_snmp bin/linux-s390/TME/TEC/adapters/bin/tecad\_snmp.cfg bin/w32-ix86/TME/TEC/adapters/bin/init.tecad\_snmp bin/aix4-r1/TME/TEC/adapters/enh/bin/init.tecad\_logfile bin/aix4-r1/TME/TEC/adapters/enh/bin/tecad\_logfile.cfg bin/aix4-r1/TME/TEC/adapters/enh/bin/tecad-remove-logfile.sh bin/aix4-r1/TME/TEC/adapters/bin/update\_conf bin/hpux10/TME/TEC/adapters/enh/bin/init.tecad\_logfile bin/hpux10/TME/TEC/adapters/enh/bin/tecad\_logfile.cfg bin/hpux10/TME/TEC/adapters/enh/bin/tecad-remove-logfile.sh bin/hpux10/TME/TEC/adapters/bin/update\_conf bin/solaris2/TME/TEC/adapters/enh/bin/init.tecad\_logfile bin/solaris2/TME/TEC/adapters/enh/bin/tecad\_logfile.cfg bin/solaris2/TME/TEC/adapters/enh/bin/tecad-remove-logfile.sh bin/solaris2/TME/TEC/adapters/bin/update\_conf bin/linux-ix86/TME/TEC/adapters/enh/bin/init.tecad\_logfile bin/linux-ix86/TME/TEC/adapters/enh/bin/tecad\_logfile.cfg bin/linux-ix86/TME/TEC/adapters/enh/bin/tecad-remove-logfile.sh bin/linux-ix86/TME/TEC/adapters/bin/update\_conf bin/linux-s390/TME/TEC/adapters/enh/bin/init.tecad\_logfile bin/linux-s390/TME/TEC/adapters/enh/bin/tecad\_logfile.cfg bin/linux-s390/TME/TEC/adapters/enh/bin/tecad-remove-logfile.sh bin/linux-s390/TME/TEC/adapters/bin/update\_conf bin/aix4-r1/TME/ACP/acpep bin/hpux10/TME/ACP/acpep bin/solaris2/TME/ACP/acpep bin/linux-ix86/TME/ACP/acpep bin/linux-s390/TME/ACP/acpep bin/w32-ix86/TME/ACP/acpep bin/aix4-r1/TME/ACP/acpep\_install bin/hpux10/TME/ACP/acpep\_install bin/solaris2/TME/ACP/acpep\_install bin/linux-ix86/TME/ACP/acpep\_install bin/linux-s390/TME/ACP/acpep\_install bin/w32-ix86/TME/ACP/acpep\_install bin/aix4-r1/TME/ACP/wacpadin bin/hpux10/TME/ACP/wacpadin bin/solaris2/TME/ACP/wacpadin bin/linux-ix86/TME/ACP/wacpadin bin/linux-s390/TME/ACP/wacpadin bin/w32-ix86/TME/ACP/wacpadin lib/linux-ix86/libstdc++-libc6.1-2.so.3 lib/linux-s390/libstdc++-libc6.1-2.so.3 lib/aix4-r1/libteclcf.a lib/hpux10/libteclcf.sl lib/solaris2/libteclcf.so lib/linux-ix86/libteclcf.so lib/linux-s390/libteclcf.so lib/w32-ix86/teclcf.dll

bin/aix4-r1/TME/TEC/adapters/bin/tecad\_logfile bin/aix4-r1/TME/TEC/adapters/bin/logfile\_gencds bin/hpux10/TME/TEC/adapters/bin/tecad\_logfile bin/hpux10/TME/TEC/adapters/bin/logfile\_gencds bin/solaris2/TME/TEC/adapters/bin/tecad\_logfile bin/solaris2/TME/TEC/adapters/bin/logfile\_gencds bin/linux-ix86/TME/TEC/adapters/bin/tecad\_logfile bin/linux-ix86/TME/TEC/adapters/bin/logfile\_gencds bin/linux-s390/TME/TEC/adapters/bin/tecad\_logfile bin/linux-s390/TME/TEC/adapters/bin/logfile\_gencds bin/aix4-r1/bin/wpostemsg bin/hpux10/bin/wpostemsg bin/solaris2/bin/wpostemsg bin/w32-ix86/bin/wpostemsg.exe bin/linux-ix86/bin/wpostemsg bin/linux-s390/bin/wpostemsg bin/aix4-r1/bin/wpostzmsg bin/hpux10/bin/wpostzmsg bin/solaris2/bin/wpostzmsg bin/w32-ix86/bin/wpostzmsg.exe bin/linux-ix86/bin/wpostzmsg bin/linux-s390/bin/wpostzmsg bin/w32-ix86/TME/TEC/adapters/bin/tecad\_nt.exe bin/w32-ix86/TME/TEC/adapters/bin/tecadnts.exe bin/w32-ix86/TME/TEC/adapters/bin/sctlnt.exe bin/w32-ix86/TME/TEC/adapters/bin/nt\_gencds.exe bin/w32-ix86/TME/TEC/adapters/bin/tecad\_win.exe bin/w32-ix86/TME/TEC/adapters/bin/tecadwins.exe bin/w32-ix86/TME/TEC/adapters/bin/sctlwin.exe bin/w32-ix86/TME/TEC/adapters/bin/win\_gencds.exe bin/aix4-r1/TME/TEC/adapters/bin/tecad\_snmp bin/aix4-r1/TME/TEC/adapters/bin/tecad-remove-snmp.sh bin/hpux10/TME/TEC/adapters/bin/tecad\_snmp bin/hpux10/TME/TEC/adapters/bin/tecad-remove-snmp.sh bin/solaris2/TME/TEC/adapters/bin/tecad\_snmp bin/solaris2/TME/TEC/adapters/bin/tecad-remove-snmp.sh bin/linux-ix86/TME/TEC/adapters/bin/tecad\_snmp bin/linux-ix86/TME/TEC/adapters/bin/tecad-remove-snmp.sh bin/linux-s390/TME/TEC/adapters/bin/tecad\_snmp bin/linux-s390/TME/TEC/adapters/bin/tecad-remove-snmp.sh bin/w32-ix86/TME/TEC/adapters/bin/tecad\_snmp.exe bin/w32-ix86/TME/TEC/adapters/bin/tecad\_snmps.exe bin/aix4-r1/TME/TEC/adapters/enh/bin/tecad\_logfile bin/aix4-r1/TME/TEC/adapters/enh/bin/logfile\_gencds bin/hpux10/TME/TEC/adapters/enh/bin/tecad\_logfile bin/hpux10/TME/TEC/adapters/enh/bin/logfile\_gencds bin/solaris2/TME/TEC/adapters/enh/bin/tecad\_logfile bin/solaris2/TME/TEC/adapters/enh/bin/logfile\_gencds bin/linux-ix86/TME/TEC/adapters/enh/bin/tecad\_logfile bin/linux-ix86/TME/TEC/adapters/enh/bin/logfile\_gencds bin/linux-s390/TME/TEC/adapters/enh/bin/tecad\_logfile bin/linux-s390/TME/TEC/adapters/enh/bin/logfile\_gencds bin/w32-ix86/TME/TEC/adapters/enh/bin/tecad\_nt.exe bin/w32-ix86/TME/TEC/adapters/enh/bin/tecadnts.exe

bin/w32-ix86/TME/TEC/adapters/enh/bin/sctlnt.exe bin/w32-ix86/TME/TEC/adapters/enh/bin/nt\_gencds.exe bin/w32-ix86/TME/TEC/adapters/enh/bin/tecad\_win.exe bin/w32-ix86/TME/TEC/adapters/enh/bin/tecadwins.exe bin/w32-ix86/TME/TEC/adapters/enh/bin/sctlwin.exe bin/w32-ix86/TME/TEC/adapters/enh/bin/win\_gencds.exe bin/w32-ix86/TME/TEC/adapters/enh/bin/wsighup.exe TME/TEC/380ACFFP.after TME/ACP/acpeedit.d TME/TEC/38ACFENA.after TME/TEC/ACF\_ENH.after TME/ACP/acp bin/mips-irix5/bin/postemsg bin/osf-axp/bin/postemsg bin/reliant-unix/bin/postemsg bin/sequent/bin/postemsg bin/solaris2-ix86/bin/postemsg bin/uw2-ix86/bin/postemsg bin/mips-irix5/TME/TEC/adapters/bin/init.tecad\_logfile bin/mips-irix5/TME/TEC/adapters/bin/update\_conf bin/mips-irix5/TME/TEC/adapters/bin/tecad\_logfile.cfg bin/mips-irix5/TME/TEC/adapters/bin/tecad-remove-logfile.sh bin/osf-axp/TME/TEC/adapters/bin/init.tecad\_logfile bin/osf-axp/TME/TEC/adapters/bin/update\_conf bin/osf-axp/TME/TEC/adapters/bin/tecad\_logfile.cfg bin/osf-axp/TME/TEC/adapters/bin/tecad-remove-logfile.sh bin/reliant-unix/TME/TEC/adapters/bin/init.tecad\_logfile bin/reliant-unix/TME/TEC/adapters/bin/update\_conf bin/reliant-unix/TME/TEC/adapters/bin/tecad\_logfile.cfg bin/reliant-unix/TME/TEC/adapters/bin/tecad-remove-logfile.sh bin/sequent/TME/TEC/adapters/bin/init.tecad\_logfile bin/sequent/TME/TEC/adapters/bin/update\_conf bin/sequent/TME/TEC/adapters/bin/tecad\_logfile.cfg bin/sequent/TME/TEC/adapters/bin/tecad-remove-logfile.sh bin/solaris2-ix86/TME/TEC/adapters/bin/init.tecad\_logfile bin/solaris2-ix86/TME/TEC/adapters/bin/update\_conf bin/solaris2-ix86/TME/TEC/adapters/bin/tecad\_logfile.cfg bin/solaris2-ix86/TME/TEC/adapters/bin/tecad-remove-logfile.sh bin/uw2-ix86/TME/TEC/adapters/bin/init.tecad\_logfile bin/uw2-ix86/TME/TEC/adapters/bin/update\_conf bin/uw2-ix86/TME/TEC/adapters/bin/tecad\_logfile.cfg bin/uw2-ix86/TME/TEC/adapters/bin/tecad-remove-logfile.sh bin/mips-irix5/TME/TEC/adapters/bin/init.tecad\_snmp bin/mips-irix5/TME/TEC/adapters/bin/tecad\_snmp.cfg bin/osf-axp/TME/TEC/adapters/bin/init.tecad\_snmp bin/osf-axp/TME/TEC/adapters/bin/tecad\_snmp.cfg bin/reliant-unix/TME/TEC/adapters/bin/init.tecad\_snmp bin/reliant-unix/TME/TEC/adapters/bin/tecad\_snmp.cfg bin/sequent/TME/TEC/adapters/bin/init.tecad\_snmp bin/sequent/TME/TEC/adapters/bin/tecad\_snmp.cfg bin/solaris2-ix86/TME/TEC/adapters/bin/init.tecad\_snmp bin/solaris2-ix86/TME/TEC/adapters/bin/tecad\_snmp.cfg bin/uw2-ix86/TME/TEC/adapters/bin/init.tecad\_snmp bin/uw2-ix86/TME/TEC/adapters/bin/tecad\_snmp.cfg

bin/mips-irix5/TME/ACP/acpep bin/mips-irix5/TME/ACP/acpep\_install bin/mips-irix5/TME/ACP/wacpadin bin/osf-axp/TME/ACP/acpep bin/osf-axp/TME/ACP/acpep\_install bin/osf-axp/TME/ACP/wacpadin bin/reliant-unix/TME/ACP/acpep bin/reliant-unix/TME/ACP/acpep\_install bin/reliant-unix/TME/ACP/wacpadin bin/sequent/TME/ACP/acpep bin/sequent/TME/ACP/acpep\_install bin/sequent/TME/ACP/wacpadin bin/solaris2-ix86/TME/ACP/acpep bin/solaris2-ix86/TME/ACP/acpep\_install bin/solaris2-ix86/TME/ACP/wacpadin bin/uw2-ix86/TME/ACP/acpep bin/uw2-ix86/TME/ACP/acpep\_install bin/uw2-ix86/TME/ACP/wacpadin bin/mips-irix5/TME/TEC/adapters/bin/tecad\_logfile bin/mips-irix5/TME/TEC/adapters/bin/logfile\_gencds bin/osf-axp/TME/TEC/adapters/bin/tecad\_logfile bin/osf-axp/TME/TEC/adapters/bin/logfile\_gencds bin/reliant-unix/TME/TEC/adapters/bin/tecad\_logfile bin/reliant-unix/TME/TEC/adapters/bin/logfile\_gencds bin/sequent/TME/TEC/adapters/bin/tecad\_logfile bin/sequent/TME/TEC/adapters/bin/logfile\_gencds bin/solaris2-ix86/TME/TEC/adapters/bin/tecad\_logfile bin/solaris2-ix86/TME/TEC/adapters/bin/logfile\_gencds bin/uw2-ix86/TME/TEC/adapters/bin/tecad\_logfile bin/uw2-ix86/TME/TEC/adapters/bin/logfile\_gencds bin/mips-irix5/TME/TEC/adapters/bin/tecad\_snmp bin/mips-irix5/TME/TEC/adapters/bin/tecad-remove-snmp.sh bin/osf-axp/TME/TEC/adapters/bin/tecad\_snmp bin/osf-axp/TME/TEC/adapters/bin/tecad-remove-snmp.sh bin/reliant-unix/TME/TEC/adapters/bin/tecad\_snmp bin/reliant-unix/TME/TEC/adapters/bin/tecad-remove-snmp.sh bin/sequent/TME/TEC/adapters/bin/tecad\_snmp bin/sequent/TME/TEC/adapters/bin/tecad-remove-snmp.sh bin/solaris2-ix86/TME/TEC/adapters/bin/tecad\_snmp bin/solaris2-ix86/TME/TEC/adapters/bin/tecad-remove-snmp.sh bin/uw2-ix86/TME/TEC/adapters/bin/tecad\_snmp bin/uw2-ix86/TME/TEC/adapters/bin/tecad-remove-snmp.sh bin/mips-irix5/bin/wpostemsg bin/osf-axp/bin/wpostemsg bin/reliant-unix/bin/wpostemsg bin/sequent/bin/wpostemsg bin/solaris2-ix86/bin/wpostemsg bin/uw2-ix86/bin/wpostemsg TME/TEC/380ACFT2FP.after TME/TEC/tec\_ui\_svr.jar TME/TEC/tec\_console.jar TME/TEC/tec\_client.jar(!linux-s390) TME/TEC/tec\_svr.jar TME/TEC/avail\_common.jar

TME/TEC/jcf.jar TME/TEC/jcf.jks TME/TEC/jrim.jar TME/TEC/jsafe.zip TME/TEC/ibmjsse.jar TME/TEC/tec\_svr\_stubs.jar TME/TEC/tec\_ui\_svr\_stubs.jar bin/wcrtnvgroups(!w32-ix86) bin/wcrtnvgroups.cmd(w32-ix86) bin/wconsole(!w32-ix86) bin/wconsole.cmd(w32-ix86) bin/wmigcon(!w32-ix86) bin/wmigcon.cmd(w32-ix86) bin/wtecexport.cmd(w32-ix86) bin/wtecimport.cmd(w32-ix86) bin/wtecexport(!w32-ix86) bin/wtecimport(!w32-ix86) bin/tec\_console(!w32-ix86) bin/tec\_console.cmd(w32-ix86) TME/TEC/contrib/console/addnewuser.sh TME/TEC/contrib/console/assignneweg.sh bin/chkclass bin/postemsg bin/wpostemsg bin/postzmsg bin/wpostzmsg TME/TEC/EIF/samples/adapters/sampleAdapter.c TME/TEC/EIF/samples/adapters/java/SampleAdapter.java TME/TEC/evd.jar TME/TEC/zce.jar libteceeif.a(solaris2,aix4-r1,linux-ix86,hpux10,w32-ix86,linux-s390) libteceeifgw.a(solaris2,aix4-r1,linux-ix86,hpux10,w32-ix86,linux-s390) libteceeiffwk.a(solaris2,aix4-r1,linux-ix86,hpux10,w32-ix86,linux-s390) libteclcf.so(solaris2) libteclcf.so(linux-ix86) libteclcf.so(linux-s390) libteclcf.a(aix4-r1) libteclcf.sl(hpux10) eifdll/teclcf.dll(w32-ix86) TME/TEC/adapters/bin/tecad\_hpov TME/TEC/adapters/bin/tecad\_hpov.exe bin/chkclass bin/postemsg bin/postzmsg bin/wchkclass bin/wrb bin/wcomprules bin/wcprb bin/wcrtrb bin/wcrtsrc bin/wdelrb bin/wdelrbclass bin/wdelrbrules bin/wdelsrc

bin/wimprbclass bin/wimprbrules bin/wloadrb bin/wlscurrb bin/wlsemsg bin/wlsesvrcfg bin/wlsrb bin/wlsrbclass bin/wlsrbrules bin/wlssrc bin/wpostemsg bin/wpostzmsg bin/wsendresp bin/wsetemsg bin/wsetesvrcfg bin/wsetrb bin/wsetsrc bin/wstartesvr bin/wstatesvr bin/wstopesvr bin/wtdbclear bin/wtdbclear.pl bin/wtdbstat bin/wtdbspace bin/wtdumper bin/wtdumprl bin/wtdumptr bin/wrimsql bin/winstruct\_event TME/TEC/tec\_agent\_demo TME/TEC/contrib/SendEvents.pl TME/TEC/sql/genrunstats.sh TME/TEC/sql/wdbmaint.sh TME/TEC/sql/genreorg.sh TME/TEC/interpreter/lib/system.wic TME/TEC/bin/BIMpcomp TME/TEC/TECpcomp TME/TEC/interpreter/bin/BIMprolog TME/TEC/interpreter/lib/unix/UnixTime.wic TME/TEC/bin/BIMpcomp TME/TEC/TECpcomp TME/TEC/interpreter/lib/unix/UnixTime.wic bin/wrb bin/wtdbclear bin/wtdumper bin/wtdumprl bin/wtdumptr bin/wtdbspace bin/wsetemsg bin/wlsemsg bin/wsendresp bin/wrimsql TME/TEC/wrbupgrade TME/TEC/nvsync.sh

TME/TEC/tec\_config TME/TEC/tec\_dispatch TME/TEC/tec\_reception TME/TEC/tec\_server TME/TEC/tec\_rule TME/TEC/tec\_rule\_data TME/TEC/tec\_rule\_non\_tme.tar TME/TEC/tec\_task TME/TEC/tec\_tasks.tll TME/TEC/tec\_compile\_rules TME/TEC/tec\_compile\_rules\_data TME/TEC/tec\_compile\_rules\_gui.sh TME/TEC/.tec\_config TME/TEC/tec-remove.sh TME/TEC/default\_rb/.rbtargets/EventServer/TEC\_TEMPLATES/aix4-r1/event\_specifiers.wic(aix4-r1) TME/TEC/default\_rb/.rbtargets/EventServer/TEC\_TEMPLATES/hpux10/event\_specifiers.wic(hpux10) TME/TEC/default\_rb/.rbtargets/EventServer/TEC\_TEMPLATES/hpux9/event\_specifiers.wic(hpux9) TME/TEC/default\_rb/.rbtargets/EventServer/TEC\_TEMPLATES/solaris2/event\_specifiers.wic(solaris2) TME/TEC/default\_rb/.rbtargets/EventServer/TEC\_TEMPLATES/w32-ix86/event\_specifiers.wic(w32-ix86) TME/TEC/default\_rb/.rbtargets/EventServer/TEC\_TEMPLATES/linux-ix86/event\_specifiers.wic(linux-ix86) TME/TEC/default\_rb/.rbtargets/EventServer/TEC\_TEMPLATES/linux-s390/event\_specifiers.wic(linux-s390) TME/TEC/default\_rb/.rbtargets/EventServer/TEC\_TEMPLATES/aix4-r1/templates.wic(aix4-r1) TME/TEC/default\_rb/.rbtargets/EventServer/TEC\_TEMPLATES/hpux10/templates.wic(hpux10) TME/TEC/default\_rb/.rbtargets/EventServer/TEC\_TEMPLATES/solaris2/templates.wic(solaris2) TME/TEC/default\_rb/.rbtargets/EventServer/TEC\_TEMPLATES/w32-ix86/templates.wic(w32-ix86) TME/TEC/default\_rb/.rbtargets/EventServer/TEC\_TEMPLATES/linux-ix86/templates.wic(linux-ix86) TME/TEC/default\_rb/.rbtargets/EventServer/TEC\_TEMPLATES/linux-s390/templates.wic(linux-s390) TME/TEC/default\_rb/.rbtargets/EventServer/TEC\_CLASSES/tecad\_nt.baroc TME/TEC/default\_rb/TEC\_TEMPLATES/hpux10/event\_specifiers.wic(hpux10) TME/TEC/default\_rb/TEC\_TEMPLATES/aix4-r1/event\_specifiers.wic(aix4-r1) TME/TEC/default\_rb/TEC\_TEMPLATES/solaris2/event\_specifiers.wic(solaris2) TME/TEC/default\_rb/TEC\_TEMPLATES/w32-ix86/event\_specifiers.wic(w32-ix86) TME/TEC/default\_rb/TEC\_TEMPLATES/linux-ix86/event\_specifiers.wic(linux-ix86) TME/TEC/default\_rb/TEC\_TEMPLATES/linux-s390/event\_specifiers.wic(linux-s390) TME/TEC/default\_rb/TEC\_TEMPLATES/hpux10/templates.wic(hpux10) TME/TEC/default\_rb/TEC\_TEMPLATES/aix4-r1/templates.wic(aix4-r1) TME/TEC/default\_rb/TEC\_TEMPLATES/solaris2/templates.wic(solaris2) TME/TEC/default\_rb/TEC\_TEMPLATES/w32-ix86/templates.wic(w32-ix86) TME/TEC/default\_rb/TEC\_TEMPLATES/linux-ix86/templates.wic(linux-ix86) TME/TEC/default\_rb/TEC\_TEMPLATES/linux-s390/templates.wic(linux-s390) TME/TEC/default\_rb/TEC\_CLASSES/root.baroc TME/TEC/default\_rb/TEC\_CLASSES/netview.baroc TME/TEC/default\_rb/TEC\_CLASSES/tecad\_nt.baroc TME/TEC/default\_rb/TEC\_RULES/netview.rls TME/RULE\_BUILDER/builder TME/RULE\_BUILDER/builder\_data TME/TEC/builder\_data(w32-ix86) TME/FORMAT\_EDITOR/fmt\_edit TME/TEC/contrib/ParseEvents.pl TME/TEC/tec\_server\_gui TME/TEC/tec\_db\_calls TME/TEC/sql/wdbmaint.sh TME/TEC/upg\_baroc.pl TME/TEC/upg\_templates.pl

TME/TEC/TECW030800.sys(w32-ix86) TME/TEC/TECH030800.sys(hpux10) TME/TEC/TECS030800.sys(solaris2) TME/TEC/TECX030800.sys(aix4-r1) TME/TEC/TECL030800.sys(linux-ix86) TME/TEC/TECL030800.sys(linux-s390) TME/TEC/tec\_rb.jar TME/TEC/console.jar TME/TEC/nways.jar TME/TEC/nvsync.jar TME/TEC/event.jar TME/TEC/jsafe.zip TME/TEC/jcf.jar TME/TEC/jcf.jks TME/TEC/ibmjsse.jar TME/TEC/gbin\_upg\_after.sh TME/TEC/svrfp01\_after.sh TME/TEC/tec\_ui\_server TME/TEC/TroubleTicket.sh

# 소프트웨어 지원 문의

Tivoli 제품에 문제점이 있으면 다음 IBM 소프트웨어 지원 웹 사이트를 참조하십시오. http://www.ibm.com/software/sysmgmt/products/support/

소프트웨어 지원을 문의하려면 다음 웹 사이트에서 IBM Software Support Guide 를 참조하십시오. http://techsupport.services.ibm.com/guides/handbook.html

이 안내서에서는 문제의 심각도에 따라 IBM 소프트웨어 지원에 문의하는 방법 및 다음 정보를 제공합니다.

- 등록 및 자격
- 사용자의 국가에 따른 전화 번호 및 전자 우편 주소
- IBM 소프트웨어 지원에 문의하기 전에 알아야 하는 정보

# 주의사항

이 정보는 미국에서 제공되는 제품 및 서비스용으로 작성된 것입니다. IBM 은 다른 국가에서 이 책에 기술된 제품, 서비스 또는 기능을 제공하지 않을 수도 있습니다. 현재 사용할 수 있는 제품 및 서비스에 대한 정보는 한국 IBM 담당자에게 문의하십시오. 이 책에서 IBM 제품, 프로그램 또는 서비스를 언급하는 것이 해당 IBM 제품, 프로그램 또는 서비스만을 사용할 수 있다는 것을 의미하지는 않습니다. IBM 의 지적 재산권을 침해하지 않는 한, 기능상 동등한 제품, 프로그램 또는 서비스를 대신 사용할 수 있습니다. 그러나 비 IBM 제품, 프로그램 또는 서비스의 운영에 대한 평가 및 검증은 사용자의 책임입니다.

IBM 은 이 책에서 다루고 있는 특정 내용에 대해 특허를 보유하고 있거나 현재 특허 출원 중일 수 있습니다. 이 책을 제공한다고 해서 특허에 대한 라이센스까지 부여하는 것은 아닙니다. 라이센스에 대한 의문사항은 다음으로 문의하십시오.

135-270 서울특별시 강남구 도곡동 467-12, 군인공제회관빌딩 한국 아이.비.엠 주식회사 고객만족센터 전화번호: 080-023-8080

2 바이트(DBCS) 정보에 관한 라이센스 문의는 한국 IBM 고객만족센터에 문의하거나 다음 주소로 서면 문의하시기 바랍니다.

IBM World Trade Asia Corporation Licensing 2-31 Roppongi 3-chome, Minato-ku Tokyo 106, Japan

# 다음 단락은 현지법과 상충하는 영국이나 기타 국가에서는 적용되지 않습니다.

IBM 은 타인의 권리 비침해, 상품성 및 특정 목적에의 적합성에 대한 묵시적 보증을 포함하여(단, 이에 한하지 않음) 묵시적이든 명시적이든 어떠한 종류의 보증없이 이 책을 "현상태대로" 제공합니다.

일부 국가에서는 특정 거래에서 명시적 또는 묵시적 보증의 면책사항을 허용하지 않으므로, 이 사항이 적용되지 않을 수도 있습니다.

이 정보에는 기술적으로 부정확한 내용이나 인쇄상의 오류가 있을 수 있습니다. 이 정보는 주기적으로 변경되며, 이 변경사항은 최신판에 통합됩니다. IBM 은 이 책에 설명한 제품 및(또는) 프로그램을 사전 통고없이 언제든지 개선 및(또는) 변경할 수 있습니다.

이 정보에서 비 IBM 의 웹 사이트는 단지 편의상 제공된 것으로, 어떤 방식으로든 이들 웹 사이트를 옹호하고자 하는 것은 아닙니다. 해당 웹 사이트의 자료는 본 IBM 제품 자료의 일부가 아니므로 해당 웹 사이트 사용으로 인한 위험은 사용자 본인이 감수해야 합니다.

IBM 은 귀하의 권리를 침해하지 않는 범위 내에서 적절하다고 생각하는 방식으로 귀하가 제공한 정보를 사용하거나 배포할 수 있습니다.

(1) 독립적으로 작성된 프로그램과 기타 프로그램(본 프로그램 포함) 간의 정보 교환 및 (2) 교환된 정보의 상호 이용을 목적으로 정보를 원하는 프로그램 라이센스 사용자는 다음 주소로 문의하십시오.

135-270 서울특별시 강남구 도곡동 467-12, 군인공제회관빌딩 한국 아이.비.엠 주식회사 고객만족센터

이러한 정보는 해당 조항 및 조건에 따라(예를 들면, 사용료 지불 포함) 사용할 수 있습니다.

이 정보에 기술된 라이센스가 있는 프로그램 및 이 프로그램에 대해 사용 가능한 모든 라이센스가 있는 자료는 IBM 이 IBM 기본 계약, IBM 프로그램 라이센스 계약(IPLA) 또는 이와 동등한 계약에 따라 제공한 것입니다.

본 문서에 포함된 모든 성능 데이터는 제한된 환경에서 산출된 것입니다. 따라서 다른 운영 환경에서 얻어진 결과는 상당히 다를 수 있습니다. 일부 성능은 개발 레벨 상태의 시스템에서 측정되었을 수 있으므로 이러한 측정치가 일반적으로 사용되고 있는 시스템에서도 동일하게 나타날 것이라고는 보증할 수 없습니다. 또한, 일부 성능은 추정을 통해 추측되었을 수도 있으므로 실제 결과는 다를 수 있습니다. 이 문서의 사용자는 해당 데이터를 사용자의 특정 환경에서 검증해야 합니다.

비 IBM 제품에 관한 정보는 해당 제품의 공급업체, 공개 자료 또는 기타 범용 소스로부터 얻은 것입니다. IBM 에서는 이러한 제품들을 테스트하지 않았으므로, 비 IBM 제품과 관련된 성능의 정확성, 호환성 또는 기타 주장에 대해서는 확신할 수 없습니다. 비 IBM 제품의 성능에 대한 의문사항은 해당 제품의 공급업체에 문의하십시오.

IBM 의 향후 방향 또는 의도에 관한 모든 언급은 별도의 통지없이 변경될 수 있습니다.

이 정보에는 일상의 비즈니스 운영에서 사용되는 자료 및 보고서에 대한 예제가 들어 있습니다. 이 예제에는 가능한 완벽하게 개념을 설명하기 위해 개인, 회사, 상표 및 제품의 이름이 사용될 수 있습니다. 이들 이름은 모두 가공의 것이며 실제 기업의 이름 및 주소와 유사하더라도 이는 전적으로 우연입니다.

# 상표

IBM, IBM 로고, AIX, DB2, IBMLink, Informix, OS/2, OS/400, Tivoli, Tivoli 로고, Tivoli Enterprise Console 및 TME 는 미국 또는 기타 국가에서 사용되는 International Business Machines Corporation 의 상표 또는 등록상표입니다.

Linux 는 미국 또는 기타 국가에서 사용되는 Linus Torvalds 의 상표입니다.

Microsoft, Windows 및 Windows NT 는 미국 또는 기타 국가에서 사용되는 Microsoft Corporation 의 등록상표입니다.

Java 및 모든 Java 기반 상표 및 로고는 미국 또는 기타 국가에서 사용되는 Sun Microsystems, Inc.의 상표 또는 등록상표입니다.

UNIX 는 미국 또는 기타 국가에서 사용되는 Open Group 의 등록상표입니다.

기타 회사, 제품 및 서비스 이름은 타사의 상표 또는 서비스표입니다.